# DATENPROJEKTOR

# Serie XJ-UT XJ-UT312WN\*/ XJ-UT352W/XJ-UT352WN\*

Serie XJ-F

# XJ-F11X/XJ-F21XN\*/ XJ-F101W/XJ-F211WN\*

## Serie XJ-S XJ-S400U/XJ-S400UN\*/ XJ-S400W/XJ-S400WN\*

\*Netzwerk-Modelle

### Bedienungsanleitung

- **In dieser Bedienungsanleitung beziehen sich "Serie XJ-UT", "Serie XJ-F" und "Serie XJ-S"** ausschließlich auf die oben genannten Modelle.
- · Lesen Sie unbedingt die Abschnitte "Sicherheitsmaßregeln" und "Vorsichtsmaßregeln zum Betrieb" und sorgen Sie dafür, dass dieses Produkt richtig benutzt wird.
- Bewahren Sie diese Bedienungsanleitung für die spätere Bezugnahme sicher auf.
- Für die neueste Version dieser Bedienungsanleitung besuchen Sie bitte die nachstehende Website. https://world.casio.com/manual/projector/

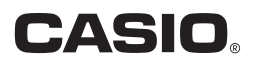

- DLP ist eine eingetragene Marke von Texas Instruments in den Vereinigten Staaten.
- Microsoft und Windows sind eingetragene Marken oder Marken der Microsoft Corporation in den Vereinigten Staaten und anderen Ländern.
- HDMI, das HDMI-Logo und High-Definition Multimedia Interface sind Marken oder eingetragene Marken von HDMI Licensing Administrator, Inc.
- PJLink ist eine angemeldete oder eingetragene Marke in Japan, den Vereinigten Staaten und anderen Ländern und Gebieten.
- Crestron ist eine eingetragene Marke von Crestron Electronics, Inc. in den Vereinigten Staaten.
- Crestron Connected ist eine Marke von Crestron Electronics, Inc. in den Vereinigten Staaten.
- Andere verwendete Firmen- oder Produktnamen können eingetragene Marken oder Marken der jeweiligen Inhaber sein.
- Einzelne Bereiche dieses Produkts basieren teilweise auf der Arbeit der Independent JPEG Group.
- Änderungen des Inhalts dieser Bedienungsanleitung ohne Vorankündigung vorbehalten.
- Das Kopieren dieser Anleitung, entweder teilweise oder vollständig, ist verboten. Sie dürfen diese Bedienungsanleitung nur für den eigenen persönlichen Gebrauch verwenden. Jede andere Verwendung ist ohne schriftliche Genehmigung durch CASIO COMPUTER CO., LTD. verboten.
- Die CASIO COMPUTER CO., LTD. ist nicht verantwortlich für entgangene Gewinne oder Ansprüche dritter Parteien, die auf die Verwendung dieses Produktes oder dieser Bedienungsanleitung zurückzuführen sind.
- Die CASIO COMPUTER CO., LTD. ist nicht verantwortlich für Verluste oder entgangene Gewinne, die auf den Verlust von Daten aufgrund von Fehlbetrieb oder Wartung dieses Produktes oder aus anderen Gründen zurückzuführen sind.
- Die in dieser Bedienungsanleitung dargestellten Anzeigebeispiele dienen nur zur Illustration und können von den tatsächlichen Anzeigen des Produkts abweichen.
- Alle Screenshots in dieser Bedienungsanleitung stammen von der englischen Version. Auch ein Teil der im erläuternden Text verwendeten Begriffe basiert auf Anzeigen aus der englischen Version.

# Inhalt

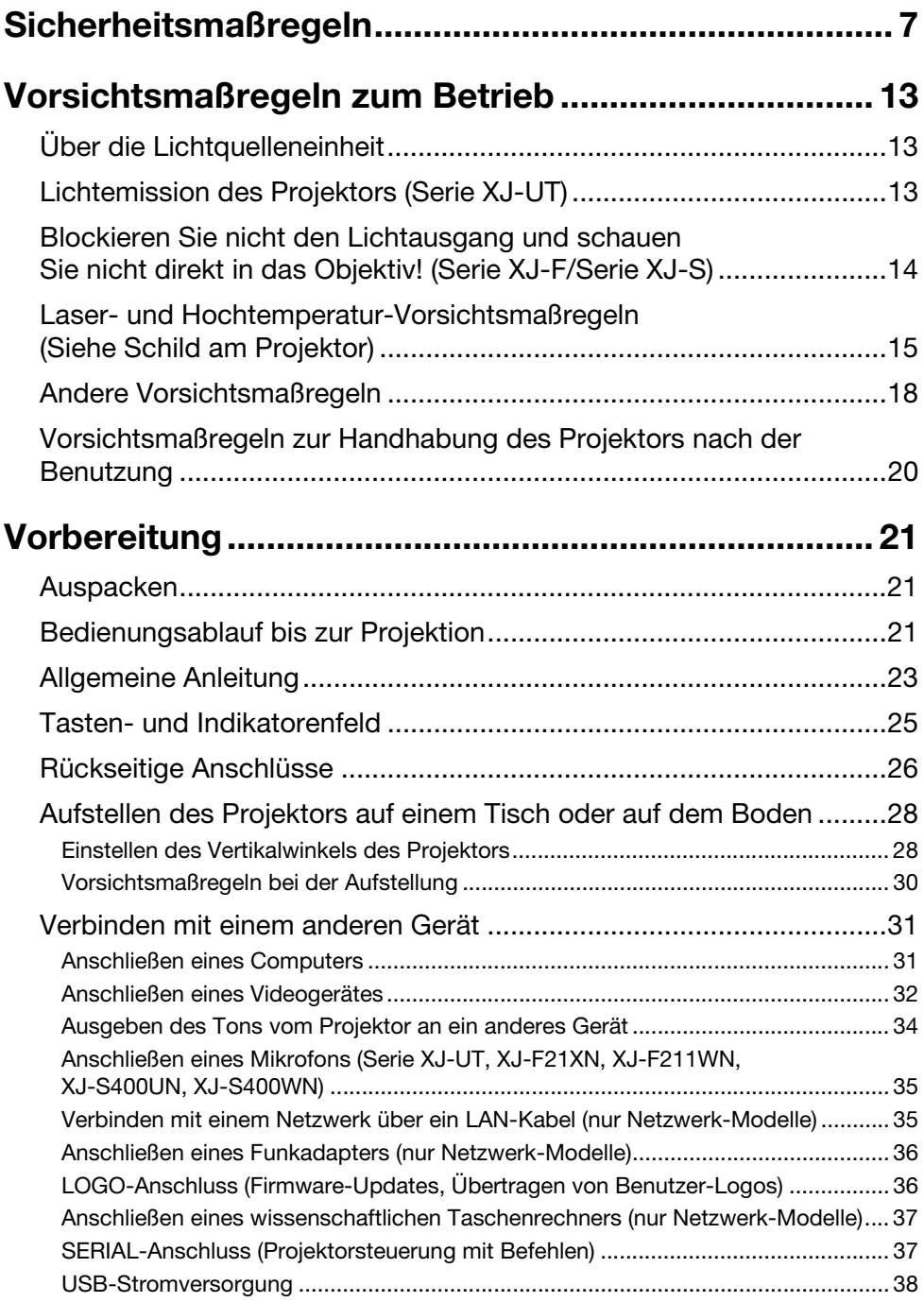

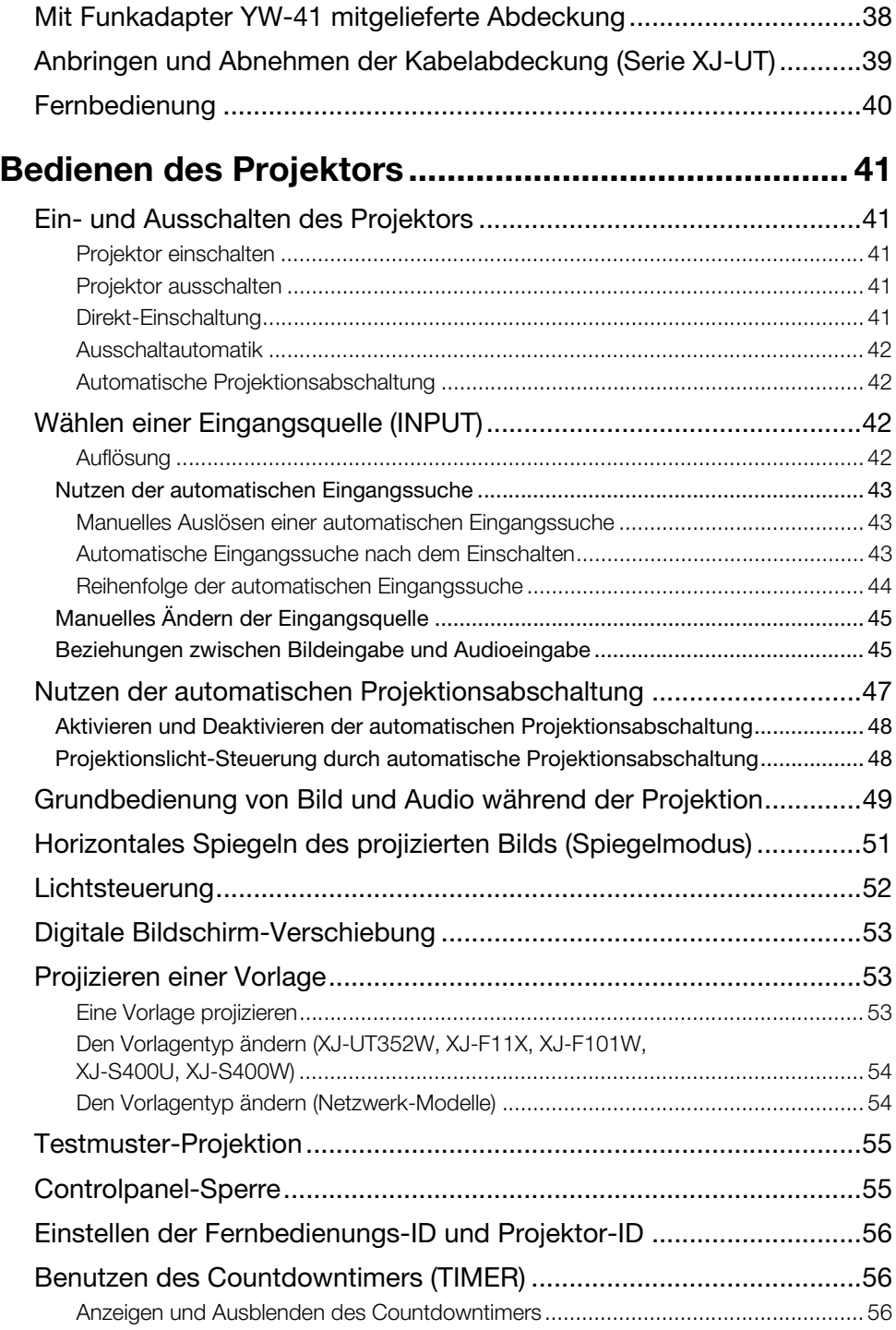

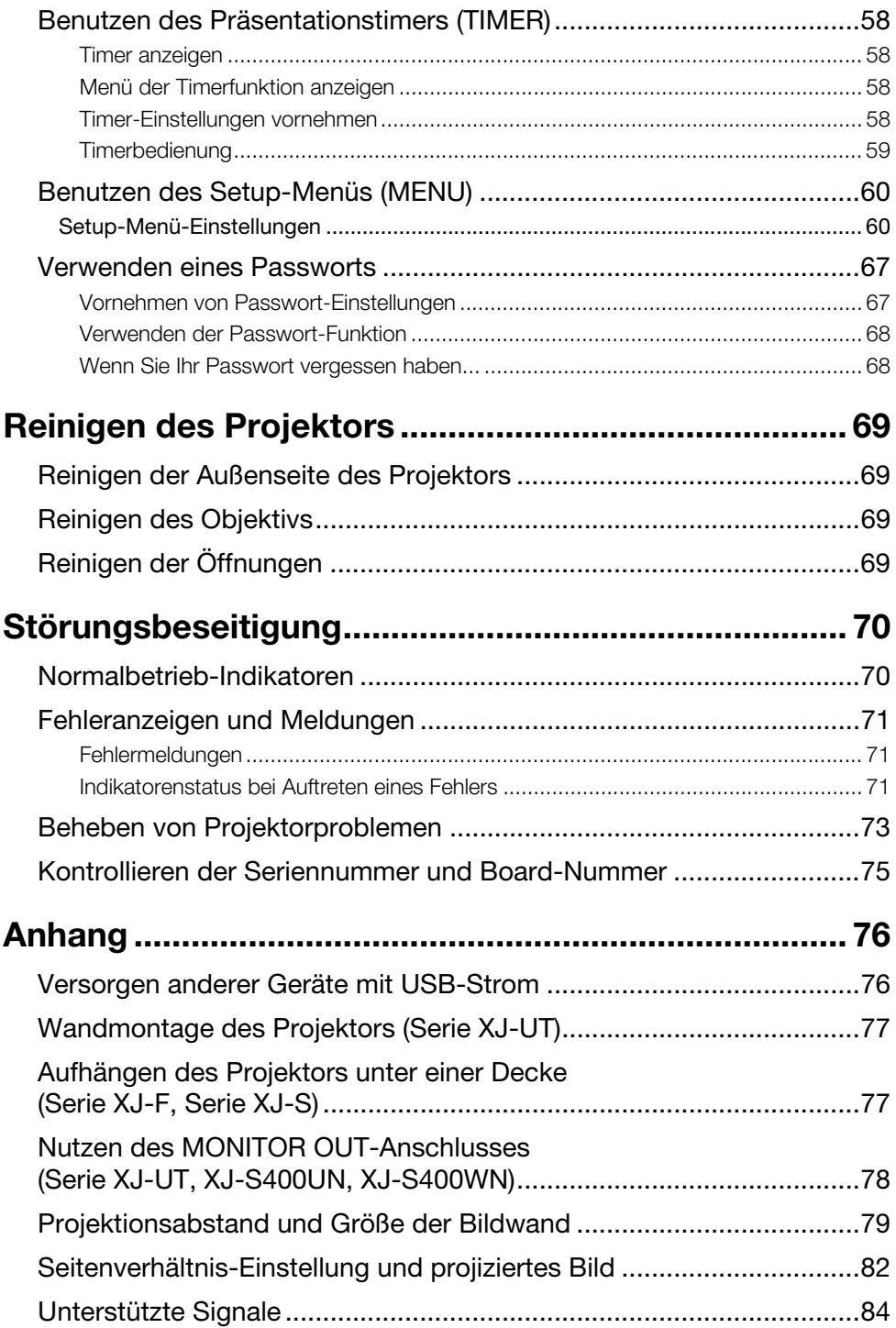

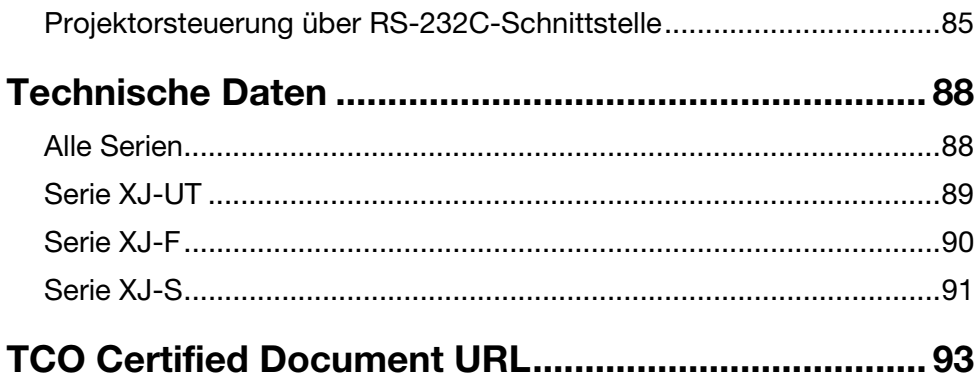

### <span id="page-6-1"></span>Sicherheitsmaßregeln

<span id="page-6-0"></span>Wir danken Ihnen für die Wahl dieses CASIO-Produkts. Bitte lesen Sie diese ["Sicherheitsmaßregeln"](#page-6-0) vor der Verwendung des Geräts unbedingt durch. Nachdem Sie diese Benutzeranleitung durchgelesen haben, bewahren Sie sie bitte für zukünftige Nachschlagezwecke gut auf.

#### Über die Sicherheitssymbole

In dieser Benutzeranleitung und am eigentlichen Produkt werden verschiedene Sicherheitssymbole verwendet, um sicheren Gebrauch zu gewährleisten und Sie und andere Personen vor Verletzungen zu schützen bzw. einer Beschädigung vorzubeugen. Die Bedeutungen der einzelnen Symbole sind nachfolgend erläutert.

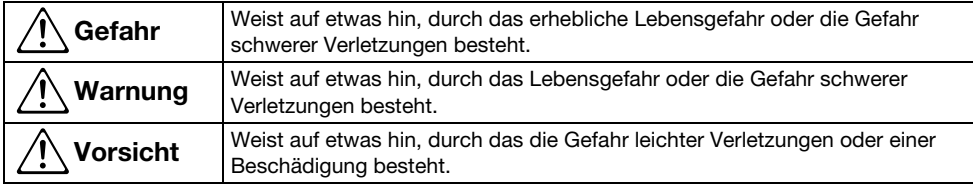

#### Icon-Beispiele

'Ein Dreieck weist auf eine Situation hin, bei der Sie Vorsicht walten lassen müssen. Das hier gezeigte Beispiel weist darauf hin, dass Vorsicht gegen Stromschlag geboten ist.

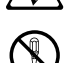

Ein Kreis mit schrägem Balken verweist auf Informationen zu Handlungen, die unterlassen werden sollten. Die jeweilige Handlung ist im Kreis durch ein Symbol dargestellt. Das hier anzeigte Peineigl weist dargut bin, dass Ze gezeigte Beispiel weist darauf hin, dass Zerlegen verboten ist.

Ein schwarzer Kreis kennzeichnet Informationen zu Handlungen, die Sie ausführen müssen.<br>Die jeweilige Handlung ist im Kreis durch ein Symbol dargestellt. Das hier gezeigte Beispiel<br>weist derauf bin, dese Sie der Netzsteels weist darauf hin, dass Sie den Netzstecker aus der Netzsteckdose ziehen müssen.

#### Bei der Benutzung zu beachtende Vorsichtsmaßregeln

### **A** Warnung

 Bei Anwesenheit jüngerer Kinder, insbesondere wenn die Möglichkeit besteht, dass jüngere Kinder in Berührung mit dem Projektor kommen, ist Beaufsichtigung durch einen Erwachsenen erforderlich.

#### Vorsichtsmaßregeln zu Batterien

 Falls ausgetretene Batterieflüssigkeit auf die Haut oder Kleidung geraten ist, spülen Sie sie sofort mit sauberem Wasser ab.

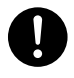

Wenn Batterieflüssigkeit in die Augen gerät, besteht u.a. die Gefahr eines Verlusts des Sehvermögens. Spülen Sie die Augen aus und wenden Sie sich umgehend an einen Arzt.

#### Anormale Zustände (Rauch, Geruch, Wärmeentwicklung usw.)

● Benutzen Sie das Produkt nicht weiter, wenn Sie bei diesem Rauch, ungewöhnlichen Geruch, Wärmeentwicklung oder andere anormale Zustände bemerken. Benutzen Sie das Produkt nicht weiter, wenn es heruntergefallen oder in anderer Weise beschädigt worden ist.

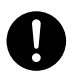

Anderenfalls besteht Feuer- und Stromschlaggefahr. Führen Sie sofort die nachstehenden Schritte aus.

- 1. Ziehen Sie den Netzstecker aus der Netzsteckdose.
- 2. Wenden Sie sich an Ihren Original-Händler oder eine CASIO Kundendienststelle.

#### Benutzen Sie das Produkt nicht, wenn Fehlbetrieb auftritt.

#### Benutzen Sie das Produkt nicht weiter, wenn sein Display nicht normal ist oder Fehlbetrieb auftritt.

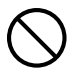

Bei Weiterbenutzung besteht sonst Feuerund Stromschlaggefahr. Führen Sie sofort die nachstehenden Schritte aus.

- 1. Schalten Sie den Strom aus.
- 2. Ziehen Sie den Netzstecker aus der Netzsteckdose.
- 3. Wenden Sie sich an Ihren Original-Händler oder eine CASIO Kundendienststelle.

#### **Netzkabel**

 Beachten Sie die nachstehenden Vorsichtsmaßregeln, um einen Netzkabelbrand und Stromschlag zu

 $\bullet$ 

- Benutzen Sie ausschließlich das mitgelieferte Netzkabel.
- Schließen Sie das Netzkabel nicht an eine Netzsteckdose mit einer falschen Nennspannung an.
- Erden Sie das Netzkabel, bevor Sie es an eine Netzsteckdose anschließen.
- Trennen Sie das Netzkabel von der Erde, wenn Sie es aus der Netzsteckdose gezogen haben.
- Sollte das Netzkabel beschädigt worden sein, wenden Sie sich bitte an Ihren Original-Händler oder eine CASIO Kundendienststelle.

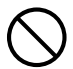

- Benutzen Sie das mitgelieferte Netzkabel nur für dieses Produkt.
- Schließen Sie das Netzkabel nicht an eine Netzsteckdose mit einer falschen Nennspannung an.
- Nicht an ein überlastetes Verlängerungskabel oder eine überlastete Netzsteckdose anschließen.
- Benutzen Sie die für das Produkt verwendete Netzdose nicht gleichzeitig für andere Geräte. Falls Sie ein Verlängerungskabel verwenden, vergewissern Sie sich bitte, dass das Verlängerungskabel eine für dieses Produkt ausreichende Belastbarkeit besitzt.
- Decken Sie das Netzkabel nicht während der Benutzung mit einer Decke oder anderem Material zu und halten Sie es von Heizgeräten fern.

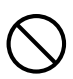

• Legen oder stellen Sie keine schweren Objekte auf das Netzkabel und sorgen Sie dafür, dass es bei der Benutzung nicht gebündelt ist.

- Platzieren Sie keine Objekte in die Nähe des Netzkabels und sorgen Sie dafür, dass es gut zugänglich ist, damit im Notfall der Stecker gezogen werden kann.
- Setzen Sie das Netzkabel keiner Hitze aus, nehmen Sie daran keine Veränderungen vor und vermeiden Sie eine Beschädigung.
- Vermeiden Sie, dass das Netzkabel übermäßig gebogen, verdreht oder Zug ausgesetzt wird.
- Achten Sie darauf, dass das Netzkabel nicht zwischen der Wand und dem Regal oder Tisch, auf dem das Produkt platziert ist, eingeklemmt wird und decken Sie das Netzkabel niemals mit einem Kissen oder anderen Objekt ab.

#### vermeiden. **Berühren Sie den Stecker nicht mit Sie den Stecker nicht mit General Eine** nassen Händen.

 $\bigcirc$ 

Anderenfalls besteht Stromschlaggefahr.

#### Vermeiden von Wasser und Fremdkörpern

 Lassen Sie kein Wasser, andere Flüssigkeiten (Sportgetränke, Seewasser, Urin von Haus- oder anderen Tieren usw.) oder Fremdkörper (Metallfragmente usw.) in das Produkt geraten. Sollten solche Stoffe in das Produkt geraten, führen Sie bitte sofort die nachstehenden Schritte aus.

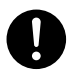

Bei Weiterbenutzung besteht sonst Feuer- und Stromschlaggefahr.

- 1. Schalten Sie den Strom aus.
- 2. Ziehen Sie den Netzstecker aus der Netzsteckdose.
- 3. Wenden Sie sich an Ihren Original-Händler oder eine CASIO Kundendienststelle.
- Stellen Sie keine Blumenvasen oder andere Flüssigkeitsbehälter auf oder neben das Produkt.

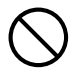

Wenn aus einem Behälter Flüssigkeit verschüttet wird, besteht Feuer- und Stromschlaggefahr.

#### Demontage und Modifikation

 Versuchen Sie nicht, das Gerät zu zerlegen oder daran Änderungen vorzunehmen.

Wenden Sie sich für etwaige Inspektionen, Einstellungen oder Reparaturen im Gerät an Ihren Original-Händler oder eine CASIO Kundendienststelle.

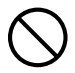

Das Produkt enthält zahlreiche Hochspannungskomponenten, durch die Stromschlag- und Verbrennungsgefahr besteht.

#### **Erstickungsgefahr**

 Lassen Sie niemand mit den Plastikbeuteln spielen, in die das Produkt verpackt ist.

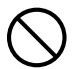

Wenn Plastikbeutel über den Kopf gezogen oder verschluckt werden usw., besteht Erstickungsgefahr. Besondere Obacht ist in Bereichen geboten, in denen Kleinkinder anwesend sind.

#### Fallenlassen und Stöße

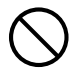

Wenn der Projektor durch Fallenlassen oder Stöße beschädigt wurde, besteht Feuer- und Stromschlaggefahr, wenn er dennoch weiterbenutzt wird. Führen Sie unverzüglich die folgenden Schritte aus.

- 1. Schalten Sie den Projektor aus.
- 2. Ziehen Sie den Netzstecker des Projektors von der Netzsteckdose ab.
- 3. Wenden Sie sich an Ihren Fachhändler oder einen autorisierten CASIO-Kundendienst.

#### Entsorgung durch Verbrennen

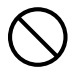

Versuchen Sie niemals, den Projektor durch Verbrennen zu entsorgen. Anderenfalls kann es zu einer Explosion kommen, durch die Feuer- und Verletzungsgefahr besteht.

#### Nicht in das Licht schauen

 Blicken Sie nicht direkt in das Objektiv oder die Be- oder Entlüftungsöffnungen, wenn die Lichtquelle eingeschaltet ist.

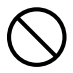

Das von der Lichtquelle abgestrahlte starke Licht kann zu Augenschäden führen.

#### Blockierte Lüftung

● Sorgen Sie dafür, dass die Be- und Entlüftungsöffnungen nicht blockiert werden.

Beachten Sie unbedingt die nachstehenden Vorsichtsmaßregeln.

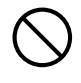

Bei blockierten Lüftungsöffnungen kann ein interner Wärmestau auftreten, wodurch Feuergefahr und das Risiko eines Defekts besteht.

- Serie XJ-UT: Halten Sie einen Abstand von mindestens 6 cm zwischen der Projektorfront (von wo das Licht ausgestrahlt wird) und der Projektionsfläche (Bildwand) ein. Halten Sie einen Abstand von mindestens 30 cm zwischen benachbarten Flächen und den anderen Seiten des Projektors ein.
- Serie XJ-F, Serie XJ-S: Halten Sie einen Abstand von mindestens 30 cm zwischen Projektor und Wand ein.
- Wählen Sie für das Produkt keinen Aufstellungsort mit schlechter Luftzirkulation und bedecken Sie es nicht mit einer Decke oder ähnlichem Material.
- Benutzen Sie das Produkt nicht, wenn es sich auf einem Teppich, einer Decke, einem Badetuch oder anderem weichen Material oder auf einem Sitz mit weichem Belag befindet. Benutzen Sie das Produkt auf einer harten und ebenen Fläche.

#### Kabinett geschlossen lassen

#### Versuchen Sie nicht, das Projektorkabinett zu öffnen.

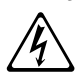

Anderenfalls besteht Stromschlaggefahr.

#### Be- und Entlüftungsöffnungen

 Berühren Sie bei laufender Projektion nicht die Be- und Entlüftungsöffnungen und platzieren Sie keine Kunststoffoder anderen Objekte oder Materialien nahe an die Be-/Entlüftungsöffnungen. Platzieren Sie auch das Produkt nicht auf solche Materialien.

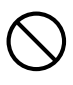

Anderenfalls besteht

Verbrennungsgefahr und die Gefahr einer Verformung oder Verfärbung der betreffenden Objekte oder Materialien.

#### Die Projektion behindernde Objekte

● Stellen Sie sicher, dass beim Projizieren keine Objekte das Licht vor dem Objektiv behindern.

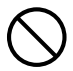

Unter solchen Bedingungen besteht Feuergefahr.

#### Aquarium und andere Wasserbehälter

 Stellen Sie sicher, dass sich beim Projizieren vor dem Objektiv kein Aquarium oder anderer Wasserbehälter befindet, der einen Linseneffekt erzeugen kann.

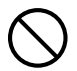

Unter solchen Bedingungen besteht Feuergefahr.

#### **Objektiv**

 Berühren Sie das Objektiv nicht mit den Händen.

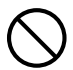

Anderenfalls besteht Verbrennungsund Unfallgefahr.

#### Lagerung und Betriebsort

 Lagern oder benutzen Sie das Produkt an keinem der nachstehend beschriebenen Orte.

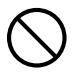

Anderenfalls besteht Feuer- und Stromschlaggefahr.

- Sehr feuchte oder staubige Bereiche
- Zubereitungsbereiche für Lebensmittel, nahe an Luftbefeuchtern und Bereiche, in denen das Produkt Ölrauch oder Wasserdampf ausgesetzt ist
- Bereiche mit starken Vibrationen
- Andere Bereiche mit hohen oder niedrigen Temperaturen (Betriebstemperaturbereich: 5 °C bis 35 °C)
- Stellen Sie das Produkt nicht auf ein instabiles Podest, ein hohes Regal oder an einen anderen instabilen Ort.

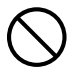

Bei Herunterfallen oder Umkippen besteht Verletzungsgefahr.

#### Aufstellungsort

 Stellen oder legen Sie keine schweren Objekte auf das Produkt und steigen Sie nicht auf das Produkt.

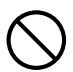

Anderenfalls besteht Feuer- und Stromschlaggefahr.

 Lassen Sie das Produkt nicht in einem Waschraum, Badezimmer oder an anderen Orten, an denen es nass werden könnte.

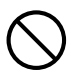

Durch Feuchtigkeit ergibt sich Feuerund Stromschlaggefahr.

 Arretieren Sie die Räder. (Bei Benutzung des Produkts auf einem Handwagen usw.)

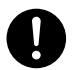

Bei Herunterfallen oder Umkippen besteht Verletzungsgefahr.

#### Berühren Sie das Gerät nicht bei einem Gewitter, wenn es an die Netzsteckdose angeschlossen ist

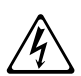

Bei Blitzen besteht Stromschlaggefahr.

#### **Fernbedienung**

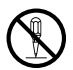

Versuchen Sie niemals ein Zerlegen oder Modifizieren der Fernbedienung. Anderenfalls besteht Stromschlag-, Verbrennungs- und Verletzungsgefahr. Überlassen Sie alle internen Inspektionen, Einstellungen und Reparaturen Ihrem Fachhändler oder einem autorisierten CASIO-Kundendienst.

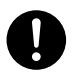

Lassen Sie die Fernbedienung auf keinen Fall nass werden. Wasser führt zu Feuer- und Stromschlaggefahr.

#### Funkadapter YW-41

 Halten Sie den Funkadapter außerhalb der Reichweite von kleinen Kindern.

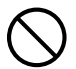

Anderenfalls besteht Erstickungs- und Verletzungsgefahr durch ein etwaiges Verschlucken des Adapters.

#### Von Funkadapter YW-41 ausgestrahlte Funkwellen

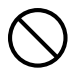

Benutzen Sie dieses Produkt nicht in Flugzeugen, medizinischen Einrichtungen oder an anderen Orten, an denen die Benutzung solcher Geräte verboten ist. Hochfrequenzwellen können die Funktion elektronischer und medizinischer Geräte stören und Unfälle verursachen.

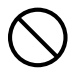

Benutzen Sie dieses Produkt nicht in der Nähe von elektronischen Präzisionsinstrumenten oder elektronischen Geräten, die schwache Funksignale verarbeiten. Hochfrequenzwellen können die Funktion solcher Geräte stören und Unfälle verursachen.

• Falls Sie einen Herzschrittmacher oder ein anderes elektronisches medizinisches Gerät verwenden, konsultieren Sie bitte vor der Benutzung dieses Produkts Ihren Arzt oder den Hersteller des Gerätes.

#### Verwenden Sie in der Nähe keine Sprays mit entflammbarem Gas

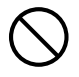

Sprühen Sie entflammbares Gas nicht in den Projektor oder in dessen Nähe. Das Gas könnte sich entzünden, wodurch Feuergefahr besteht.

#### Beeinflussung anderer elektronischer Geräte

 Wenn Sie das Produkt in einer medizinischen Einrichtung oder einem Flugzeug benutzen, befolgen Sie bitte die Anweisungen des dortigen Personals oder der Crew zur Benutzung solcher Geräte. Benutzen Sie das Produkt nicht in einem Bereich, in dem die Benutzung solcher Geräte verboten ist.

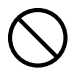

Von diesem Gerät abgestrahlte elektromagnetische Wellen können Messgeräte beeinflussen, wodurch Unfallgefahr besteht.

 Benutzen Sie dieses Produkt nicht in der Nähe von elektronischen Präzisionsinstrumenten oder anderen elektronischen Geräten, die schwache Signale verarbeiten.

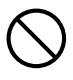

Anderenfalls können bei den elektronischen Ausrüstungen Fehlbetrieb und andere Probleme auftreten, wodurch Unfallgefahr besteht.

 Halten Sie dieses Produkt vom Brustbereich von Personen mit Herzschrittmacher fern.

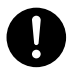

Herzschrittmacher und ähnliche Geräte sind durch Elektromagnetismus beeinflussbar. Sollte jemand mit einem Herzschrittmacher oder ähnlichem medizinischem Gerät ein nicht normales Befinden feststellen, bewegen Sie das Produkt bitte weg und wenden Sie sich an einen Arzt.

### *A* Vorsicht

#### Netzkabel

#### Beachten Sie die nachstehenden Vorsichtsmaßregeln, um einen Netzkabelbrand und Stromschlag zu vermeiden.

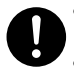

- Schieben Sie den Netzstecker bis zum Anschlag in die Netzsteckdose.
- Ziehen Sie bitte mindestens einmal pro Jahr den Netzstecker aus der Netzsteckdose und entfernen Sie mit einem trockenen Lappen etwaigen Staub aus dem Bereich zwischen den Steckerstiften.
- Bevor Sie die das Produkt bewegen, schalten Sie es bitte aus und trennen Sie den Netzstecker von der Netzsteckdose.
- Ziehen Sie nach der Benutzung den Netzstecker aus der Netzsteckdose.
- Wenn Sie das Produkt längere Zeit nicht benutzen werden, trennen Sie es bitte von der Netzsteckdose.
- Ziehen Sie beim Trennen des Netzsteckers von der Netzsteckdose immer am Netzstecker und nicht am Netzkabel. Fassen Sie am Steckerkörper an.
- Verwenden Sie zum Reinigen des Netzkabels, insbesondere Netzstecker und Steckverbinder, keine chemischen Reinigungsmittel.  $\bigcirc$

#### Sichern wichtiger Daten

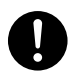

Fertigen Sie immer schriftliche Kopien aller im Speicher des Projektors abgelegten wichtigen Daten an. Es besteht die Möglichkeit, dass die Speicherdaten durch einen Stromausfall oder bei der Wartung usw. verloren gehen.

#### Vorsichtsmaßregeln zu Batterien

- Beachten Sie die nachstehenden Vorsichtsmaßregeln. Bei Nichtbeachtung besteht die Möglichkeit, dass eine Batterie platzt, wodurch Feuer- und Verletzungsgefahr besteht und nahe Objekte durch ausgetretene Flüssigkeit verschmutzt werden können.
- $\bullet$ 
	- Legen Sie Batterien mit korrekt ausgerichteten Polen (Plus (+) und Minus (–)) ein.
	- Wenn Sie das Produkt längere Zeit nicht benutzen werden, entnehmen Sie bitte die Batterien.
	- Tauschen Sie die Batterien so bald wie möglich aus, wenn sie verbraucht sind.
- Verwenden Sie keine Batterie, deren Mantel entfernt worden ist.  $\bigcirc$ 
	- Versuchen Sie niemals eine Batterie zu zerlegen und achten Sie darauf, dass sie nicht kurzgeschlossen wird.
	- Versuchen Sie nicht, eine nicht aufladbare Batterie zu laden.
	- Mischen Sie alte Batterien nicht mit neuen.
	- Mischen Sie nicht Batterien unterschiedlichen Typs.
	- Setzen Sie eine Batterie keiner übermäßigen Wärme aus und werfen Sie sie nicht in ein Feuer.
	- Verwenden Sie ausschließlich den hierfür angegebenen Batterietyp.

#### **Magnetismus**

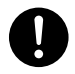

Dieser Projektor enthält einen Magneten. Aus diesem Grund sollte er nicht in der Nähe von Personen mit Herzschrittmachern oder anderen elektrischen medizinischen Geräten benutzt werden. Bei Auftreten von Problemen entfernen Sie den Projektor bitte weiter von der betroffenen Person und konsultieren Sie einen Arzt.

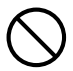

Halten Sie den Projektor von Disketten, Magnetkarten, Magnetbändern, Prepaid-Karten, Schecks und anderen Medien, die magnetische Aufzeichnungen verwenden, entfernt. Durch den Projektor können auf magnetischen Medien gespeicherte Daten beschädigt werden.

#### **Sonstige**

Wenn Sie den Projektor lange Zeit nicht reinigen und damit zulassen, dass sich innen Staub ansammelt, besteht Feuer- und Unfallgefahr und die Projektionshelligkeit kann sich verschlechtern. Wenden Sie sich daher einmal jährlich an Ihren Fachhändler oder einen autorisierten CASIO-Kundendienst, um den Projektor innen reinigen zu lassen. Bitte beachten Sie, dass für diesen Reinigungsdienst eine Gebühr berechnet wird.

#### Wartung durch den Benutzer

 Bevor Sie die das Produkt reinigen, schalten Sie es bitte aus und trennen Sie den Netzadapter von der Netzsteckdose.

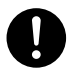

Wenn dies nicht geschieht, besteht Stromschlaggefahr.

Wenn Sie den Netzadapter angeschlossen lassen, besteht die Gefahr einer Beschädigung des Netzkabels sowie Feuer- und Stromschlaggefahr.

 Lassen Sie das Gerät einmal pro Jahr von Ihrem Original-Händler oder einer CASIO Kundendienststelle innen reinigen (separat berechnet).

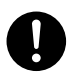

Bei langzeitiger Staubansammlung bestehen Feuergefahr und das Risiko einer Fehlfunktion.

### Vorsichtsmaßregeln zum Betrieb

### <span id="page-12-1"></span><span id="page-12-0"></span>Über die Lichtquelleneinheit

- Die Lichtquelleneinheit des Projektors verwendet einen Laser und eine LED.
- Die Lebensdauer der Lichtquelleneinheit beträgt nominell etwa 20.000 Betriebsstunden. Die tatsächliche Lebensdauer ist aber von den Betriebsbedingungen, den im Setup-Menü vorgenommenen Einstellungen und den zwischen Lichtquelleneinheiten bestehenden individuellen Unterschieden abhängig.
- Die Lichtquelleneinheit ist bis Ablauf des im Garantieschein angegebenen Zeitraums bzw. von 6.000 Stunden garantiert, je nachdem, was früher eintritt.
- Wenn die Lichtquelleneinheit nicht mehr aufleuchtet oder ihre Helligkeit merklich abnimmt, hat sie das Ende ihrer Lebensdauer erreicht. Wenden Sie sich zum Austauschen an Ihren Fachhändler oder einen autorisierten CASIO-Kundendienst. Bitte beachten Sie, dass Probleme, die durch ein nicht autorisiertes Zerlegen oder Modifizieren des Projektors verursacht sind, nicht unter die Garantie fallen und für eine Reparatur durch CASIO nicht in Frage kommen.

### <span id="page-12-2"></span>Lichtemission des Projektors (Serie XJ-UT)

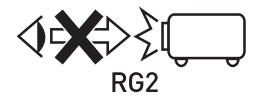

 Schauen Sie niemals direkt in das Objektiv, wenn die Lampe eingeschaltet ist. Besondere Obacht ist geboten, wenn Kinder anwesend sind.

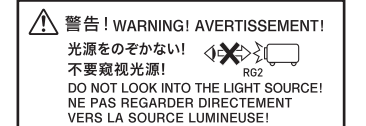

#### RISIKOGRUPPE 2

Wie bei jeder hellen Lichtquelle starren Sie nicht in den Lichtstrahl, RG2 IEC 62471-5:2015.

### <span id="page-13-0"></span>Blockieren Sie nicht den Lichtausgang und schauen Sie nicht direkt in das Objektiv! (Serie XJ-F/Serie XJ-S)

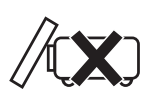

• Blockieren Sie auf keinen Fall die Lichtabgabe, wenn die Lampe eingeschaltet ist.

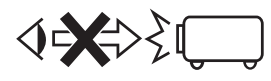

• Schauen Sie niemals direkt in das Objektiv, wenn die Lampe eingeschaltet ist. Besondere Obacht ist geboten, wenn Kinder anwesend sind.

#### ■ Serie XJ-F

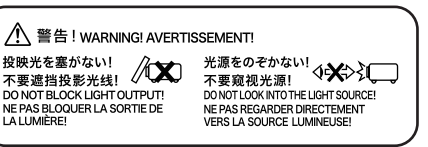

#### **RISK GROUP 2 RISIKOGRUPPE 2**

CAUTION: Possibly hazardous optical radiation emitted from this product. Do not stare at operating lamp. May be harmful to the eye.

**VORSICHT: Dieses Produkt gibt potentiell** gefährliche optische Strahlung ab. Starren Sie nicht auf die Betriebslampe. Dies könnte die Augen schädigen.

#### Vorsichtsmaßregeln zur Projektionslampe

Dieses Schild ist ein nach Norm IEC62471 vorgeschriebenes ..RISIKOGRUPPE 2"-Warnschild.

RISIKOGRUPPE 2-Lampen (mäßiges Risiko) überschreiten die Grenzwerte des Exempt Group-Standards (keine Gefahr). Starren Sie nicht bei laufender Projektion auf die Betriebslampe. Dadurch könnten Ihre Augen geschädigt werden.

Vermeiden Sie, beim Einschalten in das Projektionsobjektiv auf der Vorderseite des Projektors zu sehen, da Sie dadurch direkt auf die Betriebslampe schauen könnten.

#### ■ Serie XJ-S

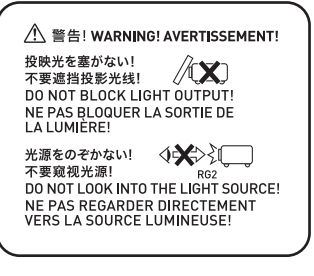

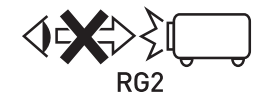

● Schauen Sie niemals direkt in das Objektiv, wenn die Lampe eingeschaltet ist. Besondere Obacht ist geboten, wenn Kinder anwesend sind.

#### RISIKOGRUPPE 2

Wie bei jeder hellen Lichtquelle starren Sie nicht in den Lichtstrahl, RG2 IEC 62471-5:2015.

### <span id="page-14-0"></span>Laser- und Hochtemperatur-Vorsichtsmaßregeln (Siehe Schild am Projektor)

#### Laser-Vorsichtsmaßregeln (Schild  $(1)$ , Schild  $(2)$ , Schild  $(4)$ , Schild  $(5)$ )

Schild außer U.S. (1): Dieser Projektor ist ein Lasergerät der Klasse 1 und konform mit IEC 60825-1: 2014.

- Schild für U.S.  $\mathcal{Q}$ : Dieser Projektor ist ein Lasergerät der Klasse 2 und konform mit IEC 60825-1: 2007.
- Schild für U.S. (4), Schild  $\circledS$ : Dieser Projektor ist ein Lasergerät der Klasse 3R und konform mit IEC 60825-1: 2007.
- Dieser Projektor besitzt ein eingebautes Lasermodul. Ein Zerlegen oder Modifizieren ist sehr gefährlich und sollte auf keinen Fall versucht werden.
- Im Falle von Betrieb oder Einstellungen, die in der Bedienungsanleitung nicht ausdrücklich angewiesen sind, besteht die Gefahr einer gefährlichen Exposition durch Laserstrahlung.

#### Vorsichtsmaßregeln zu den Entlüftungsöffnungen (Schild 3)

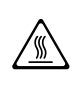

Die Entlüftungsöffnungen werden bei der Projektion sehr heiß. Berühren oder blockieren<br>
Sie die Öffnungen nicht. Sie die Öffnungen nicht.

**• Stecken Sie keine Fremdkörper in das Gerät.** 

#### ■ Serie XJ-UT

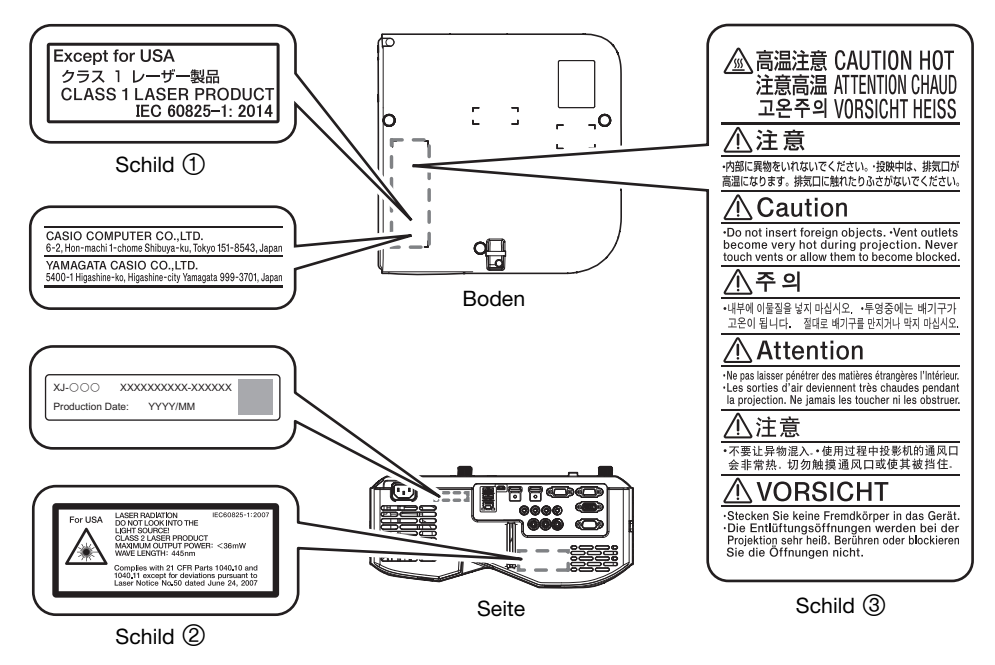

Wavelength : 445 nm Beam divergence : 54 mrad Pulse duration : 0.8 ms (120 Hz) Maximum power or energy output : 36.0 mW

#### ■ Serie XJ-F

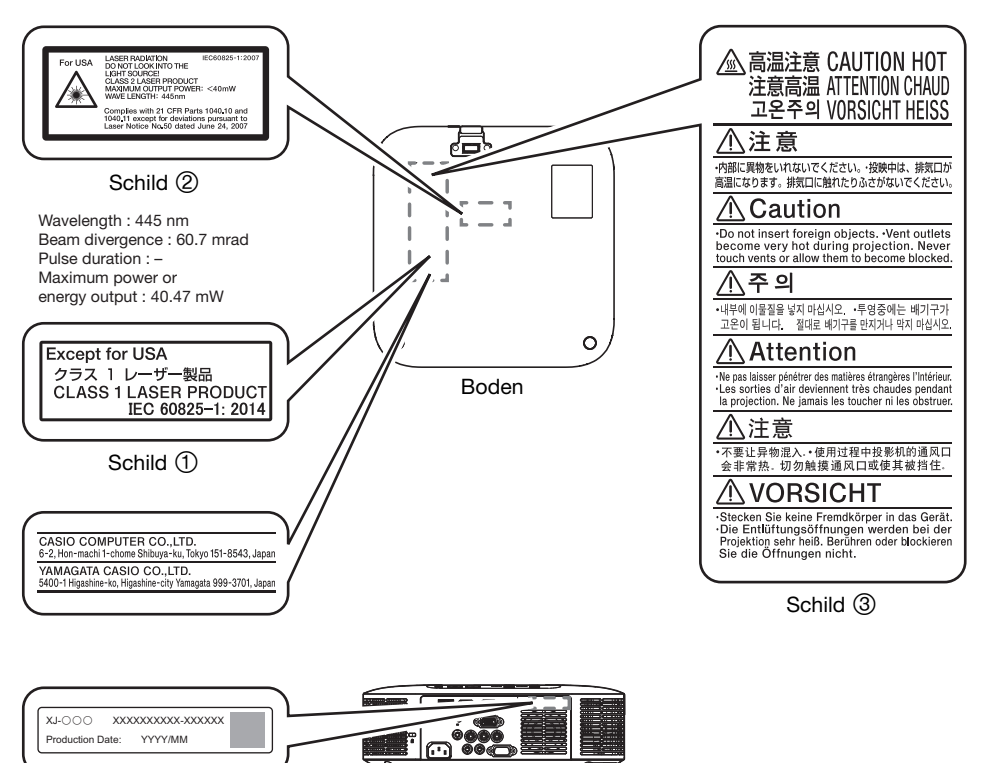

Rückseite

#### ■ Serie XJ-S

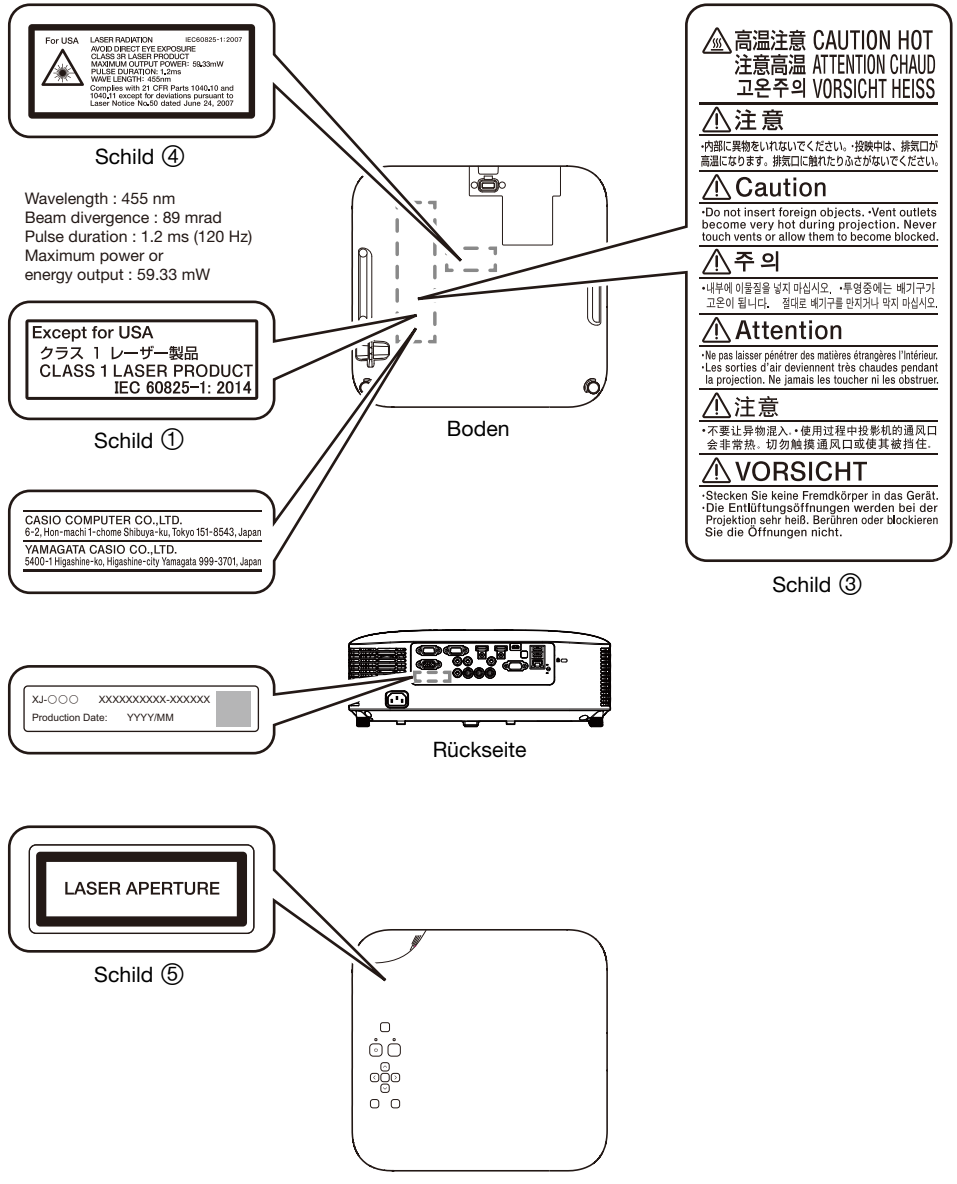

Oben

### <span id="page-17-0"></span>Andere Vorsichtsmaßregeln

Dieser Projektor besteht aus Präzisionskomponenten. Falls Sie die folgenden Vorsichtsmaßregeln nicht beachten, können die Daten vielleicht nicht richtig gespeichert werden und es kann zu Fehlbetrieb kommen.

#### Verwenden und lagern Sie den Projektor niemals an den folgenden Orten. Anderenfalls besteht die Gefahr von Fehlbetrieb oder Beschädigung des Projektors.

- Orte mit elektrostatischen Ladungen
- Orte mit übermäßigen Temperaturen
- Orte mit übermäßiger Luftfeuchtigkeit
- Orte mit plötzlichen Temperaturschwankungen
- Orte mit starker Staubentwicklung
- Auf einer wackeligen, schrägen oder anderen instabilen Unterlage
- Orte, an denen der Projektor nass werden könnte
- Orte mit starkem öligem oder anderem Rauch
- Orte, an denen die Gefahr einer Beschädigung durch Salze besteht
- Orte, an denen korrosive Gase entstehen (wie Schwefelgas in Thermalquellen)
- Benutzen Sie den Projektor nicht in einer Umgebung mit starkem Ölrauch. Insbesondere bei Decken- oder Wandmontage in einer Umgebung mit starkem Ölrauch besteht die Gefahr, dass der Projektor aus der Halterung fällt.
- Sorgen Sie dafür, dass der Empfänger für das Fernbedienungssignal keinem Leuchtstofflicht, Sonnenlicht oder anderem starkem Lichteinfall ausgesetzt ist. Starkes Licht kann eine Störung verursachen.
- Vermeiden Sie eine Verwendung des Projektors unter den folgenden Bedingungen. Solche Bedingungen führen zur Gefahr von Fehlbetrieb oder Beschädigung des Projektors.
	- In einem Bereich mit übermäßigen Temperaturen (die zulässige Betriebstemperatur liegt im Bereich von 5 °C bis 35 °C).
	- Stellen Sie niemals schwere Gegenstände auf dem Projektor ab und stellen Sie sich nicht auf den Projektor.
	- Achten Sie darauf, dass keine Fremdkörper in den Projektor gelangen.
	- Stellen Sie niemals eine Vase oder einen anderen mit Wasser gefüllten Behälter auf dem Projektor ab.
- Beim Absetzen des Projektors und wenn dieser bewegt oder anders ausgerichtet werden muss, ist darauf zu achten, sich nicht die Finger unter dem Projektor einzuklemmen.
- Um einem Entladen der Batterien vorzubeugen, verwahren Sie die Fernbedienung bitte so, dass die Tasten nicht ungewollt gedrückt werden.

Lassen Sie verbrauchte Batterien niemals längere Zeit in der Fernbedienung.

Verbrauchte Batterien können auslaufen, wodurch es zu Fehlbetrieb und einer Beschädigung der Fernbedienung kommen kann. Wechseln Sie die Batterien mindestens einmal pro Jahr aus, unabhängig davon, wie oft die Fernbedienung in dieser Zeit benutzt wurde.

#### Reinigen Sie das Projektorsystem mit einem weichen, trockenen Tuch.

Bei sehr starker Verschmutzung können Sie ein in einer schwachen Lösung aus Wasser und mildem, neutralem Waschmittel angefeuchtetes Tuch verwenden. Wringen Sie das Tuch aber gut aus, bevor Sie den Projektor damit abwischen. Verwenden Sie niemals Verdünner, Waschbenzin oder andere flüchtige Mittel für das Reinigen des Projektors. Anderenfalls kann die Beschriftung abgelöst werden bzw. es können sich Flecken am Gehäuse bilden.

#### Fehlende Bildpunkte

Obwohl dieser Projektor unter Verwendung modernster Digitaltechnologie hergestellt wurde, können einige der Bildpunkte der Anzeige fehlen. Dies ist jedoch normal und stellt keinen Fehlbetrieb dar.

#### Setzen Sie den Projektor beim Projizieren keinen starken Stößen aus!

Wenn der Projektor versehentlich einem starken Stoß ausgesetzt wird, verschwindet das projizierte Bild vorübergehend. Das Bild erscheint nach einiger Zeit wieder, wobei jedoch falsche Farben angezeigt werden können oder eine Fehlermeldung erscheinen kann.

Falls das projizierte Bild die falsche Farbe hat, wählen Sie bitte erneut die aktuelle Eingangsquelle. Wenn dies das projizierte Bild nicht auf seine eigentliche Farbe zurücksetzt, schalten Sie den Projektor bitte aus und wieder ein.

Falls das Bild mit einer Fehlermeldung wieder erscheint, korrigieren Sie das Problem bitte anhand der Erläuterungen unter ["Fehleranzeigen und Meldungen](#page-70-0)" (Seite [71](#page-70-0)).

- Verwenden Sie eine Netzdose in der Nähe des Projektors. Benutzen Sie den Projektor so, dass das Netzkabel problemlos gezogen werden kann.
- Der Funkadapter YW-41 (inbegriffen oder separat gekauft) unterstützt nur das 2,4-GHz-Band.

#### Trapezkorrektur und Bildqualität

Durch die Ausführung der Trapezkorrektur wird das Bild vor dem Projizieren komprimiert. Dies kann zu Verzerrungen im Bild oder zu einer Einbuße an Bildqualität führen. Falls dies auftritt, ändern Sie die Ausrichtung des Projektors und/oder der Projektionswand so, dass diese möglichst genau der Abbildung unter "[Aufstellen des Projektors auf einem Tisch oder auf dem Boden"](#page-27-0) (Seite [28](#page-27-0)) entspricht. Falls die Bildqualität höchsten Vorrang hat, schalten Sie die Trapezkorrektur bitte aus und positionieren Sie den Projektor so, dass er im rechten Winkel auf die Projektionswand weist.

- Auch wenn der Projektor noch unter Garantie steht, fallen Reparaturkosten an, wenn ein Fehler auf sehr langen ununterbrochenen Betrieb (wie 24 Stunden) zurückzuführen ist oder der Projektor aufgestellt und in Betrieb genommen wurde, ohne die "[Vorsichtsmaßregeln bei der Aufstellung"](#page-29-0) (Seite [30](#page-29-0)) zu beachten.
- Betrieb bei hohen Umgebungstemperaturen oder in einer Umgebung mit einem starken Aufkommen an Staub, Ölrauch, Tabakrauch oder anderen Arten von Rauch kann die Austauschzyklen verkürzen und ein häufigeres Austauschen der optischen Engine und anderer Bauteile erforderlich machen. Bitte beachten Sie, dass Ihnen ein solcher Austausch in Rechnung gestellt wird. Für nähere Auskünfte zu den Austauschzyklen und Gebühren wenden Sie sich bitte an eine autorisierte CASIO Kundendienststelle.

#### ● Kondensation

Wenn Sie den Projektor von einem kalten in einen beheizten Raum bringen, in einem kalten Raum ein Heizgerät einschalten und in ähnlichen Situationen kann sich Feuchtigkeit (Kondenswasser) auf der Linse des Projektorobjektivs und/oder im Projektor abschlagen, wodurch das projizierte Bild unscharf wirken kann und Störungen und andere Probleme auftreten können. Schalten Sie in solchen Fällen den Projektor aus und warten Sie eine Weile, bis die Feuchtigkeit auf natürliche Weise verflogen ist. Danach sind auch die projizierten Bilder wieder normal.

#### Stromversorgung für externe Geräte

Ausschalten des Projektorstroms schaltet auch den an externe Geräte abgegebenen Strom aus. Bitte beachten Sie, dass der abgegebene Strom auch dann unterbrochen wird, wenn der Projektor wegen eines Neustarts durch die Selbsttestfunktion, wegen Abschaltung durch die Ausschaltautomatik, aufgrund eines Fehlers oder aus anderen Gründen ausgeschaltet wird. Je nach externem Gerät können durch die Stromunterbrechung in Bearbeitung befindliche Daten verloren gehen oder beschädigt werden. Machen Sie es sich zur Gewohnheit, Daten auf über den Projektor versorgten externen Geräten häufig zu sichern. Bitte beachten Sie, dass CASIO COMPUTER CO., LTD. für den Verlust oder eine Beschädigung von Daten in keiner Weise haftbar ist.

#### ● Entsorgen von Batterien

Entsorgen Sie verbrauchte Batterien entsprechend den diesbezüglichen örtlichen Vorschriften und Gesetzen.

#### Beachten Sie unbedingt alle relevanten lokalen Gesetze und Vorschriften und zerlegen Sie den Projektor nicht, wenn Sie diesen entsorgen.

### $\left| \begin{matrix} \cdot \\ 1 \end{matrix} \right|$  Vorsichtsmaßregeln zu Batterien

- Beachten Sie die nachstehenden Vorsichtsmaßregeln. Bei Nichtbeachtung besteht die Gefahr, dass die Batterie explodiert oder entflammbare Flüssigkeit oder Gase austreten.
	- Verwenden Sie nur den für dieses Produkt genannten Batterietyp.
	- Verbrennen oder entsorgen Sie Batterien nicht in einem Verbrennungsofen oder durch mechanisches Schneiden oder Zerkleinern.
	- Setzen Sie Batterien bei der Benutzung, Lagerung oder auf dem Transport keinen übermäßig hohen oder niedrigen Temperaturen aus.
	- Setzen Sie Batterien bei der Benutzung, Lagerung oder auf dem Transport keinem übermäßig niedigen Luftdruck aus.

### <span id="page-19-0"></span>Vorsichtsmaßregeln zur Handhabung des Projektors nach der Benutzung

Die Entlüftungsöffnungen des Projektors und der Bereich um die Öffnungen werden im Betrieb sehr heiß und sind auch nach dem Ausschalten des Projektors noch heiß. Bevor Sie den Projektor an einen anderen Ort bewegen, ist unbedingt der Strom auszuschalten und das Netzkabel von der Netzsteckdose zu trennen. Halten Sie den Projektor wie unten in der Illustration gezeigt.

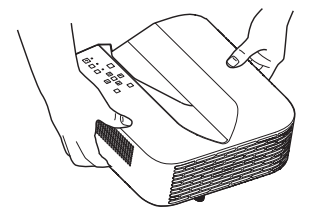

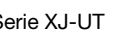

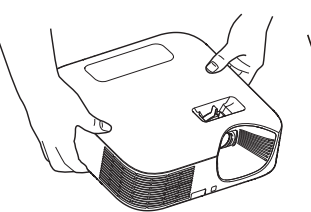

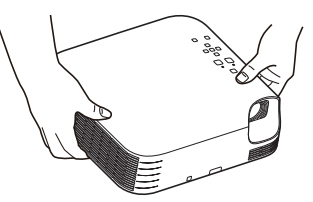

Serie XJ-UT Serie XJ-F Serie XJ-S

### Vorbereitung

### <span id="page-20-1"></span><span id="page-20-0"></span>Auspacken

Vergewissern Sie sich beim Auspacken des Projektors, dass alle nachstehend aufgeführten Teile im Karton enthalten sind.

- **•** Projektor
- Drahtlose Fernbedienung YT-161
- Testbatterien (Größe AAA × 2)
- Netzkabel
- Kabelabdeckung (nur Serie XJ-UT)
- Funkadapter YW-41 (nur XJ-UT312WN)
- Blatt "Wo Sie die Bedienungsanleitung finden"
- Garantie

### <span id="page-20-2"></span>Bedienungsablauf bis zur Projektion

Dieser Abschnitt erläutert den Bedienungsablauf bis zu dem Punkt, an dem die Projektion beginnt.

1. Legen Sie die mit dem Projektor mitgelieferten Testbatterien in die Fernbedienung ein.

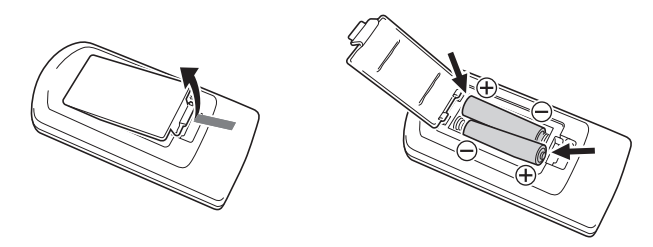

- Verwenden Sie für die Fernbedienung ausschließlich Alkalibatterien.
- $\bullet$  Legen Sie die Batterien so ein, dass die Batteriepole wie im Batteriefach gezeigt ( $d+$ ausgerichtet sind.
- 2. Stellen Sie den Projektor auf einem ebenen, soliden Tisch, Schreibtisch oder ein entsprechendes Gestell und sorgen Sie dafür, dass um den Projektor genügend Freiraum vorhanden ist.
	- ["Sicherheitsmaßregeln](#page-6-1)" (Seite [7\)](#page-6-1), "[Vorsichtsmaßregeln zum Betrieb"](#page-12-0) (Seite [13\)](#page-12-0)
	- ["Aufstellen des Projektors auf einem Tisch oder auf dem Boden](#page-27-0)" (Seite [28](#page-27-0)),
		- ["Vorsichtsmaßregeln bei der Aufstellung"](#page-29-0) (Seite [30\)](#page-29-0)

Für Wandmontage des Projektors ist spezielle Hardware zu kaufen. Für die Einzelheiten wenden Sie sich bitte an den Händler, bei dem der Projektor gekauft wurde.

#### 3. Stellen Sie den Vertikalwinkel des Projektors ein.

- ["Einstellen des Vertikalwinkels des Projektors"](#page-27-1) (Seite [28](#page-27-1))
- 4. Verwenden Sie das mitgelieferte Netzkabel, um den Projektor an eine Netzdose anzuschließen.
- 5. Schließen Sie den Projektor an ein Bildausgabe- und/oder Audioausgabegerät an und schalten Sie die Geräte ein.
	- Verbinden mit einem anderen Gerät" (Seite [31\)](#page-30-0)

#### **6.** Schalten Sie den Projektor mit der  $[\psi]$ -Taste ein.

 Beim ersten Einschalten des Projektors erscheint in der Mitte des Projektionsbildschirms das Fenster "Sprachen". Wählen Sie die gewünschte Sprache.

#### 7. Wählen Sie mit Taste [INPUT] die Eingangsquelle.

- ["Wählen einer Eingangsquelle \(INPUT\)"](#page-41-2) (Seite [42\)](#page-41-2)
- 8. Zum Anpassen der proiizierten Bildgröße drehen Sie bitte den Zoomring (Serie XJ-F/Serie XJ-S).

#### **9.** Stellen Sie das Bild scharf.

- Serie XJ-UT: Schieben Sie den Fokussierhebel (Seite [23](#page-22-1)) nach oben oder unten.
- Serie XJ-F/Serie XJ-S: Drehen Sie den Fokussierring (Seite [23](#page-22-2)/Seite [24](#page-23-0)).

### 10. Nehmen Sie die Trapezkorrektur vor und stellen Sie die Helligkeit passend ein.

Serie XJ-UT:

["Vertikalen und horizontalen Trapezfehler manuell korrigieren \(KEYSTONE\)"](#page-48-1) (Seite [49\)](#page-48-1), ["Lichtsteuerung](#page-51-0)" (Seite [52](#page-51-0)).

● Serie XJ-F/Serie XJ-S:

["Vertikalen Trapezfehler manuell korrigieren \(KEYSTONE\)](#page-48-2)" (Seite [49\)](#page-48-1), "[Lichtsteuerung](#page-51-0)" (Seite [52\)](#page-51-0).

#### 11. Drücken Sie nach Ende des Projektorbetriebs die [P]-Taste, um den Projektor auszuschalten.

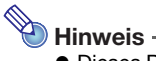

 Dieses Produkt ist auch für das IT-Stromverteilungssystem mit einer Außenleiterspannung von 230 V ausgelegt.

### <span id="page-22-0"></span>Allgemeine Anleitung

#### Serie XJ-UT

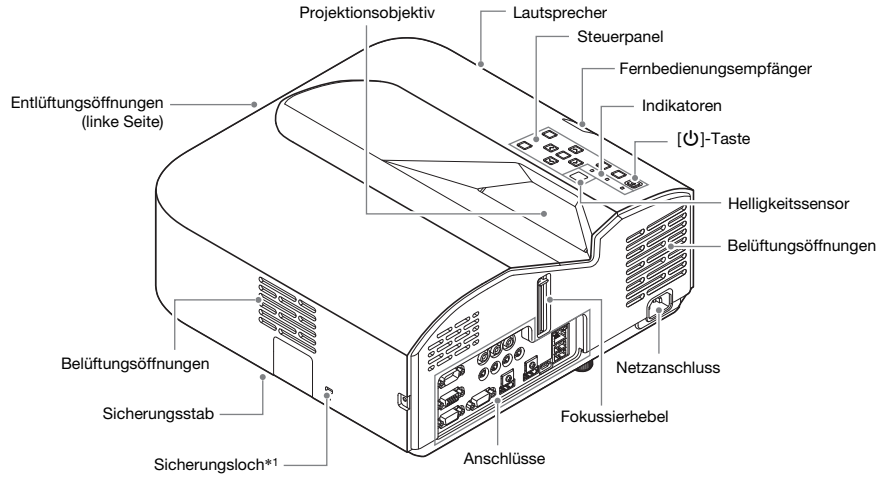

<span id="page-22-1"></span>Serie XJ-F

<span id="page-22-2"></span>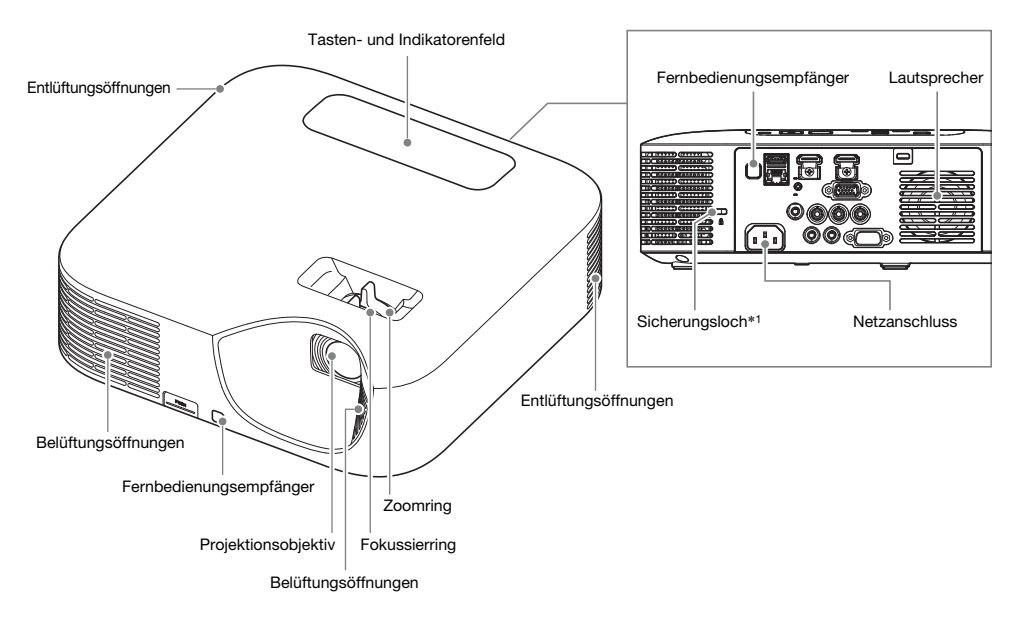

#### Serie XJ-S

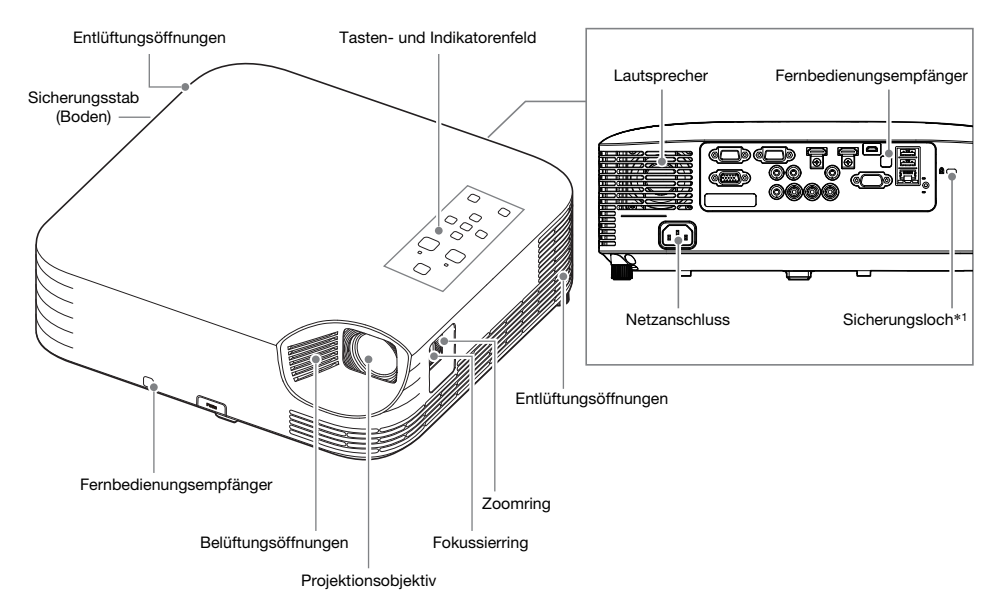

<span id="page-23-0"></span>\*1 Das Diebstahlsicherungsloch dient zum Sichern des Geräts mit einer Diebstahlschutzkette. Näheres hierzu finden Sie auf der Kensington Lock Website unter https://www.kensington.com/.

### <span id="page-24-0"></span>Tasten- und Indikatorenfeld

#### Serie XJ-UT

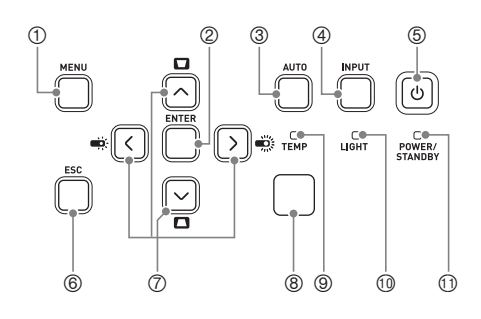

#### Serie XJ-F

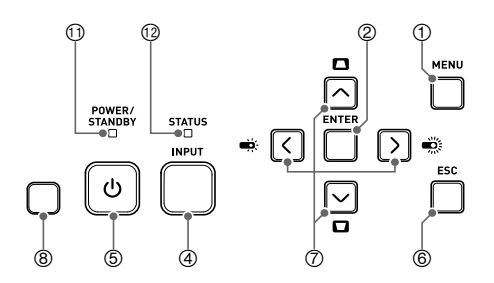

#### Serie XJ-S

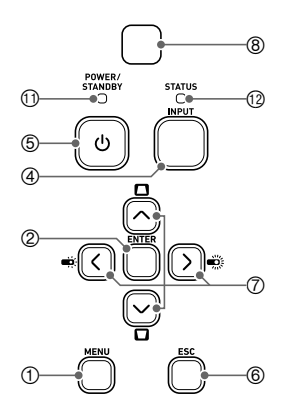

- [MENU]-Taste
- [ENTER]-Taste
- [AUTO]-Taste (Serie XJ-UT)
- [INPUT]-Taste
- <sup>5</sup>[ON/Stand-by **い**]-Taste
- [ESC]-Taste
- $\oslash$  Cursortasten  $(\bigwedge/\bigvee/\bigwedge)$
- Helligkeitssensor
- TEMP-Indikator (Serie XJ-UT)
- LIGHT-Indikator (Serie XJ-UT)
- POWER/STANDBY-Indikator
- STATUS-Indikator (Serie XJ-F/Serie XJ-S)

### <span id="page-25-0"></span>Rückseitige Anschlüsse

#### Serie XJ-UT Serie XJ-F

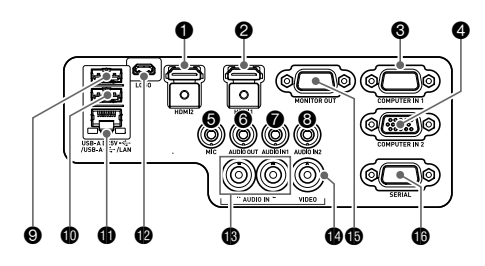

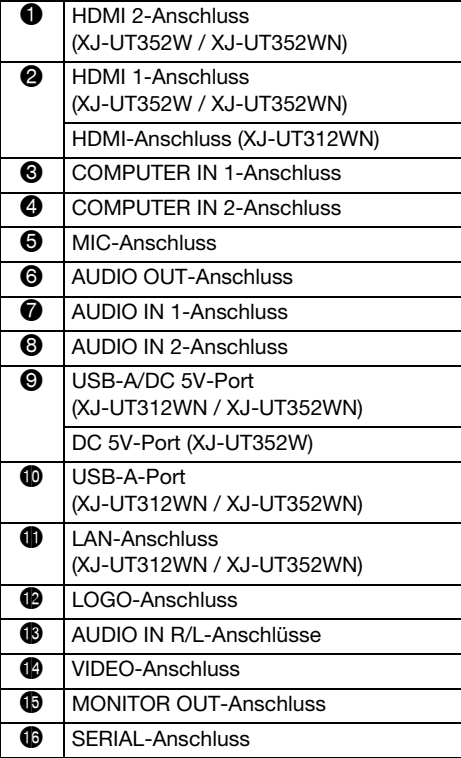

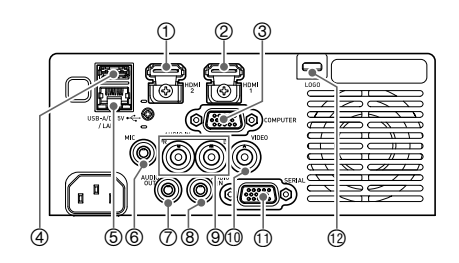

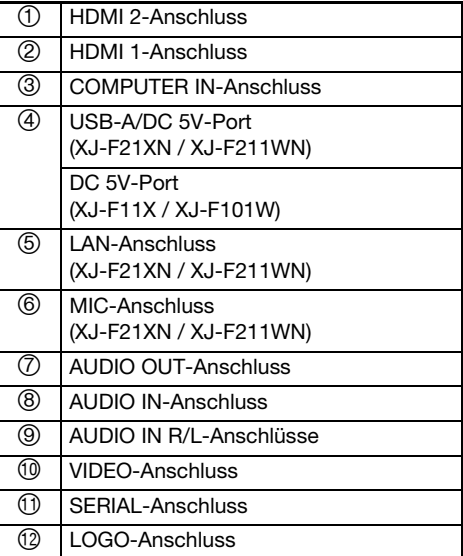

#### Serie XJ-S

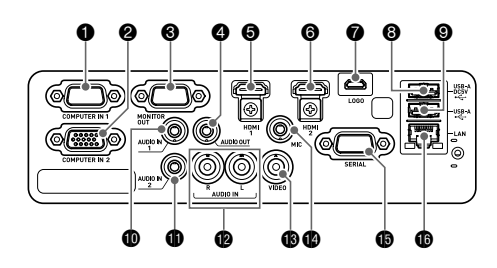

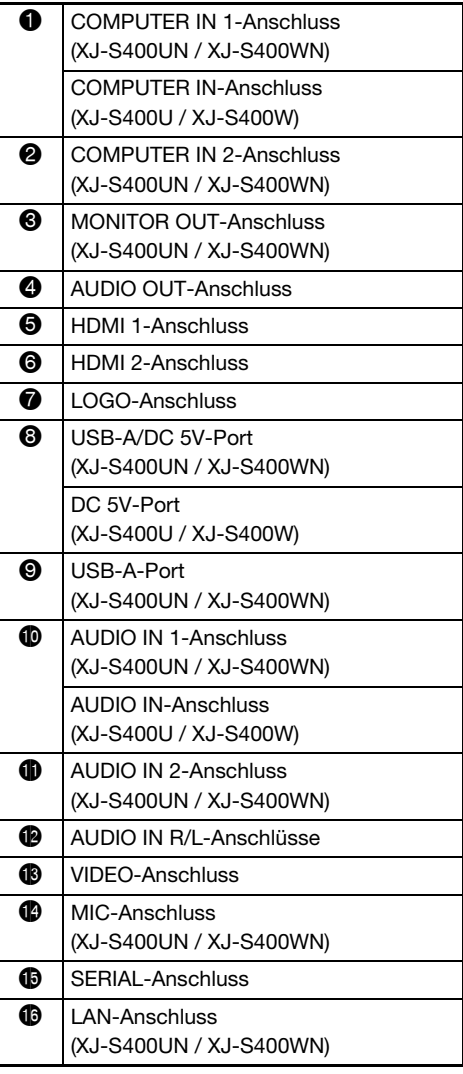

### <span id="page-27-0"></span>Aufstellen des Projektors auf einem Tisch oder auf dem Boden

Stellen Sie den Projektor auf einem waagerechten und stabilen Schreibtisch, Tisch oder Gestell auf. Achten Sie dabei auf ausreichenden Freiraum an den Seiten und auf der Rückseite des Projektors, um richtige Belüftung sicherzustellen. Die Abbildungen unten zeigen, wie der Projektor für optimale Projektion zur Bildwand angeordnet werden sollte.

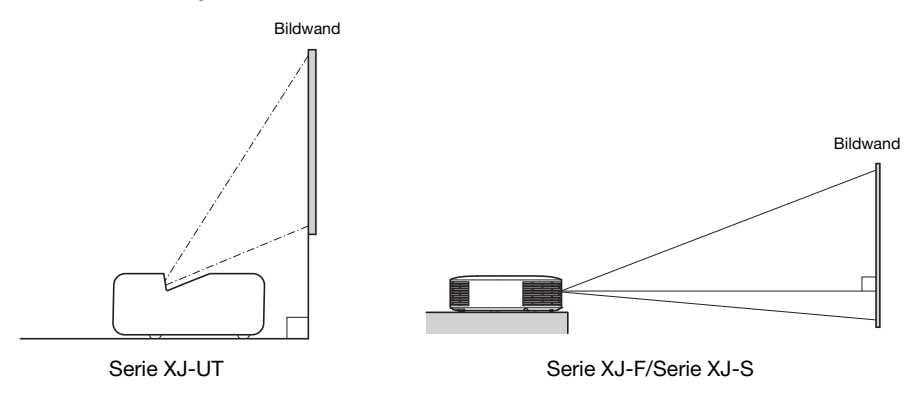

#### **Testmuster**

Sie können beim Einrichten des Projektors ein Testmuster projizieren, um die richtige Bildgröße, Projektorausrichtung usw. leichter ermitteln zu können. Näheres hierzu finden Sie unter ["Testmuster-](#page-54-0)[Projektion](#page-54-0)" auf Seite [55](#page-54-0).

### <span id="page-27-1"></span>Einstellen des Vertikalwinkels des Projektors

#### Serie XJ-UT

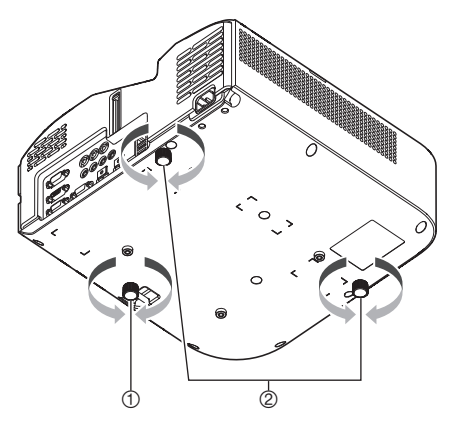

- Drehen Sie zum Feineinstellen des vertikalen Winkels des Projektors den einzelnen Fuß vorn am Projektorboden.
- Drehen Sie zum Feineinstellen des horizontalen Winkels des Projektors die beiden Füße hinten am Projektorboden.

#### Serie XJ-F

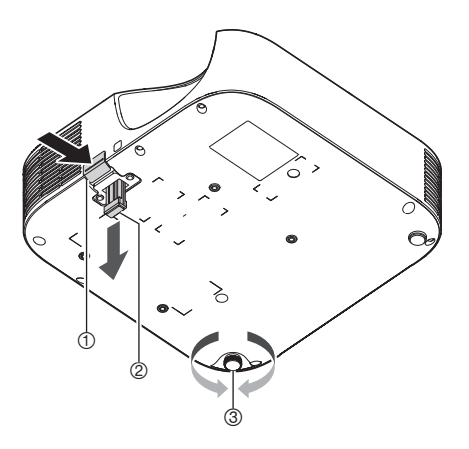

- Heben Sie die Vorderseite des Projektors an und drücken Sie die Freigabetaste. Dadurch bewegt sich der vordere Fuß aus dem Boden des Projektors.
- Heben und senken Sie bei gedrückt gehaltener Freigabetaste die Vorderseite des Projektors. Geben Sie die Freigabetaste wieder frei, wenn der vordere Fuß die gewünschte Höhe hat. Der vordere Fuß wird dadurch in dieser Position arretiert.
- Nivellieren Sie den Projektor in der Horizontalen durch Drehen des hinteren Fußes. Nur einer der hinteren Füße ist um ±3 mm höhenverstellbar. Der verstellbare hintere Fuß besitzt eine Rastposition, in der die Höhe mit der des anderen hinteren Fußes übereinstimmt.

# $^{\circ}$  $^{\circledR}$  $^{\circledR}$

- Heben Sie die Vorderseite des Projektors an und drücken Sie die Freigabetaste. Dadurch bewegt sich der vordere Fuß aus dem Boden des Projektors.
- Heben und senken Sie bei gedrückt gehaltener Freigabetaste die Vorderseite des Projektors. Geben Sie die Freigabetaste wieder frei, wenn der vordere Fuß die gewünschte Höhe hat. Der vordere Fuß wird dadurch in dieser Position arretiert.
- Nivellieren Sie den Projektor in der Horizontalen durch Drehen der beiden hinteren Füße.

#### Serie XJ-S

### <span id="page-29-0"></span>Vorsichtsmaßregeln bei der Aufstellung

- Verwenden Sie eine Netzsteckdose in der Nähe, die Sie leicht erreichen können, wenn Sie den Projektor vom Netz trennen müssen.
- Durch den Luftstrom von einer Klimaanlage kann die im Umkreis des Projektionsobjektivs abgestrahlte Hitze so verteilt werden, dass im projizierten Bild Hitzeverzerrungen auftreten. Passen Sie in solchen Fällen bitte den Luftstrom der Klimaanlage an oder bewegen Sie den Projektor an einen anderen Ort.

#### Serie XJ-UT

 Halten Sie einen Abstand von mindestens 6 cm zwischen der Projektorfront (von wo das Licht ausgestrahlt wird) und der Projektionsfläche (Bildwand) ein. Halten Sie einen Abstand von mindestens 30 cm zwischen benachbarten Flächen und den anderen Seiten des Projektors ein. Innerhalb der obigen Abstände vom Projektor sollten sich keine anderen Objekte befinden. Dabei ist besonders darauf zu achten, dass Objekte von den Lufteinlass- und Auslassöffnungen des Projektors ferngehalten werden.

#### Serie XJ-F/Serie XJ-S

 Halten Sie einen Bereich von 30 cm um den Projektor von anderen Objekten frei. Dabei ist besonders darauf zu achten, dass Objekte von den Lufteinlass- und Auslassöffnungen des Projektors ferngehalten werden.

### <span id="page-30-0"></span>Verbinden mit einem anderen Gerät

Bevor Sie mit der Projektion beginnen, sind zunächst ein Computer, Videogerät und/oder andere Geräte an den Projektor anzuschließen. Stellen Sie beim Wählen eines Kabels bitte sicher, dass die Stecker des Kabels für die Ausführung der Anschlüsse am Projektor und den anzuschließenden Geräten geeignet sind.

### <span id="page-30-1"></span>Anschließen eines Computers

Nehmen Sie den Anschluss an den HDMI-Anschluss oder analogen RGB-Anschluss (VGA-Anschluss) des Computers vor.

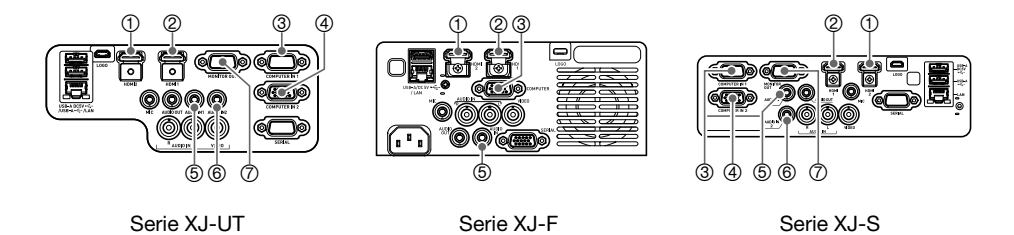

#### HDMI-Verbindung

Bei diesem Anschlusstyp werden das Videosignal und das Audiosignal von einem Computer simultan über ein einziges Kabel übertragen.

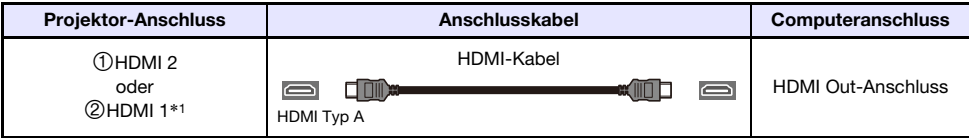

\*1 Das Modell XJ-UT312WN besitzt nur einen HDMI-Anschluss.

#### Analoge RGB-Verbindung

Bei diesem Anschlusstyp überträgt das RGB-Kabel nur das Bildsignal vom Computer. Wenn Sie auch das Audiosignal vom Computer übertragen möchten, ist dazu ein Audiokabel anzuschließen.

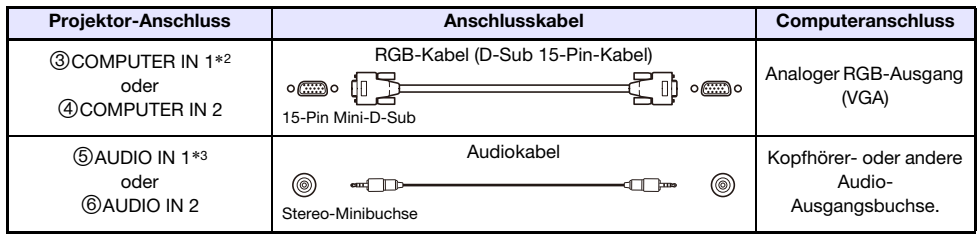

- \*2 Die Serie XJ-F und die Modelle XJ-S400U und XJ-S400W besitzen nur einen COMPUTER IN-**Anschluss**
- \*3 Die Serie XJ-F und die Modelle XJ-S400U und XJ-S400W besitzen nur einen AUDIO IN-Anschluss.

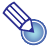

- $\mathbf \Theta$  Hinweis -
	- Die Serie XJ-UT und die Modelle XJ-S400UN und XJ-S400WN besitzen einen (7MONITOR OUT-Anschluss, über den ein Signal, das über Anschluss COMPUTER IN 1 oder COMPUTER IN 2 empfangen wurde, direkt an ein externes Display ausgegeben werden kann. Nähere Einzelheiten siehe "[Nutzen des MONITOR OUT-Anschlusses \(Serie XJ-UT, XJ-](#page-77-0)[S400UN, XJ-S400WN\)](#page-77-0)" (Seite [78\)](#page-77-0).
	- Die Verknüpfung von Bildausgang und Audioausgang kann wie erforderlich geändert werden. Die in der Tabelle gezeigten Kombinationen sind Anfangsvorgaben. Nähere Einzelheiten siehe ["Beziehungen zwischen Bildeingabe und Audioeingabe"](#page-44-1) (Seite [45](#page-44-1)).

### <span id="page-31-0"></span>Anschließen eines Videogerätes

Belegen Sie bei diesem Anschlusstyp den HDMI-, Komponentenvideo- oder FBAS-Anschluss des Videogeräts.

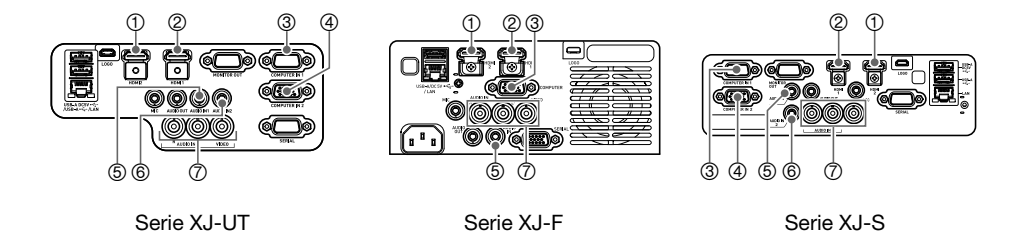

#### HDMI-Verbindung

Bei diesem Anschlusstyp werden Video- und Audiosignal vom Videogerät simultan über ein einziges Kabel übertragen.

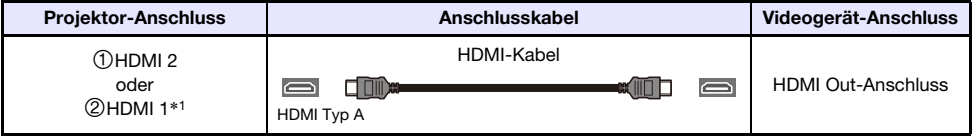

\*1 Das Modell XJ-UT312WN besitzt nur einen HDMI-Anschluss.

#### Komponentenvideo-Verbindung

Die Komponentenvideo-Ausgangsbuchsen des Videogeräts bilden eine Dreiergruppe: Y, Cb, Cr oder Y, Pb, Pr. Schließen Sie die Komponentenvideo-Kabel so an, dass die Farben seiner Stecker mit den Farben am Anschluss übereinstimmen (grün für Y, blau für Cb oder Pb, rot für Cr oder Pr). Wenn Sie das Audiosignal des Videogeräts über die Lautsprecher des Projektors wiedergeben möchten, ist auch ein Audiokabel anzuschließen.

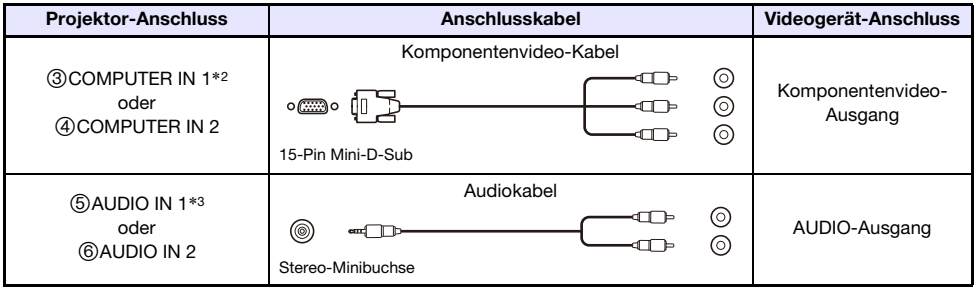

- \*2 Die Serie XJ-F und die Modelle XJ-S400U und XJ-S400W besitzen nur einen COMPUTER IN-Anschluss.
- \*3 Die Serie XJ-F und die Modelle XJ-S400U und XJ-S400W besitzen nur einen AUDIO IN-Anschluss.

#### FBAS-Verbindung (Composite)

Die FBAS-Ausgangsbuchsen des Videogeräts bilden eine Dreiergruppe: Video (gelb) und Audio (weiß und rot). Verbinden Sie sie über ein Audio/Video-Cinchkabel mit den gleichfarbigen Buchsen des Projektors.

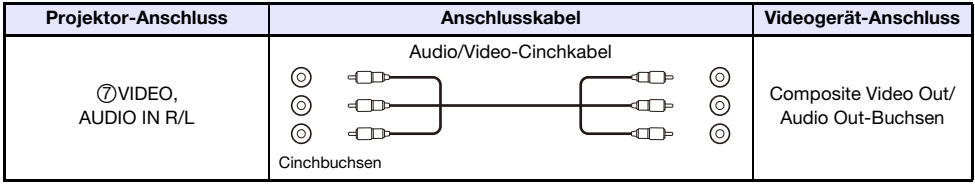

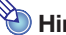

#### **D** Hinweis

 Die Verknüpfung von Bildausgang und Audioausgang kann wie erforderlich geändert werden. Die in der Tabelle gezeigten Kombinationen sind Anfangsvorgaben. Nähere Einzelheiten siehe ["Beziehungen zwischen Bildeingabe und Audioeingabe"](#page-44-1) (Seite [45](#page-44-1)).

### <span id="page-33-0"></span>Ausgeben des Tons vom Projektor an ein anderes Gerät

Sie können den Ton an einen aktiven Lautsprecher oder ein anderes Gerät ausgeben, anstatt ihn über den eingebauten Lautsprecher des Projektors wiederzugeben.

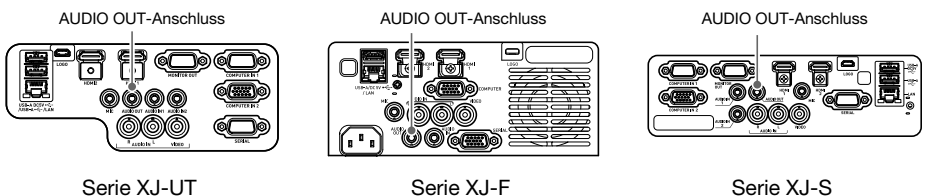

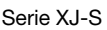

Unter den Anfangsvorgaben des Projektors wird der Ton über den eingebauten Lautsprecher des Projektors wiedergeben. Zum Ausgeben an ein anderes Gerät schließen Sie dieses bitte wie unten gezeigt an und ändern Sie dann im Setup-Menü die Einstellung von "Optionseinstellungen 2  $\rightarrow$ Audio-Ausgabe" auf "Line".

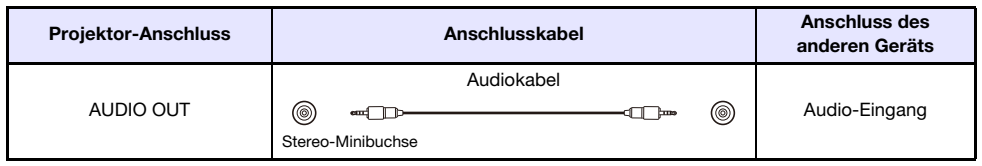

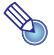

#### Hinweis -

 Sie können die Einstellungen auch so konfigurieren, dass das Audio-Eingangssignal des Projektors weiter über den AUDIO OUT-Anschluss ausgegeben wird, auch wenn der Projektor in Bereitschaft (Projektor ausgeschaltet, aber noch mit Strom versorgt) ist (nur Serie XJ-UT und Modelle XJ-S400UN und XJ-S400WN). Siehe "Optionseinstellungen  $2 \rightarrow$  Bereitschaft RGB/Audio" (Seite [65\)](#page-64-0).

### <span id="page-34-0"></span>Anschließen eines Mikrofons (Serie XJ-UT, XJ-F21XN, XJ-F211WN, XJ-S400UN, XJ-S400WN)

Durch Anschließen eines Mikrofons an die MIC-Buchse des Projektors können Sie das Mikrofonsignal über den Lautsprecher des Projektors wiedergeben.

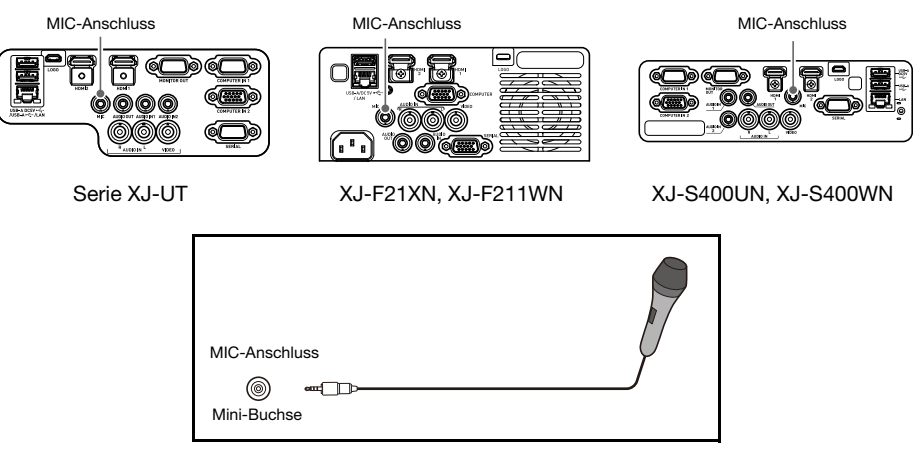

- Verwenden Sie für den Anschluss ein dynamisches Mikrofon.
- Mikrofone mit Stromversorgung über den Eingang nicht unterstützt.

#### <span id="page-34-1"></span>Verbinden mit einem Netzwerk über ein LAN-Kabel (nur Netzwerk-Modelle)

Beim Netzwerk-Modell eines Projektors können Sie dieses per LAN-Kabel mit einer Netzwerk-Hub oder einem anderen Gerät eines bestehenden Netzwerks verbinden. Verwenden Sie für den Anschluss ein LAN-Kabel nach 100BASE-TX- oder 10BASE-T-Standard Kategorie 5 oder höher. Es wird empfohlen, ein abgeschirmtes Kabel (STP) zu verwenden.

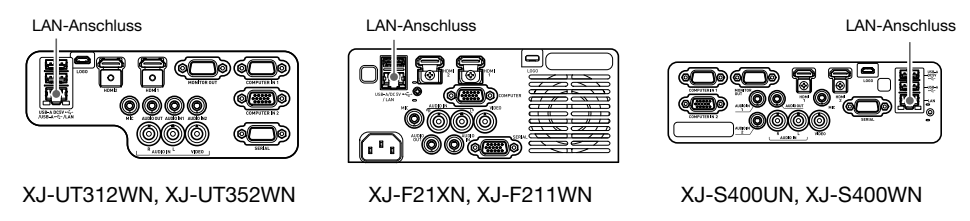

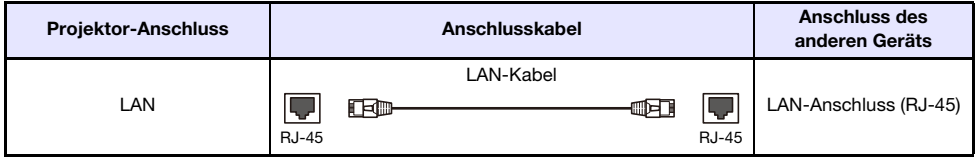

Wenn der Projektor an ein Netzwerk angeschlossen ist, können Sie den Bildschirm jedes Computers über das Netzwerk projizieren. Sie können auch von einem Computer aus den Projektor steuern und dessen Einstellungen vornehmen. Näheres finden Sie in der separaten "Anleitung Netzwerkfunktionen".

### <span id="page-35-0"></span>Anschließen eines Funkadapters (nur Netzwerk-Modelle)

Wenn Sie den Funkadapter\* des Projektors anschließen, ermöglicht dies eine drahtlose Verbindung mit einem Computer oder Smartgerät oder mit einem bestehenden drahtlosen Zugangspunkt.

\* Der Funkadapter YW-41 wurde entweder mit dem Projektor mitgeliefert oder ist separat erhältlich. Siehe ["Auspacken](#page-20-1)" (Seite [21](#page-20-1)).

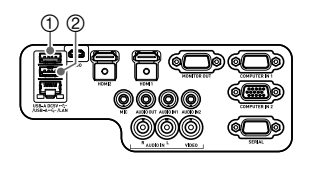

XJ-UT312WN, XJ-UT352WN XJ-F21XN, XJ-F211WN XJ-S400UN, XJ-S400WN

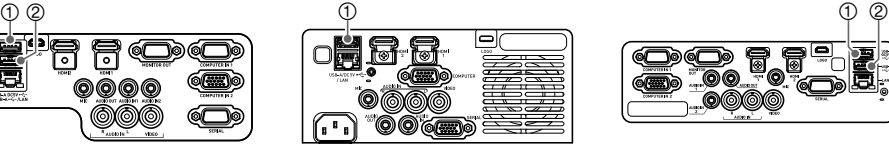

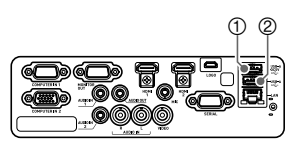

#### XJ-UT312WN, XJ-UT352WN, XJ-S400UN, XJ-S400WN

An den ①USB-A/DC 5V-Port oder den ②USB-A-Port anschließen.\*

\* Bei einem Projektor der Serie XJ-S, bei dem der Funkadapter abgedeckt wird (Seite [38](#page-37-1)), schließen Sie den Adapter bitte an den 2 USB-A-Port an.

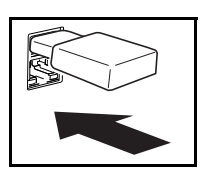

#### **M** XJ-F21XN, XJ-F211WN

An den 10USB-A/DC 5V-Port anschließen.

Näheres zur Bedienung zur Verwendung einer drahtlosen Verbindung zwischen dem Projektor und einem Computer oder drahtlosen Zugangspunkt sowie zur Bedienung nach dem Herstellen einer Verbindung finden Sie in der separaten "Anleitung Netzwerkfunktionen".

### <span id="page-35-1"></span>LOGO-Anschluss (Firmware-Updates, Übertragen von Benutzer-Logos)

Sie können die Projektor-Firmware (Software im Flash-ROM des Projektors) mit Hilfe eines an LOGO angeschlossenen Computers aktualisieren. Sie können auch Benutzer-Logo-Bilder vom Computer an den Projektor übertragen.

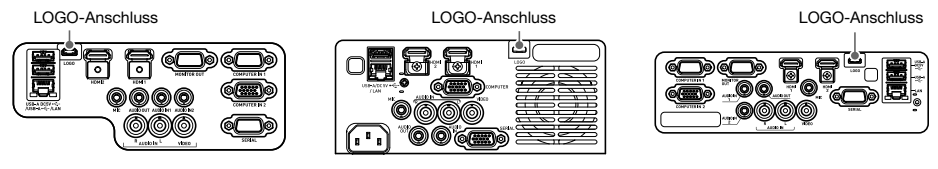

Serie XJ-UT Serie XJ-F Serie XJ-S

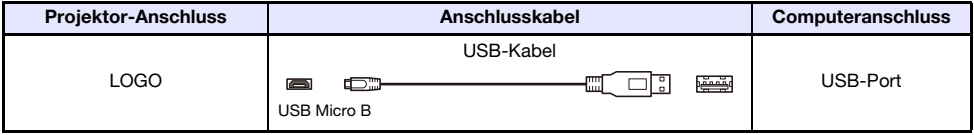

Näheres zum Betrieb nach dem Anschluss finden Sie in der nachstehenden Dokumentation, die auf der CASIO Website verfügbar ist.

Firmware-Updates :Projector Firmware Update Guide Übertragung von Benutzer-Logos :User Logo Transfer Guide
### <span id="page-36-0"></span>Anschließen eines wissenschaftlichen Taschenrechners (nur Netzwerk-Modelle)

Wenn Sie an den Projektor einen wissenschaftlichen Taschenrechner anschließen, können Sie das Bildschirmbild des Taschenrechners projizieren. Näheres zu anschließbaren Taschenrechnern finden Sie auf der CASIO Website.

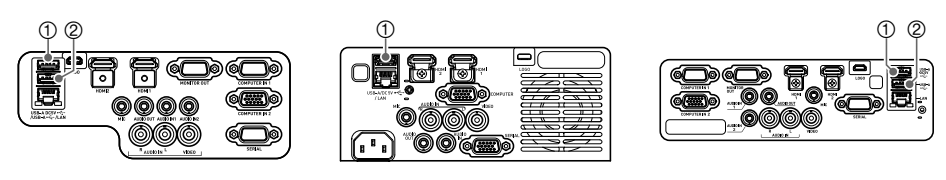

XJ-UT312WN, XJ-UT352WN XJ-F21XN, XJ-F211WN XJ-S400UN, XJ-S400WN

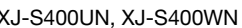

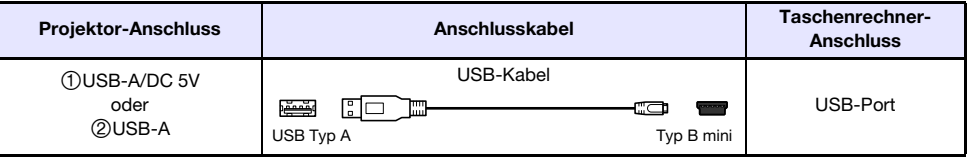

Wichtig!

- Zum Projizieren des Bildschirmbilds eines wissenschaftlichen Taschenrechners wählen Sie bitte "CASIO USB-Tool" als Projektor-Eingangsquelle. Näheres zum Vorgehen finden Sie unter "[Manuelles Ändern der Eingangsquelle](#page-44-0)" (Seite [45](#page-44-0)).
- Falls nach dem Anschließen eines wissenschaftlichen Taschenrechners Probleme auftreten, trennen Sie bitte das USB-Kabel von beiden Geräten ab. Verbinden Sie sie dann erneut mit dem Kabel.
- Näheres zur Bedienung des wissenschaftlichen Taschenrechners finden Sie in der dazugehörigen Benutzerdokumentation.

## SERIAL-Anschluss (Projektorsteuerung mit Befehlen)

Sie können den Projektor steuern, indem Sie ihm Befehle von einem an den SERIAL-Anschluss des Projektors angeschlossenen Gerät (Computer, anderes RS-232C-Steuergerät) senden.

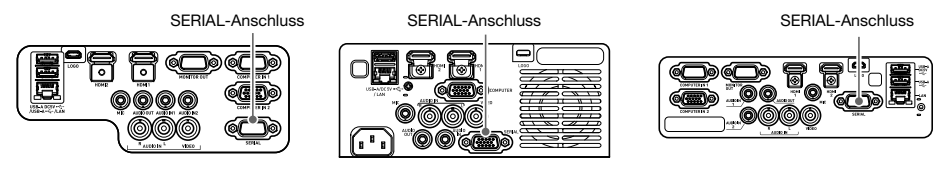

Serie XJ-UT Serie XJ-F Serie XJ-S

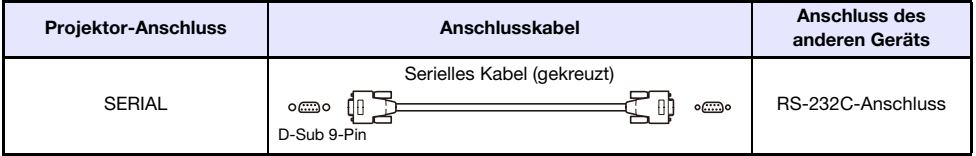

Näheres zu Steuerbefehlen siehe "[Projektorsteuerung über RS-232C-Schnittstelle](#page-84-0)" (Seite [85\)](#page-84-0).

# USB-Stromversorgung

Sie können den Projektor zur Versorgung eines anderen Geräts mit USB-Strom nutzen. Siehe "[Versorgen anderer Geräte mit USB-Strom](#page-75-0)" (Seite [76\)](#page-75-0).

# Mit Funkadapter YW-41 mitgelieferte Abdeckung

Der Funkadapter YW-41\* wird mit einer Diebstahlschutz-Abdeckung geliefert, die an Modellen der Serie XJ-F und Serie XJ-S installiert werden kann.

\* Der Funkadapter YW-41 wurde entweder mit dem Projektor mitgeliefert oder ist separat erhältlich. Siehe ["Auspacken](#page-20-0)" (Seite [21](#page-20-0)).

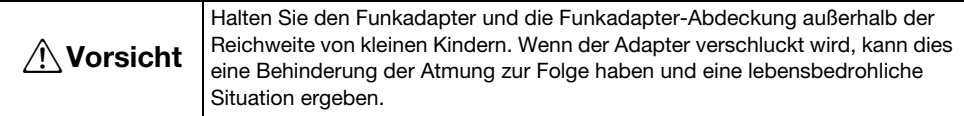

#### Serie XJ-F/Serie XJ-S

Bringen Sie nach dem Anschließen des Funkadapters an den Projektor erforderlichenfalls die Funkadapter-Abdeckung an. Setzen Sie die Funkadapter-Abdeckung auf den Funkadapter an und sichern Sie sie mit der Schraube.

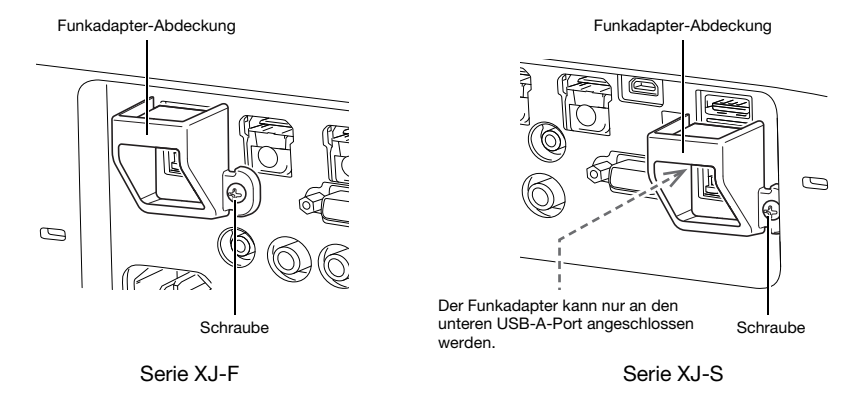

#### Serie XJ-UT

Die mit dem Funkadapter mitgelieferte Abdeckung kann nicht an Modellen der Serie XJ-UT installiert werden. Wenn der Funkadapter an den Projektor angeschlossen ist, verwenden Sie zum Diebstahlschutz bitte die mit dem Projektor mitgelieferte Kabelabdeckung (Seite [39\)](#page-38-0).

# <span id="page-38-0"></span>Anbringen und Abnehmen der Kabelabdeckung (Serie XJ-UT)

Schalten Sie den Projektor vor dem Anbringen oder Abnehmen der Kabelabdeckung aus und ziehen Sie seinen Netzstecker aus der Netzdose. Warten Sie nach dem Ausschalten des Projektors eine Weile, damit dieser abkühlen kann.

#### Kabelabdeckung anbringen

- 1. Drehen Sie den Projektor um und hängen Sie die Kabelabdeckung mit dem Haken in das am Projektor vorgesehene Loch (Abbildung 1).
- 2. Drehen Sie die Kabelabdeckung in die Richtung des Pfeils in Abbildung 2, um sie am Projektor zu befestigen.
- 3. Setzen Sie die Schraube der Kabelabdeckung auf das Schraubenloch am Projektor (Abbildung 3) an und ziehen Sie die Schraube mit einem Kreuzschlitzschraubenzieher fest (Abbildung 4).

### Kabelabdeckung abnehmen

- 1. Lösen Sie mit einem Kreuzschlitzschraubenzieher die Kabelabdeckungsschraube so weit, dass sie sich vom Projektor löst (ohne sie aus der Abdeckung zu entfernen).
- 2. Lösen Sie die Schraubenseite der Kabelabdeckung vom Projektor und haken Sie den Abdeckungshaken aus dem Projektor aus.

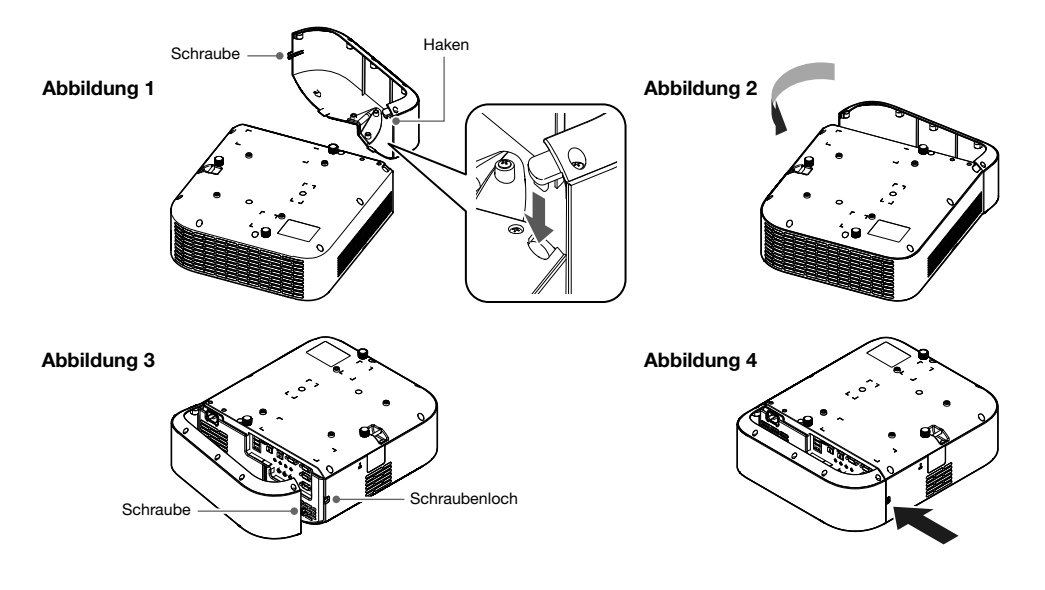

# **Fernbedienung**

Die Bedienung des Projektors erfolgt über die dazu mitgelieferte Fernbedienung. Richten Sie die Fernbedienung bei der Bedienung mit dem Signalgeber auf einen der Signalempfänger des Projektors. Die maximale Reichweite des Fernbedienungssignals beträgt circa 5 Meter (zwischen Signalgeber und Empfänger).

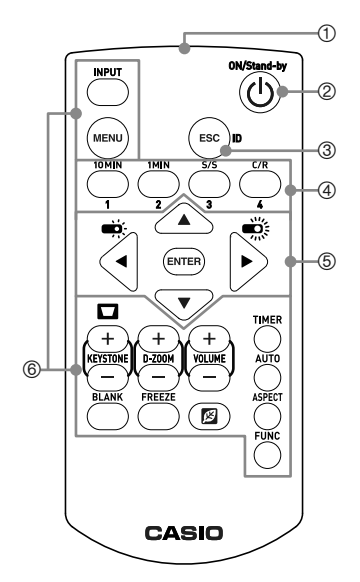

Fernbedienungs-Signalgeber

- Zum Ein- und Ausschalten des Stroms.
- Zum Verlassen des aktuell angezeigten Menüs oder zum Abbrechen eines Vorgangs drücken.
- Beim Einstellen der Fernbedienungs-ID (Seite [56](#page-55-0)) und für den Countdowntimer-Betrieb (Seite [56](#page-55-1)) verwendete Tasten.
- **5 Die Cursortasten ([▲][▼][◀][▶]) dienen zum Bewegen** zwischen Menüpunkten und zum Ändern von Einstellwerten. Drücken Sie die [ENTER]-Taste, um einen Menüpunkt zu wählen oder eine Funktion auszuführen.
- Drücken einer dieser Tasten führt die betreffende Funktion aus. Näheres zu den Funktionen der einzelnen Tasten siehe "[Bedienen des Projektors](#page-40-0)" (Seite [41](#page-40-0)).

**Wichtig!** 

 Um einem Entladen der Batterien vorzubeugen, verwahren Sie die Fernbedienung bitte so, dass die Tasten nicht ungewollt gedrückt werden.

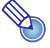

#### $\sum$  Hinweis

Änderungen der technischen Daten ohne vorherige Ankündigung vorbehalten.

# Bedienen des Projektors

<span id="page-40-0"></span>Soweit nicht ausdrücklich anders angegeben, erfolgt die Bedienung in diesem Abschnitt mit der Fernbedienung. Wenn an Projektor und Fernbedienung die gleiche Taste vorhanden ist, kann die betreffende Bedienung mit beiden Tasten vorgenommen werden.

## Ein- und Ausschalten des Projektors

Dieser Abschnitt erläutert das Ein- und Ausschalten des Projektors und informiert über die Stromversorgung betreffende Einstellungen.

Für Näheres zum generellen Ablauf vor dem Einschalten des Projektors siehe "Bedienungsablauf bis [zur Projektion](#page-20-1)" (Seite [21](#page-20-1)).

### Projektor einschalten

- 1. Schließen Sie das mitgelieferte Netzkabel an den Netzanschluss des Projektors und an eine Netzsteckdose an.
	- Warten Sie, bis der POWER/STANDBY-Indikator rot leuchtet.

#### **2.** Schalten Sie den Projektor mit der [ $\bigcup$ ]-Taste ein.

- Dies lässt den POWER/STANDBY-Indikator (grün) für einige Sekunden blinken, dann stoppt das Blinken und der Indikator leuchtet konstant.
- Der Projektor wickelt jetzt eine automatische Eingangssuche ab. Wird dabei ein Eingangssignal erfasst, startet die Projektion des betreffenden Bilds. Nähere Einzelheiten siehe ["Nutzen der automatischen Eingangssuche](#page-42-0)" (Seite [43\)](#page-42-0).

Hinweis -

 Näheres zu den Anzeigefunktionen der Indikatoren siehe "[Normalbetrieb-Indikatoren"](#page-69-0) (Seite [70\)](#page-69-0).

### Projektor ausschalten

- 1. Drücken Sie Taste [U].
	- Dies lässt die POWER/STANDBY-Indikatoren (rot) für einige Sekunden blinken, dann stoppt das Blinken und die Indikatoren leuchtet konstant.

#### 2. Ziehen Sie den Netzstecker aus der Netzsteckdose und trennen Sie dann das Netzkabel vom Projektor.

### Direkt-Einschaltung

Wenn "Ein" für die "[Optionseinstellungen 1](#page-63-0) → Direkt-Einschaltung"-Einstellung (Seite [64](#page-63-0)) gewählt ist, schaltet sich der Projektor automatisch ein, sobald Sie das Netzkabel an eine Netzsteckdose anschließen. (Anfangsvorgabe: "Aus").

### Ausschaltautomatik

Unter den Anfangsvorgaben ist die Ausschaltautomatik aktiviert und schaltet den Projektor aus, wenn circa 10 Minuten ohne weiteren Betrieb vergehen (ohne Tastenbedienung oder Eingangssignal). Sie können über "[Optionseinstellungen 1](#page-63-1) → Ausschaltautomatik" (Seite [64](#page-63-1)) die Ansprechzeit der Ausschaltautomatik ändern oder die Ausschaltautomatik deaktivieren.

### Automatische Projektionsabschaltung

Die automatische Projektionsabschaltung schaltet das Projektionslicht aus, wenn bei laufender Projektion das Eingangssignal von einer Eingangsquelle ausfällt. Das Licht schaltet sich wieder ein, wenn das Eingangssignal von der betreffenden Eingangsquelle innerhalb von 20 Minuten nach der Abschaltung wiederhergestellt wird. Diese Funktion ist praktisch, wenn mehrere Computer abwechselnd mit dem Projektor verbunden werden.

Nähere Einzelheiten siehe "[Nutzen der automatischen Projektionsabschaltung"](#page-46-0) (Seite [47\)](#page-46-0).

# Wählen einer Eingangsquelle (INPUT)

Der Projektor kann Bilder von Eingangsquellen wie nachstehend beschrieben projizieren.

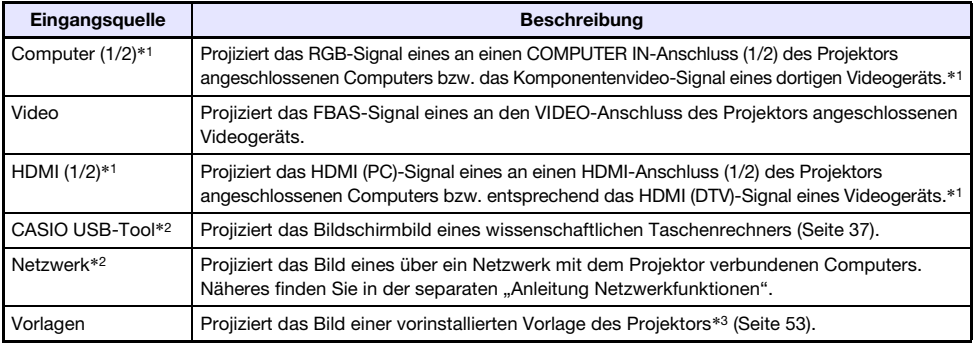

\*1 Die Anzahl der Eingänge (Eingangsanschlüsse) ist vom Projektormodell abhängig.

\*2 Nur Netzwerk-Modelle

\*3 Bei einem Netzwerk-Modell können Sie Vorlagenbilder hinzufügen. Näheres finden Sie in der separaten "Anleitung Netzwerkfunktionen".

### Auflösung

Je nach Projektormodell ist die Projektionsauflösung fest auf XGA (1024 × 768 Pixel), WXGA (1280 × 800 Pixel) oder WUXGA (1920 × 1200 Pixel) eingestellt. Bilder können grob wirken und Text oder andere Zeichen sind eventuell schwer lesbar oder es können Moiré-Effekte auftreten, wenn das Eingangssignal von einem Computer nicht zur Projektionsauflösung des Projektors passt. Probieren Sie in solchen Fällen die folgenden Maßnahmen.

- Stellen Sie versuchsweise die Ausgangsauflösung des Computers auf die Projektionsauflösung des Projektors ein. Näheres zur Projektionsauflösung des Projektors finden Sie im Abschnitt ["Technische Daten"](#page-87-0) (Seite [88](#page-87-0)). Näheres zum Ändern von Einstellungen beim Computer schlagen Sie bitte in dessen Benutzerdokumentation nach.
- Ändern Sie die Einstellung von "Seitenverhältnis" auf "Getreu" (Gilt nur für Modelle, die WXGA- oder WUXGA- Projektionsauflösung unterstützen). Bei Einstellung "Getreu" projiziert der Projektor das Bild des Eingangssignals in unveränderter Größe (1 Bildpunkt des Eingangssignals entspricht einem Bildpunkt im Projektorausgang). Näheres zum Einstellen des Seitenverhältnisses finden Sie unter ["Seitenverhältnis des projizierten Bilds ändern \(ASPECT\)](#page-49-0)" (Seite [50\)](#page-49-0).

# <span id="page-42-0"></span>Nutzen der automatischen Eingangssuche

Nach dem Einschalten des Projektors startet eine automatische Eingangssuche. Dabei prüft der Projektor der Reihe nach die Eingänge und startet automatisch die Bildprojektion, wenn ein Eingangssignal gefunden wird.

- **Hinweis** 
	- Die automatische Eingangssuche erfolgt nicht, wenn "Testmuster" für "Anzeigeeinstellungen  $\rightarrow$  [Anzeige ohne Signal](#page-61-0)" (Seite [62](#page-61-0)) gewählt ist.

## Manuelles Auslösen einer automatischen Eingangssuche

- 1. Halten Sie die [INPUT]-Taste gedrückt, bis die Meldung "Suche...." im Display erscheint.
	- Bei laufender automatischer Eingangssuche wird der Name der Eingangsquelle, die der Projektor gerade prüft, zusammen mit der Meldung "Suche...." im Display angezeigt.
	- Wenn ein Eingangssignal erfasst wird, stoppt die automatische Eingangssuche, die Meldung "Suche…." verschwindet und der Projektor beginnt, das Bild des Eingangssignals zu projizieren. Um die automatische Eingangssuche manuell zu starten, halten Sie bitte die [INPUT]-Taste gedrückt, bis die Meldung "Suche...." im Display erscheint.
	- Zum Stoppen der laufenden automatischen Eingangssuche drücken Sie bitte die [INPUT]oder [ESC]-Taste.
	- Wenn der Projektor kein Eingangssignal findet, startet erneut eine Suche mit der unter ["Reihenfolge der automatischen Eingangssuche](#page-43-0)" (Seite [44\)](#page-43-0) gezeigten Reihenfolge. Wenn der Projektor auch dabei kein Eingangssignal erfasst, erscheint die Meldung "Kein Signaleingang".

### Automatische Eingangssuche nach dem Einschalten

Beim Einschalten des Projektors startet eine automatische Eingangssuche, wenn eine der nachstehenden Bedingungen vorliegt.

- Wenn die beim letzten Ausschalten des Projektors projizierte Eingangsquelle CASIO USB-Tool, Netzwerk oder Vorlagen war.
- Wenn beim letzten Ausschalten des Projektors keine der oben genannten Eingangsquellen projiziert wurde und von der zuletzt projizierten Eingangsquelle kein Eingangssignal vorliegt. Wenn von der letzten Eingangsquelle ein Eingangssignal anliegt, wird diese Eingangsquelle wieder projiziert.

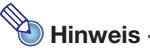

 Die folgenden Eingangsquellen werden unmittelbar nach dem Einschalten des Projektors nicht erfasst: CASIO USB-Tool, Netzwerk, Vorlagen.

### <span id="page-43-0"></span>Reihenfolge der automatischen Eingangssuche

Die automatische Eingangssuche läuft in einer bestimmen Reihenfolge ab, die je nach Projektormodell unterschiedlich ist.

#### ■ XJ-UT352W

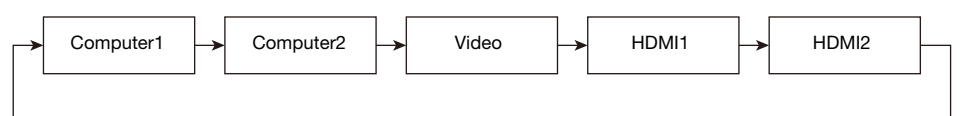

#### ■ XJ-UT352WN, XJ-S400UN, XJ-S400WN

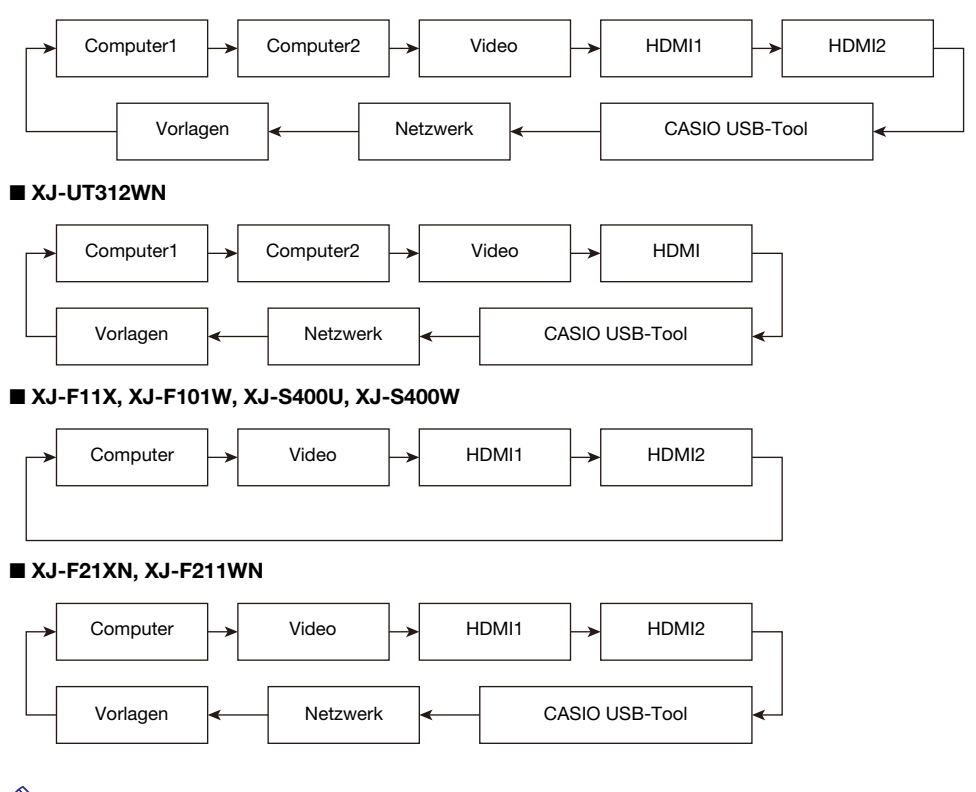

# $\bigotimes$  Hinweis -

- Wenn der Projektor eingeschaltet wird, wickelt er eine automatische Eingangssuche ab, beginnend mit der Eingangsquelle, die beim letzten Ausschalten gewählt war.
- Sie können über die Einstellungen vorgeben, ob eine automatische Eingangssuche beim Einschalten des Projektors oder durch Gedrückthalten der [INPUT]-Taste gestartet wird. Siehe ["Eingangseinstellungen](#page-62-0)  $\rightarrow$  Auto-Eingang suchen" (Seite [63](#page-62-0)).

# <span id="page-44-0"></span>Manuelles Ändern der Eingangsquelle

Mit dem nachstehenden Vorgehen kann die Eingangsquelle manuell geändert werden.

- 1. Drücken Sie die [INPUT]-Taste, um das Eingangsmenü aufzurufen.
- 2. Wählen Sie mit den Tasten [INPUT], [▲] und [▼] den Namen der gewünschten Eingangsquelle und drücken Sie dann die [ENTER]-Taste.
	- Wenn Sie die [ENTER]-Taste nicht drücken, schaltet der Projektor nach circa drei Sekunden automatisch auf die gewählte Eingangsquelle.
	- Der Name der gewählten Eingangsquelle erscheint einige Sekunden lang in der oberen rechten Bildwandecke.
	- $\bullet$  Wenn keine Eingangsquelle gefunden wird, erscheint die Meldung "Kein Signaleingang".

## Beziehungen zwischen Bildeingabe und Audioeingabe

Durch Wählen einer Eingangsquelle gibt der Projektor das über den betreffenden Bildeingang erhaltene Bild und den über den Audioeingang erhaltenen Ton aus. Die nachstehende Tabelle zeigt die Zuordnungen zwischen den Eingangsquellen und Anschlüssen.

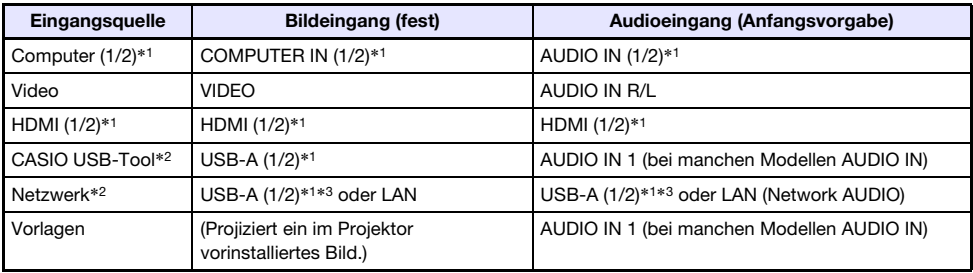

\*1 Die Anzahl der Eingänge (Eingangsanschlüsse) ist vom Projektormodell abhängig.

\*2 Nur Netzwerk-Modelle

\*3 Anschluss von Funkadapter YW-41 erforderlich. Siehe "Anschließen eines Funkadapters" (Seite [36\)](#page-35-0).

### <span id="page-45-0"></span>Ändern des Audioeingangs

Die Bildeingänge für die einzelnen Eingangsquellen können nicht geändert werden, Sie können bei Bedarf aber die Zuweisung der Audioeingänge ändern.

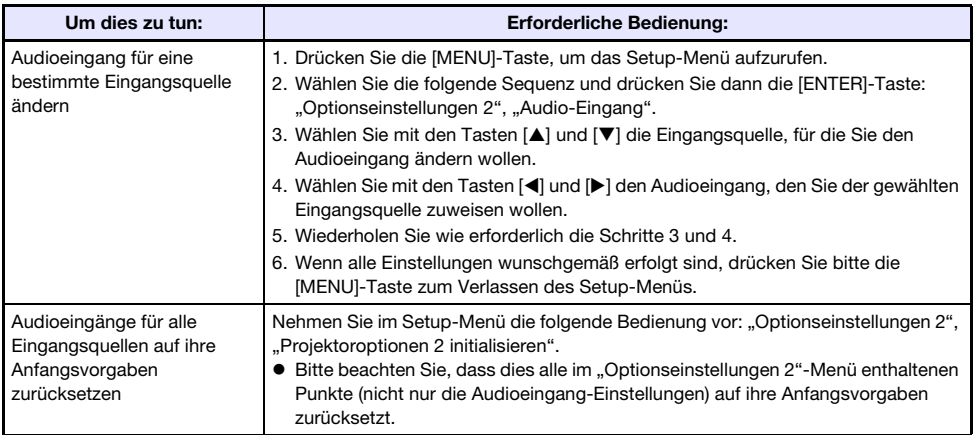

# <span id="page-46-0"></span>Nutzen der automatischen Projektionsabschaltung

Die automatische Projektionsabschaltung schaltet automatisch das Projektionslicht aus, wenn bei laufender Projektion das Eingangssignal von einer Eingangsquelle circa 10 Sekunden\*1 lang ausfällt. Das Licht schaltet sich wieder ein, wenn das Eingangssignal von der betreffenden Eingangsquelle innerhalb von 20 Minuten\*2 nach der Abschaltung wiederhergestellt wird.

- \*1 Zuerst erscheint circa fünf Sekunden nach Ausfall des Eingangssignal eine Meldung und nach weiteren fünf Sekunden wird das Licht ausgeschaltet.
- \*2 Der Projektor schaltet sich automatisch aus, wenn die Eingangsquelle nicht innerhalb von 20 Minuten wiederhergestellt wird.

#### Beispiel für Betrieb mit automatischer Projektionsabschaltung

Das Beispiel der nachstehenden Illustration zeigt, wie die automatische Projektionsabschaltung arbeitet, wenn der Projektor nacheinander von mehreren Personen benutzt wird.

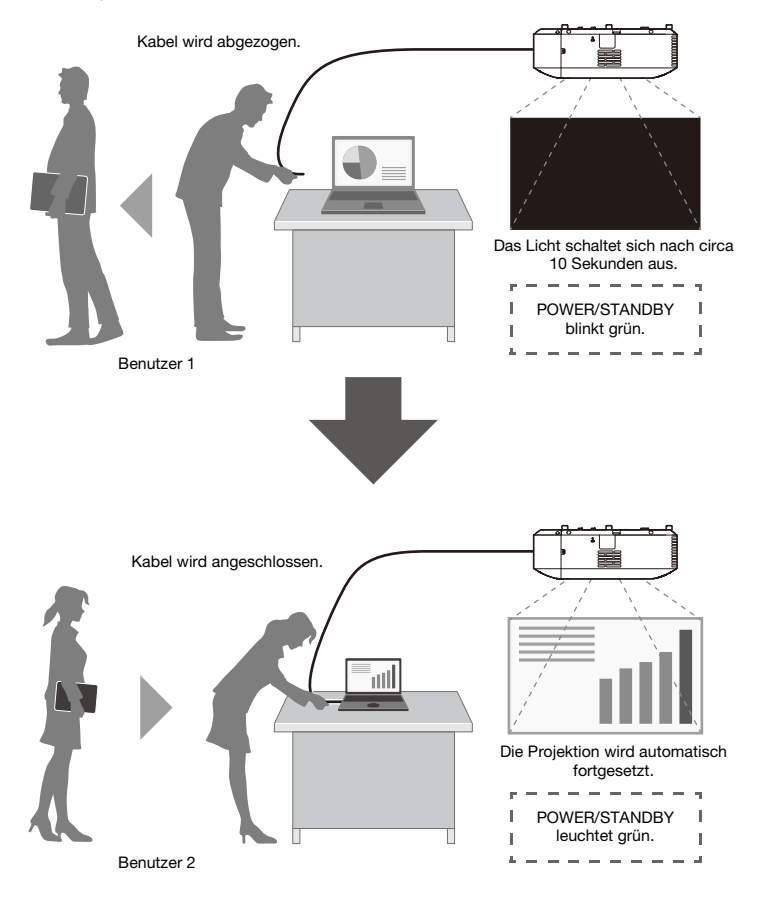

Das obige Beispiel zeigt eine Kabelverbindung, das Gleiche gilt aber auch für eine W-LAN-Verbindung.

### Aktivieren und Deaktivieren der automatischen Projektionsabschaltung

Unter den Anfangsvorgaben des Projektors ist die automatische Projektionsabschaltung deaktiviert. Zum Aktivieren der automatischen Projektionsabschaltung ändern Sie bitte ["Anzeigeeinstellungen](#page-61-1) → [Automat. Projektion aus](#page-61-1)" (Seite [62\)](#page-61-1) im Setup-Menü auf "Aktivieren".

### Projektionslicht-Steuerung durch automatische Projektionsabschaltung

#### Bedingungen für Projektionslicht-Abschaltung

Wenn bei laufender Projektion das von der Eingangsquelle kommende Bild-Eingangssignal des Projektors aus irgendwelchen Gründen ausfällt, erscheint zunächst die Anzeige ohne Signal (Seite [62\)](#page-61-0) oder die Netzwerk-Bereitschaftsanzeige\*. Wenn circa 10 Sekunden lang keine Bedienung mehr erfolgt, schaltet sich die Projektionslampe aus und der Ton wird stummgeschaltet.

Circa fünf Sekunden vor der Abschaltung des Lichts erscheint folgende Meldung: "Automatische Projektionsabschaltung aktiviert. Der Projektor beendet die Projektion."

Für die Wirkungsweise der automatischen Projektionsabschaltung spielt es keine Rolle, ob ein Audio-Eingangssignal vorliegt.

\* Die Netzwerk-Bereitschaftsanzeige erscheint, wenn als Quelle "Netzwerk" eingestellt ist. Sie zeigt an, dass der Projektor bereit für eine Netzwerk-Verbindung ist (Kabel-LAN oder W-LAN). Näheres zur Projektion über eine Netzwerk-Verbindung finden Sie in der separaten "Anleitung Netzwerkfunktionen".

Unabhängig von der aktuellen Einstellung von "Automatische Projektion aus" spricht die automatische Projektionsabschaltung nicht an, wenn eine der folgenden Bedingungen vorliegt.

- Wenn seit Einschalten des Projektors noch keine Eingangsquelle projiziert worden ist.
- Wenn aktuell eine Vorlage (Seite [53\)](#page-52-0), der Countdowntimer (Seite [56](#page-55-1)) oder ein Testbild (Seite [55\)](#page-54-0) projiziert wird.
- Wenn eine automatische Eingangssuche (Seite [43](#page-42-0)) läuft.

#### Bedingungen für Projektionslicht-Wiederherstellung

Das Projektionslicht schaltet sich wieder ein, wenn der Signaleingang von der aktuell gewählten Eingangsquelle wieder einsetzt (bzw. bei "Netzwerk" als Eingangsquelle eine Netzwerk-Verbindung die Projektion startet) oder eine Tastenbedienung am Projektor oder seiner Fernbedienung erfolgt.

#### Ausschaltautomatik nach einer Projektionslicht-Abschaltung

Wenn "Automat. Projektion aus" auf "Aktivieren" eingestellt ist, spricht die Ausschaltautomatik feste 20 Minuten nach der Abschaltung des Projektionslichts an. Dies gilt unabhängig von der aktuell für die Ausschaltautomatik (Seite [64](#page-63-1)) gewählten Einstellung.

#### Projektorbetrieb bei abgeschaltetem Projektionslicht

- Der POWER/STANDBY-Indikator (grün) zeigt durch langsames Blinken an, dass das Projektionslicht durch die Projektionslicht-Abschaltfunktion abgeschaltet wurde.
- Die Ausschaltautomatik spricht an, wenn nach der Abschaltung des Projektionslichts circa 20 Minuten keine Tastenbedienung mehr erfolgt.

# Grundbedienung von Bild und Audio während der Projektion

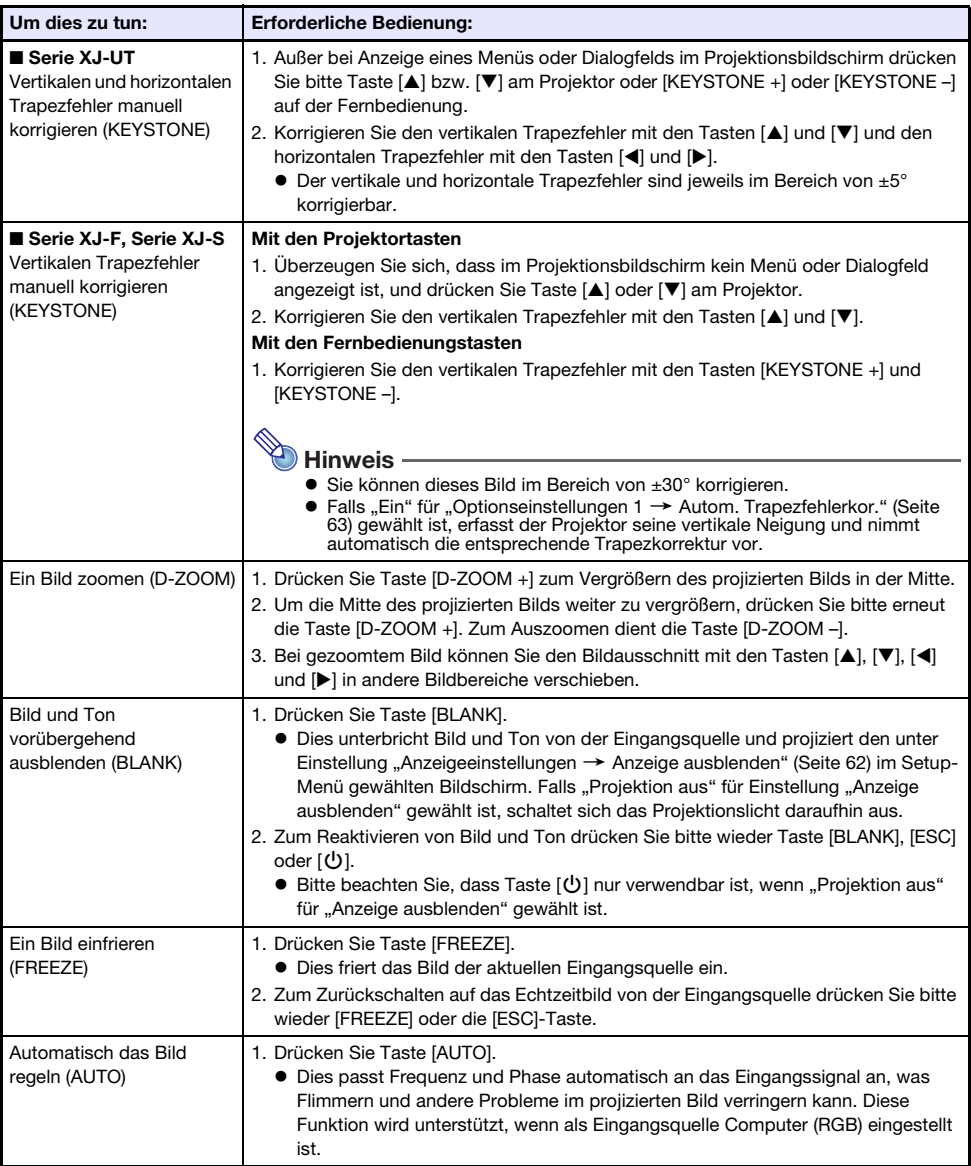

Drücken Sie zum Beenden der nachstehenden Vorgänge die [ESC]-Taste.

<span id="page-49-1"></span><span id="page-49-0"></span>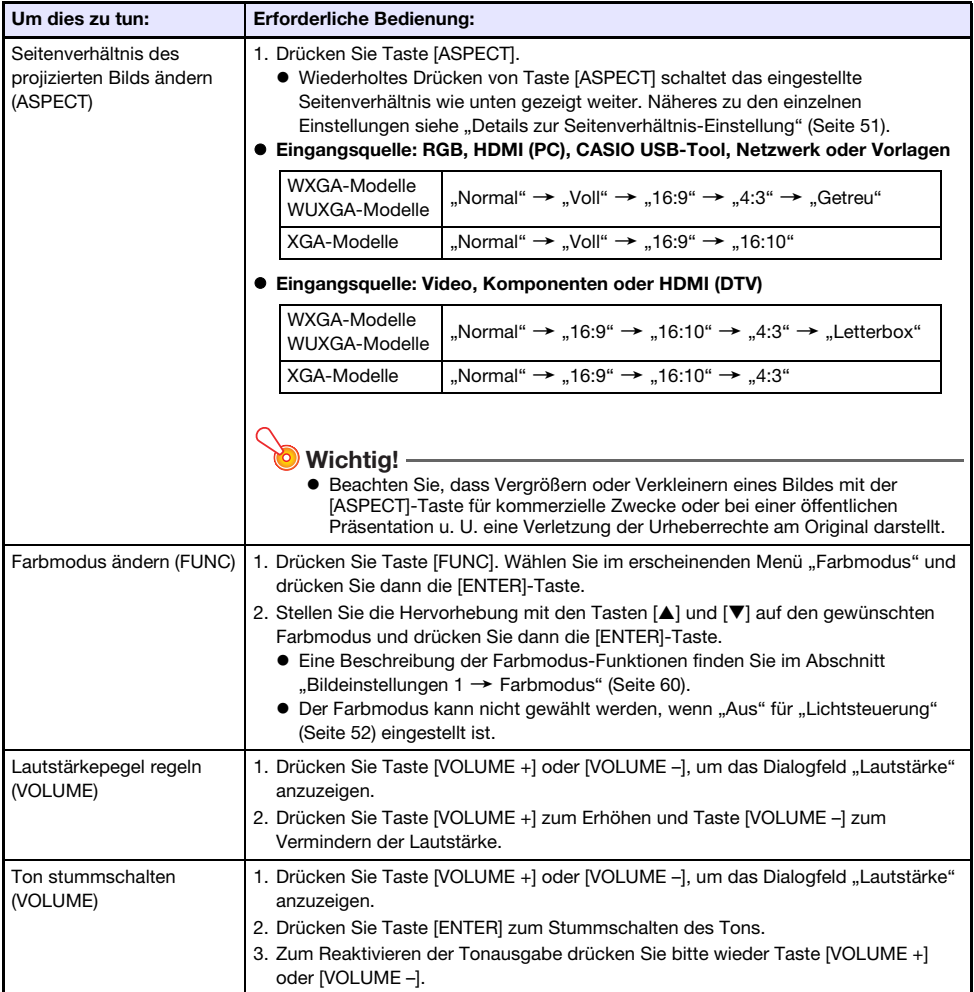

### <span id="page-50-0"></span>Details zur Seitenverhältnis-Einstellung

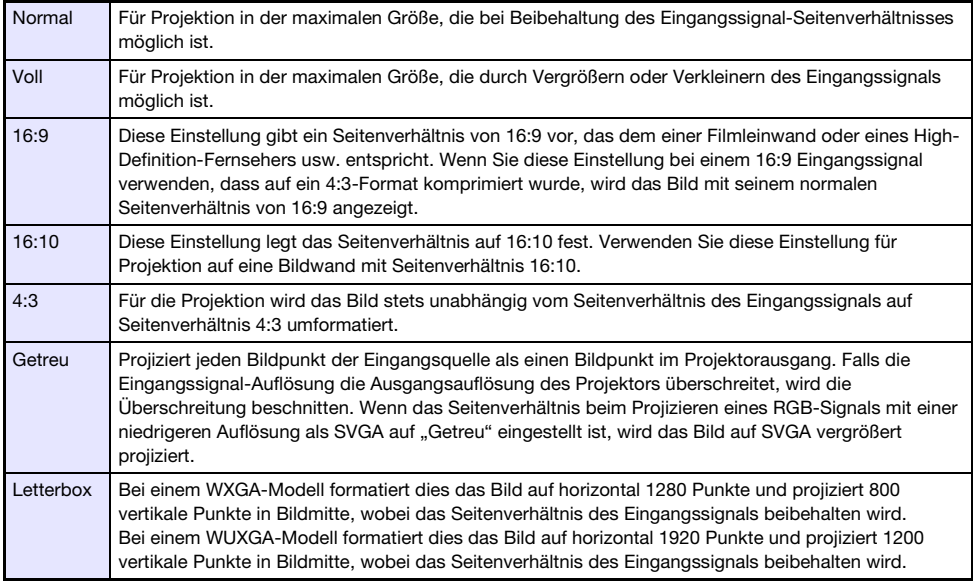

Näheres zur Beeinflussung des projizierten Bilds durch das Seitenverhältnis finden Sie unter "[Seitenverhältnis-Einstellung und projiziertes Bild"](#page-81-0) (Seite [82](#page-81-0)).

# Horizontales Spiegeln des projizierten Bilds (Spiegelmodus)

Mit dem nachstehenden Vorgang können Sie den Spiegelmodus aufrufen, der das projizierte Bild horizontal spiegelt.

- 1. Drücken Sie während der Projektion einer Eingangsquelle die [INPUT]-Taste.
	- Dies zeigt das Eingangsmenü an. Im Menü ist die aktuell projizierte Eingangsquelle gewählt.

#### 2. Drücken Sie Taste [<] oder [▶], um den Spiegelmodus aufzurufen.

- Dies schließt das Eingangsmenü und spiegelt das Bild.
- Wenn der Projektor im Spiegelmodus ist, wird in der oberen rechten Ecke des Projektionsbildschirms ein Spiegelmodus-Icon angezeigt.

#### 3. Drücken Sie die [ESC]-Taste, um den Spiegelmodus zu beenden.

 Auch das Drücken einer beliebigen anderen Taste als [BLANK], [FREEZE], [D-ZOOM +], [D-ZOOM –], [VOLUME +] oder [VOLUME –] beendet den Spiegelmodus.

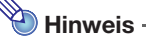

 Im Spiegelmodus ist die Bedienung mit den nachstehenden Tasten aktiviert. [U], [BLANK], [FREEZE], [D-ZOOM +], [D-ZOOM -], [VOLUME +], [VOLUME -] Mit den Tasten [VOLUME +] und [VOLUME –] kann die Lautstärke geregelt werden, Stummschalten des Tons ist aber nicht möglich.

# <span id="page-51-0"></span>Lichtsteuerung

Mit der Lichtsteuerung können Sie die Lichtleistung (Lichtquellenhelligkeit) des Projektors einstellen. Wenn "Ein" für ["Optionseinstellungen 1](#page-63-2) → Lichtsteuerung → Lichtsteuerung" (Seite [64](#page-63-2)) im Setup-Menü eingestellt ist (Anfangsvorgabe), kann die Lichtleistung in sieben Stufen angepasst werden.

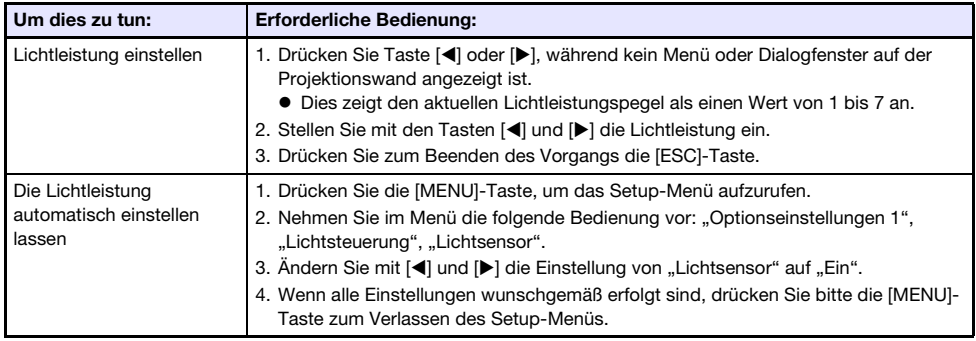

### Lichtsteuerung-Aus-Modus (max. Helligkeit)

Wenn Sie das Projektionslicht auf maximale Helligkeit einstellen möchten, ändern Sie bitte im Setup-Menü ["Optionseinstellungen 1](#page-63-2) → Lichtsteuerung → Lichtsteuerung" (Seite [64\)](#page-63-2) auf "Aus" und "Lichtsteuerung-Aus-Modus" (Seite [61](#page-60-0)) auf "Hell".

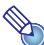

**Hinweis** 

· Wählen von "Aus" für "Lichtsteuerung" deaktiviert die Lichtleistung-Einstellung und den Helligkeitssensor.

# <span id="page-52-1"></span>Digitale Bildschirm-Verschiebung

Mit dem Vorgehen dieses Abschnitts können Sie das projizierte Bild unter Beibehaltung des Seitenverhältnisses verkleinern und das Projektionsbild vertikal oder horizontal verschieben, ohne dazu den Projektor bewegen zu müssen.

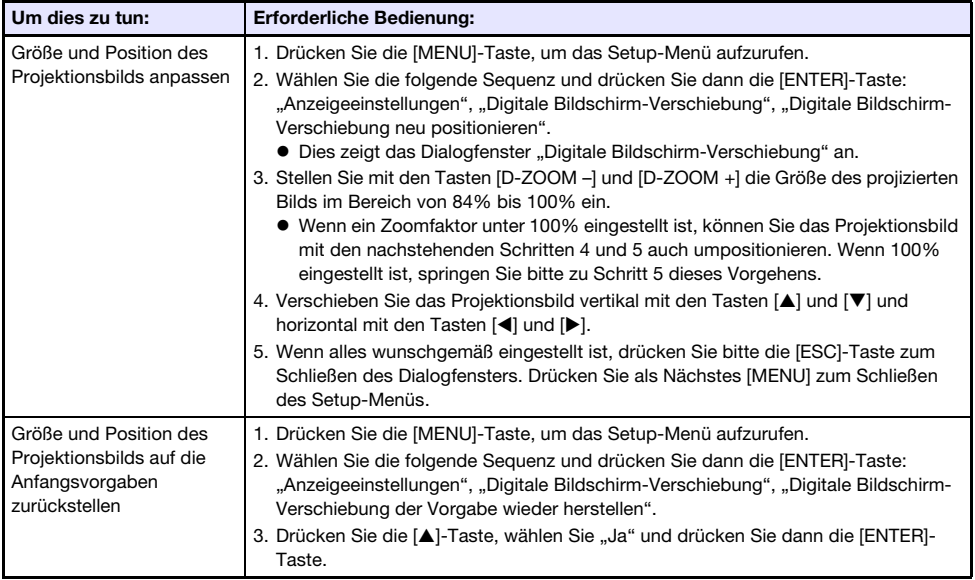

# <span id="page-52-0"></span>Projizieren einer Vorlage

Ihr Projektor verfügt über neun vorinstallierte Vorlagen, die Sie zum Projizieren von waagerechten Linien, Gittern und anderen Bildern auf ein Whiteboard oder eine Tafel nutzen können.

 Bei den Netzwerk-Modellen können Sie darüber hinaus Vorlagenbilder von einem Computer in den Projektorspeicher übertragen und so die Zahl der verfügbaren Vorlagen weiter vergrößern. Näheres finden Sie in der separaten "Anleitung Netzwerkfunktionen".

# Eine Vorlage projizieren

- 1. Drücken Sie die [INPUT]-Taste, um das Eingangsmenü aufzurufen.
- 2. Wählen Sie mit den Tasten [INPUT], [▲] und [▼] den Punkt "Vorlagen" und drücken Sie dann die [ENTER]-Taste.
	- Dies projiziert die Vorlage, die zuvor als letzte projiziert wurde.
- 3. Verwenden Sie die Tasten [<] und [ $\blacktriangleright$ ], um zu einem anderen Vorlagentyp zu wechseln.
	- Gehen Sie zum Wechseln zu einer anderen Vorlage wie unter "[Den Vorlagentyp ändern \(XJ-](#page-53-0)[UT352W, XJ-F11X, XJ-F101W, XJ-S400U, XJ-S400W\)](#page-53-0)" (Seite [54](#page-53-0)) bzw. "[Den Vorlagentyp](#page-53-1)  [ändern \(Netzwerk-Modelle\)](#page-53-1)" (Seite [54\)](#page-53-1) beschrieben vor.
	- Bei einem Netzwerk-Modell können Sie auch die Projektionshelligkeit anpassen (Seite [60\)](#page-59-1).

#### 4. Zum Beenden der Vorlagenprojektion wechseln Sie bitte zu einer anderen Eingangsquelle oder schalten Sie den Projektor aus.

 $\mathscr{D}_{\mathsf{Hinweis}}$  -

- Bitte beachten Sie, dass während der Projektion einer Vorlage kein am Projektor anliegendes Bild-Eingangssignal projiziert werden kann.
- Während der Projektion einer Vorlage sind Automat. Projektion aus (Seite [47\)](#page-46-0) und Ausschaltautomatik (Seite [64](#page-63-1)) deaktiviert.
- Bei den Modellen XJ-UT352W, XJ-F11X, XJ-F101W, XJ-S400U und XJ-S400W können während der Projektion einer Vorlage die nachstehenden Einstellungen nicht geändert werden: "Helligkeit" (Seite [60\)](#page-59-2), "Kontrast" (Seite 60).

### <span id="page-53-0"></span>Den Vorlagentyp ändern (XJ-UT352W, XJ-F11X, XJ-F101W, XJ-S400U, XJ-S400W)

- 1. Drücken Sie während der Projektion einer Vorlage die [FUNC]-Taste und dann die [ENTER]-Taste.
	- Dies zeigt das Menü "Vorlagentyp" an.
- 2. Wählen Sie mit den Tasten [▲] und [V] die zu projizierende Vorlage und drücken Sie dann die [ENTER]-Taste.

### <span id="page-53-1"></span>Den Vorlagentyp ändern (Netzwerk-Modelle)

- 1. Drücken Sie während der Projektion einer Vorlage die [FUNC]-Taste und dann die [ENTER]-Taste.
	- Die Anzeige zum Wählen einer Vorlage erscheint.

#### 2. Bewegen Sie den Fokus mit den Cursortasten zur zu projizierenden Vorlage.

- Zum Projizieren einer Vorlage, die sich in einem anderen als dem aktuell angezeigten Ordner befindet, führen Sie bitte die nachstehenden Schritte aus.
	- (1) Drücken Sie die []-Taste, während der Fokus auf der oberen linken Vorlage steht. Dies bewegt den Fokus in den Ordnerwahlbereich.
	- (2) Bewegen Sie den Fokus mit den Tasten [▲] und [▼] zu dem Ordner, der die zu projizierende Vorlage enthält.
	- (3) Drücken Sie Taste [▶]. Dies bewegt den Fokus zurück in den Vorlagenwahlbereich.
	- (4) Bewegen Sie den Fokus mit den Cursortasten zur zu projizierenden Vorlage.

### 3. Drücken Sie Taste [ENTER].

 $\bigotimes$  Hinweis -

 Unter den Anfangsvorgaben des Netzwerk-Modells enthält nur der oberste Ordner Vorlagen. Alle anderen Ordner sind leer. Näheres zum Vorgehen für das Hinzufügen von Vorlagen finden Sie in der separaten "Anleitung Netzwerkfunktionen".

# <span id="page-54-0"></span>Testmuster-Projektion

Mit der nachstehenden Bedienung können Sie den Projektor einen "Anzeige ohne Signal" (Seite [62\)](#page-61-0) oder einen "Anzeige ausblenden" (Seite [62\)](#page-61-2) als Testmuster projizieren lassen. Verwenden Sie die Testmuster zum Einstellen der Parameter des Projektionsbildes (Position, Größe, Trapezkorrektur, Fokus, Seitenverhältnis, Digitale Bildschirm-Verschiebung usw.). Die Testmuster sind auch praktisch bei den Feineinstellungen nach der Wandmontage des Projektors.

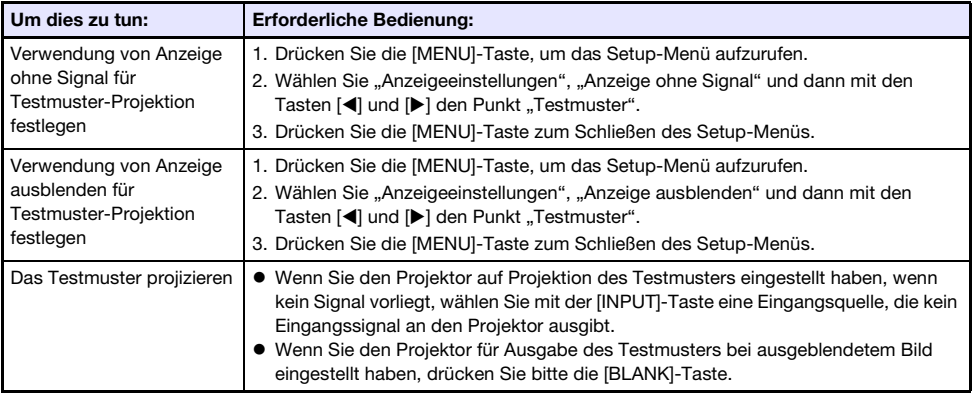

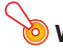

**Wichtig!** 

 Ausschaltautomatik (Seite [64](#page-63-1)), Automat. Projektion aus (Seite [47](#page-46-0)), und Auto-Eingang suchen (Seite [63](#page-62-0)) sind während der Projektion eines Testmusters deaktiviert.

# <span id="page-54-2"></span>Controlpanel-Sperre

Die Controlpanel-Sperre deaktiviert (sperrt) sämtliche Projektortasten mit Ausnahme von [U]. Dies begrenzt die Projektorbedienung auf die Fernbedienung, um einer zufälligen Fehlbedienung vorzubeugen.

<span id="page-54-1"></span>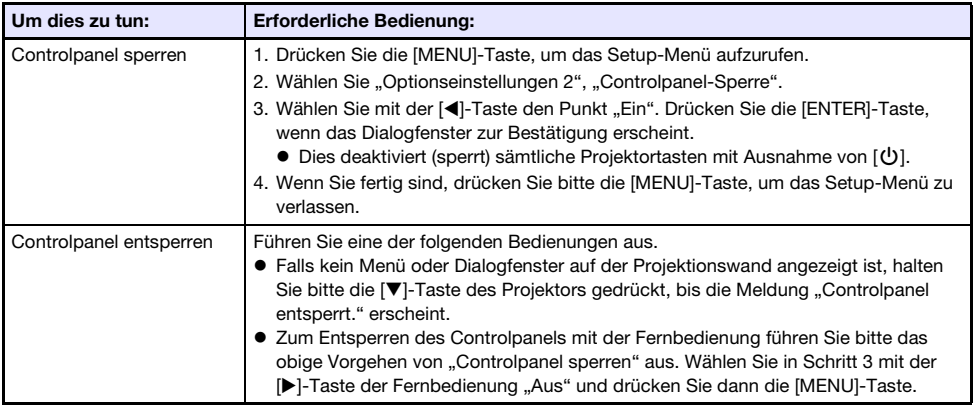

# <span id="page-55-0"></span>Einstellen der Fernbedienungs-ID und Projektor-ID

Die Fernbedienungs-ID und die Projektor-ID sind Nummern von 1 bis 4. Wenn beide IDs übereinstimmen, kann die gesamte Projektorbedienung mit der Fernbedienung erfolgen. Diese Funktion hilft Fernbedienungskonflikte zu vermeiden, wenn sich im gleichen Bereich mehrere Projektoren (bis zu vier) befinden.

Die Anfangsvorgabe für die Fernbedienungs-ID und Projektor-ID ist jeweils "Alle", was bedeutet, dass das Fernbedienungssignal unabhängig von der ID des sendenden/empfangenden Geräts gesendet und empfangen werden kann.

Die Bedienung zu "[Eine Fernbedienungs-ID festlegen"](#page-55-2) in der nachstehenden Tabelle kann nur an der Fernbedienung vorgenommen werden. Diese Bedienung ist auch bei ausgeschaltetem Projektor möglich. Für die anderen Vorgänge starten Sie bitte zuerst den Bildprojektionsbetrieb und führen Sie dann die Bedienung aus.

<span id="page-55-2"></span>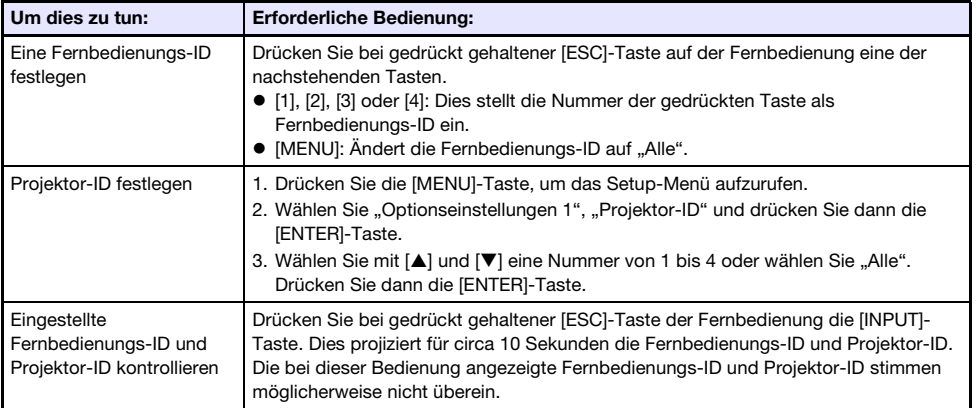

# <span id="page-55-1"></span>Benutzen des Countdowntimers (TIMER)

Der Countdowntimer zeigt einen großen Timer in der Mitte des projizierten Bilds ein.

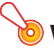

#### Wichtig!

- $\bullet$  Zum Benutzen des Countdowntimers ändern Sie bitte ["Optionseinstellungen 2](#page-64-0)  $\rightarrow$  Timertyp" (Seite [65](#page-64-0)) im Setup-Menü auf "Countdown". (Die Anfangsvorgabe des Projektors ist "Countdown".)
- Bei projiziertem Countdowntimer sind die folgenden Funktionen deaktiviert: Automat. Projektion aus (Seite [47](#page-46-0)), Ausschaltautomatik (Seite [64](#page-63-1)).

### Anzeigen und Ausblenden des Countdowntimers

- 1. Drücken Sie zum Anzeigen des Countdowntimers die [TIMER]-Taste. Dies zeigt den Countdowntimer oben im aktuell projizierten Bild an.
- 2. Zum Ausblenden des Countdowntimers drücken Sie bitte erneut die [TIMER]- Taste.

#### Countdowntimer und Fernbedienungstasten

Die vier Tasten unter dem Countdowntimer entsprechen den unten gezeigten Fernbedienungstasten.

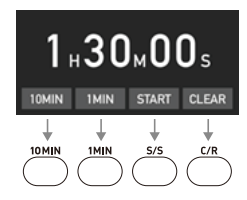

#### Countdowntimer-Bedienung

Bei angezeigtem Countdowntimer ist die nachstehende Bedienung möglich.

<span id="page-56-0"></span>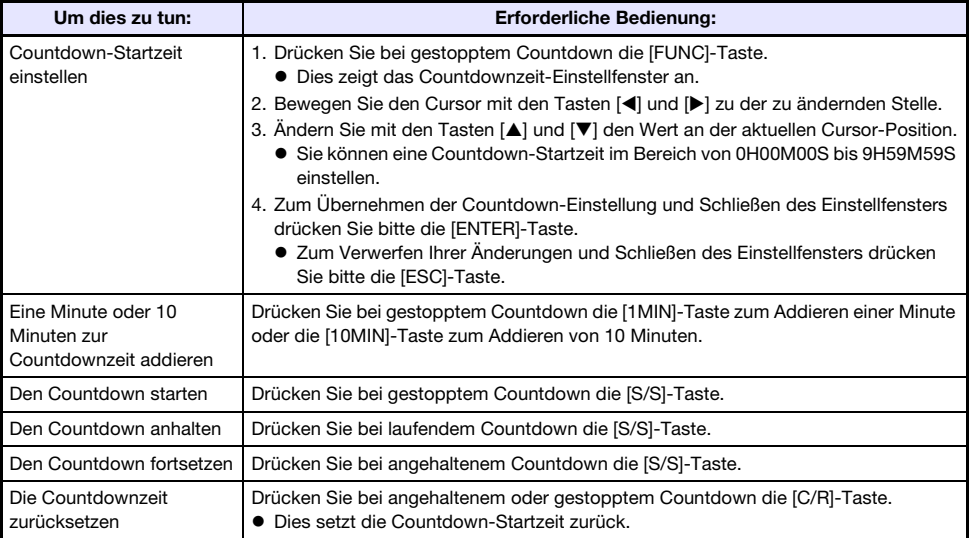

# <span id="page-57-1"></span>Benutzen des Präsentationstimers (TIMER)

Der Präsentationstimer zeigt die bei einer Präsentation noch verbleibende Restzeit. Unter den Anfangsvorgaben wird der Präsentationstimer diskret in der unteren rechten Ecke des Projektionsbilds angezeigt.

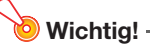

 $\bullet$  Zum Benutzen des Präsentationstimers ändern Sie bitte "[Optionseinstellungen 2](#page-64-0)  $\rightarrow$ [Timertyp](#page-64-0)" (Seite [65\)](#page-64-0) im Setup-Menü auf "Präsentation".

### Timer anzeigen

Wenn der Timer nicht im projizierten Bild angezeigt ist, drücken Sie bitte einmal die [TIMER]-Taste. Der Timer erscheint für circa fünf Sekunden und verschwindet dann automatisch, wenn im Menü der Timer-Funktion "Aus" für "Kontinuierliche Anzeige" gewählt ist.

### <span id="page-57-0"></span>Menü der Timerfunktion anzeigen

Wenn der Timer nicht im projizierten Bild angezeigt ist, drücken Sie bitte zweimal die [TIMER]-Taste. Falls der Timer angezeigt ist, drücken Sie die [TIMER]-Taste bitte einmal.

### Timer-Einstellungen vornehmen

- 1. Rufen Sie mit der [TIMER]-Taste das Menü der Timerfunktion auf.
- **2.** Wählen Sie mit den Tasten [ $\Pi$ ] und [ $\triangle$ ] die Einstellung "Position", "Kontinuierliche Anzeige" oder "Startzeit" und ändern Sie diese dann wie nachstehend in der Tabelle beschrieben.

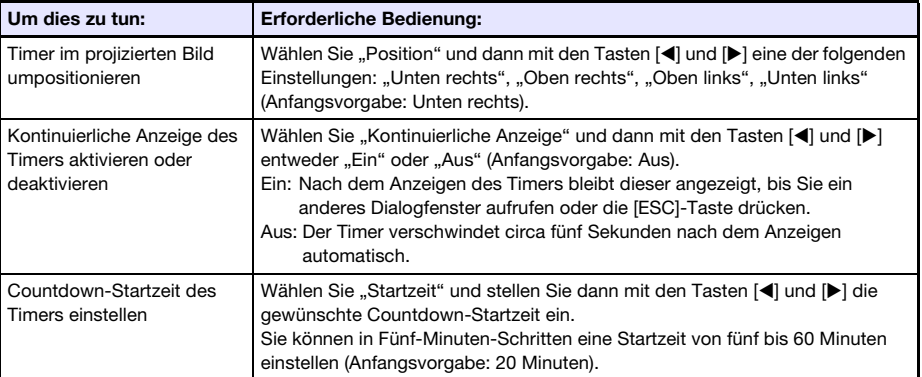

#### 3. Drücken Sie [ESC], um Ihre Einstellungen zu speichern und das Menü der Timerfunktion zu schließen.

 Um den Timer sofort nach dem Ändern seiner Einstellungen zu starten, wählen Sie mit [] und [A] den Punkt "Timer starten" im Menü der Timerfunktion und drücken dann die [ENTER]-Taste, bevor Sie im obigen Schritt [ESC] drücken.

### Timerbedienung

Führen Sie alle nachstehenden Timervorgänge bei angezeigtem Timer-Funktionsmenü (Seite [58\)](#page-57-0) aus.

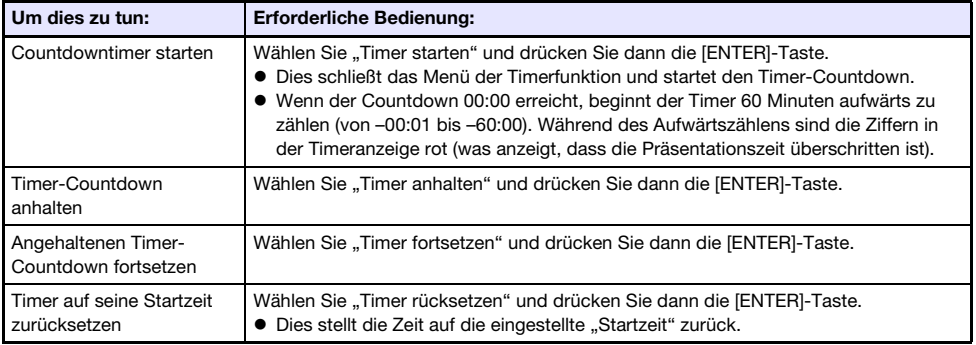

# Benutzen des Setup-Menüs (MENU)

Drücken der [MENU]-Taste zeigt das Setup-Menü im Projektionsbild an. In diesem Menü können Sie Helligkeit, Kontrast und andere Einstellungen des projizierten Bilds anpassen und die Projektoreinstellungen ändern.

# Setup-Menü-Einstellungen

 Ein oder mehrere Buchstaben (z.B. RCV) hinter dem Namen eines Menüpunkts zeigen an, dass dieser nur verfügbar ist, wenn bestimmte Eingangsquellen gewählt sind. Die Buchstaben geben die Eingangsquelle(n) an, für die der Menüpunkt verfügbar ist.

R: RGB-Eingang, C: Komponenten-Eingang, V: Video-Eingang, H: HDMI (PC)-Eingang,

D: HDMI (DTV)-Eingang, T: CASIO USB-Tool\*1, N: Netzwerk\*<sup>1</sup>

\*1 Nur Netzwerk-Modelle

- Ein Menüpunkt, hinter dem keine Buchstaben angegeben sind, ist unabhängig von der jeweiligen Eingangsquelle verfügbar.
- Nachstehend finden Sie die Bedeutungen der Kennungen, die nach den Menüpunkten erscheinen.

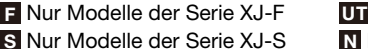

F **UT** Nur Modelle der Serie XJ-UT

- S Nur Netzwerk-Modelle
- Die Anfangsvorgabe ist jeweils mit einem Sternchen (\*) gekennzeichnet.

<span id="page-59-2"></span><span id="page-59-1"></span><span id="page-59-0"></span>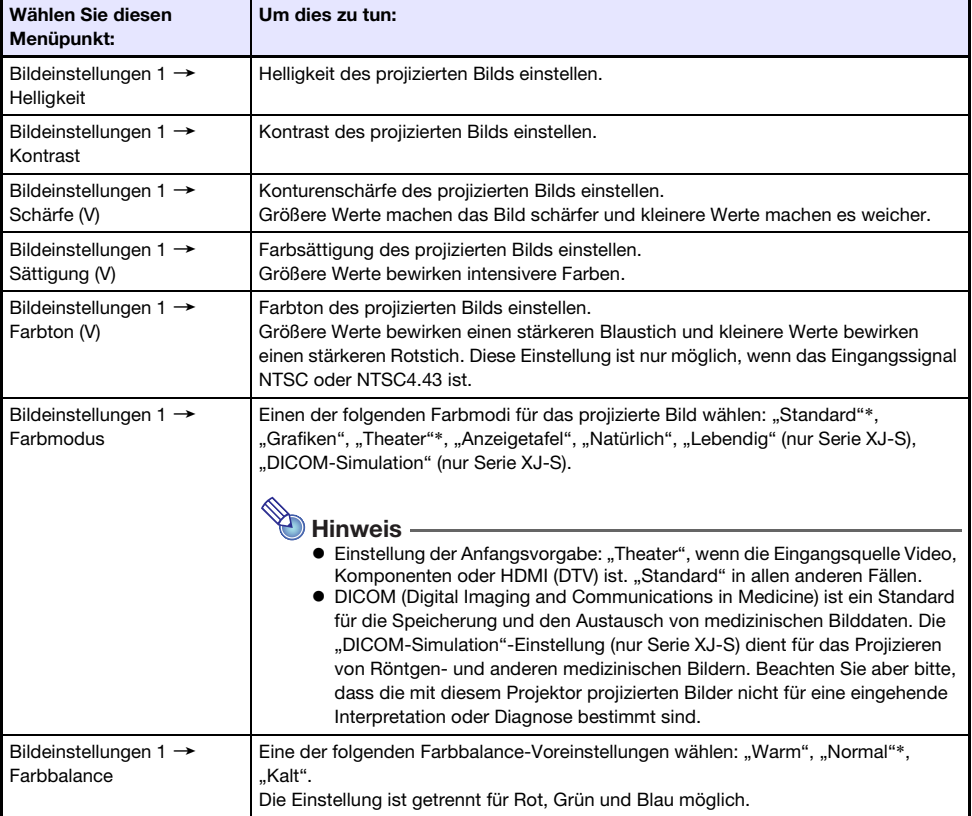

<span id="page-60-0"></span>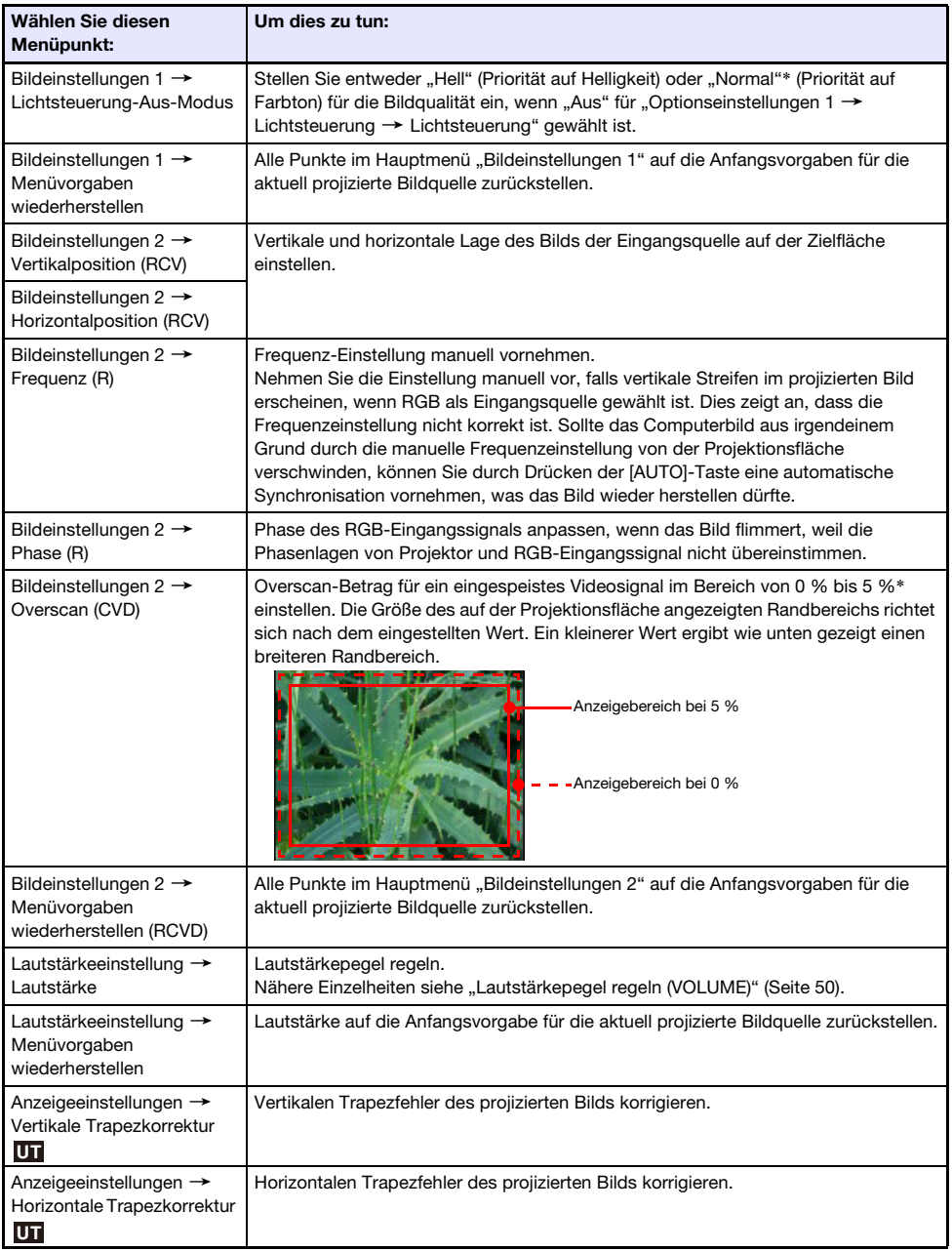

<span id="page-61-2"></span><span id="page-61-1"></span><span id="page-61-0"></span>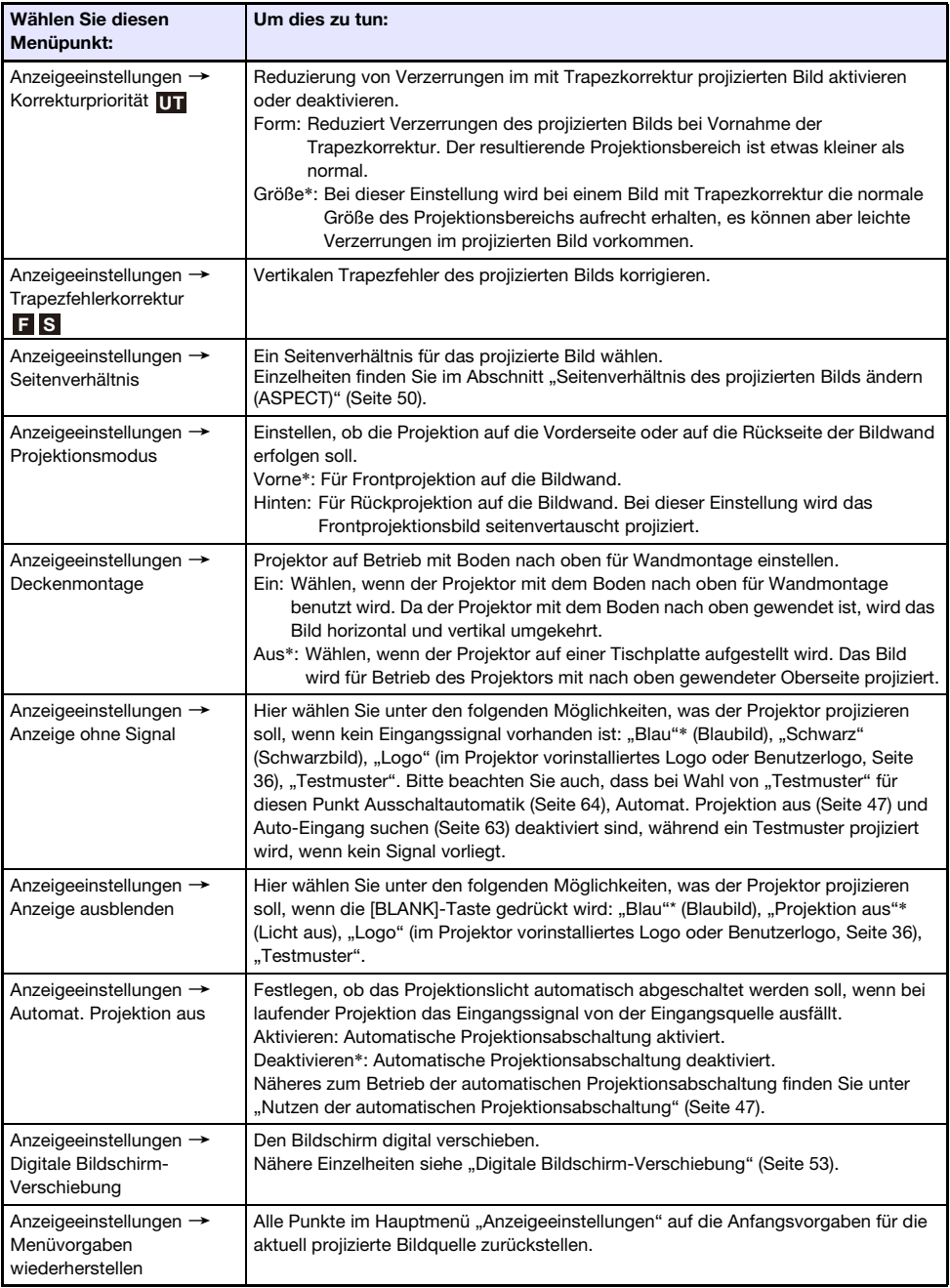

<span id="page-62-1"></span><span id="page-62-0"></span>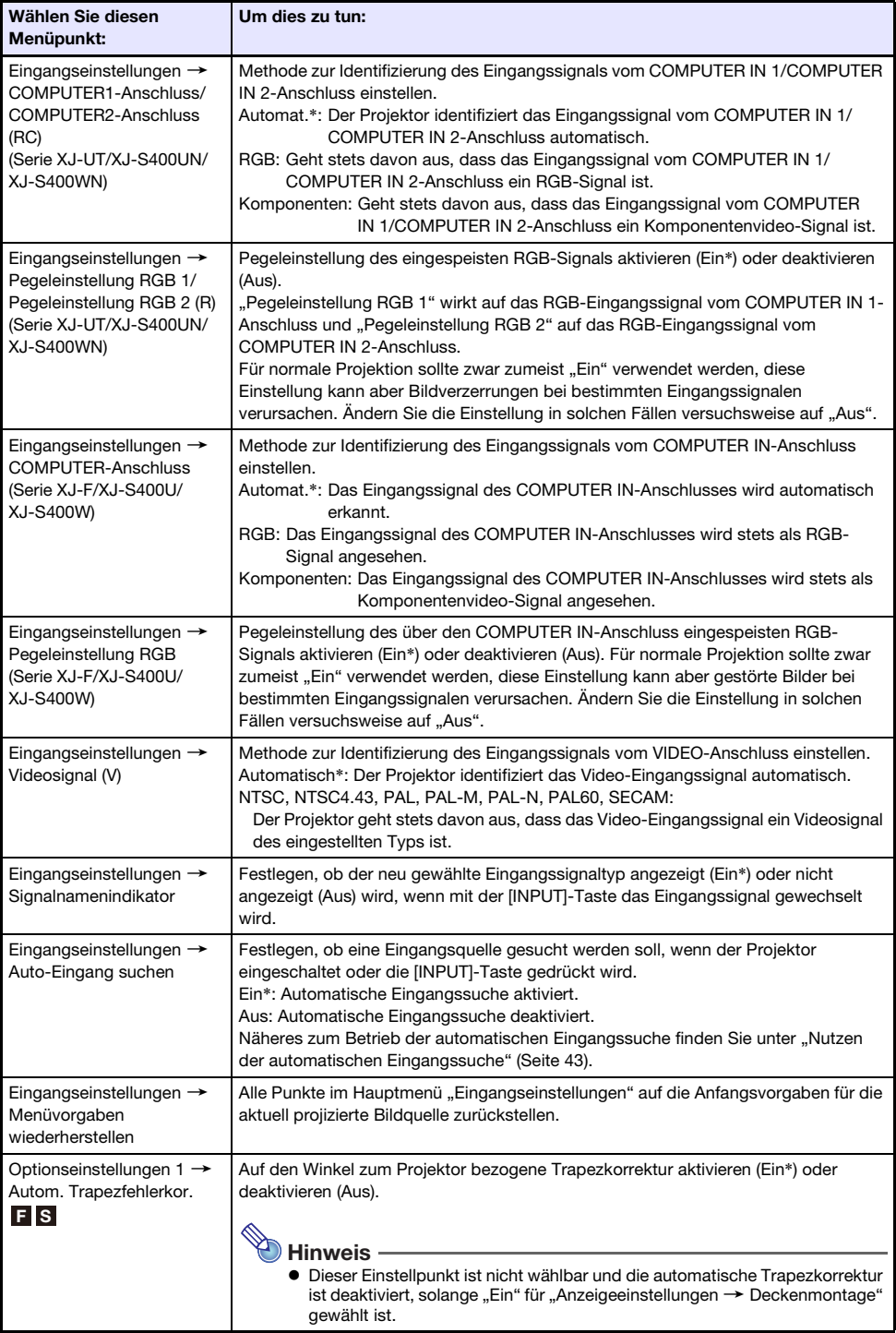

<span id="page-63-2"></span><span id="page-63-1"></span><span id="page-63-0"></span>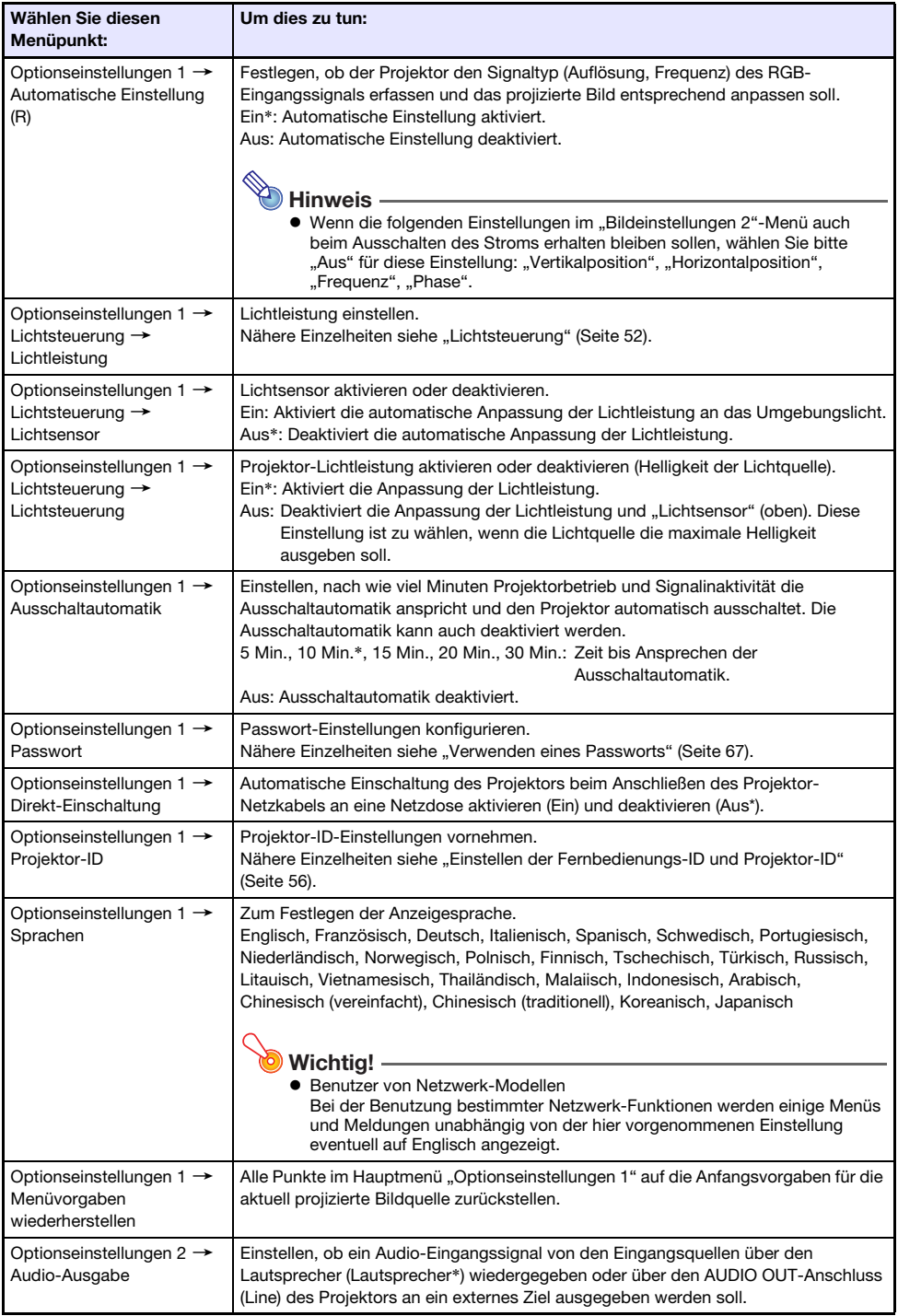

<span id="page-64-0"></span>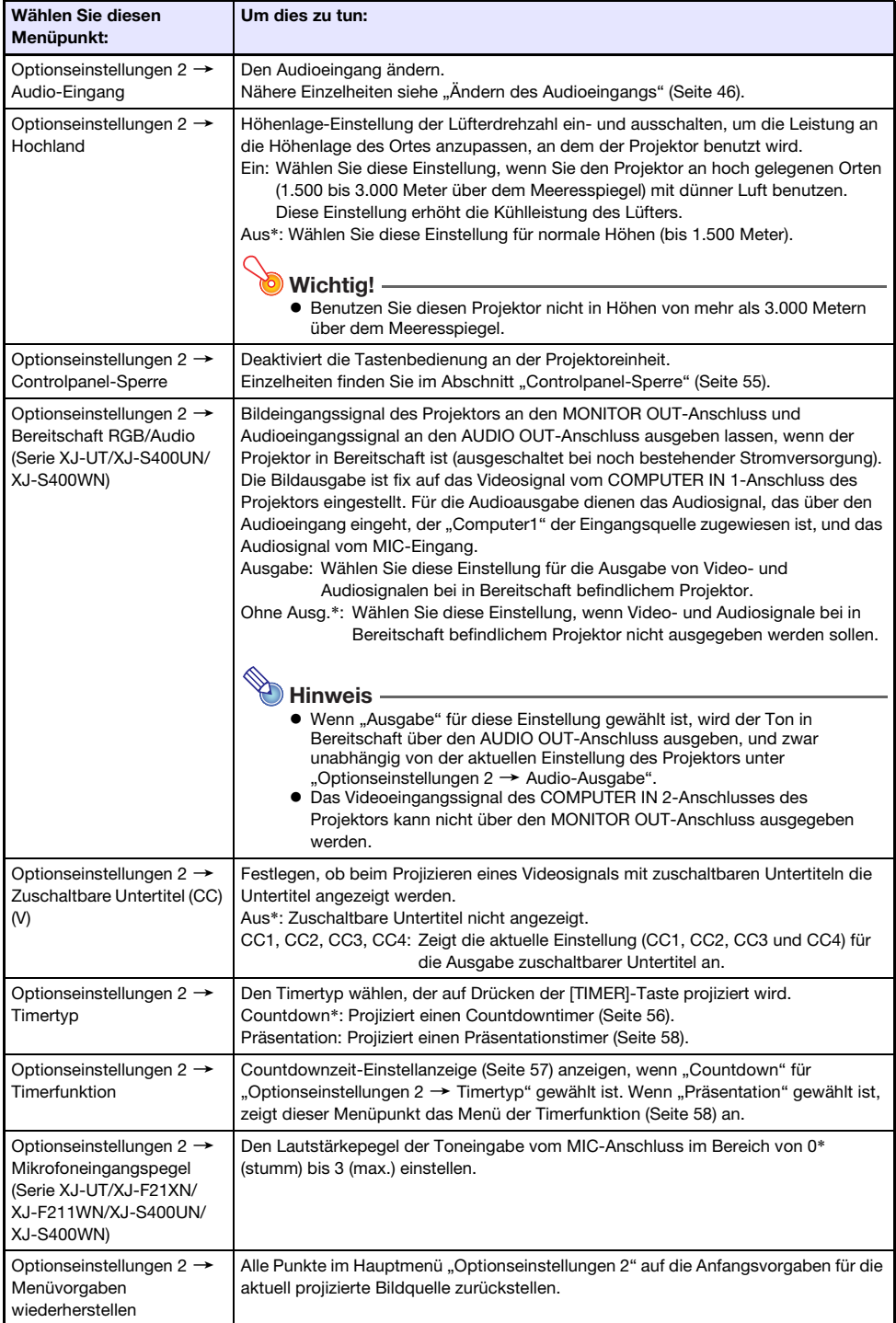

<span id="page-65-0"></span>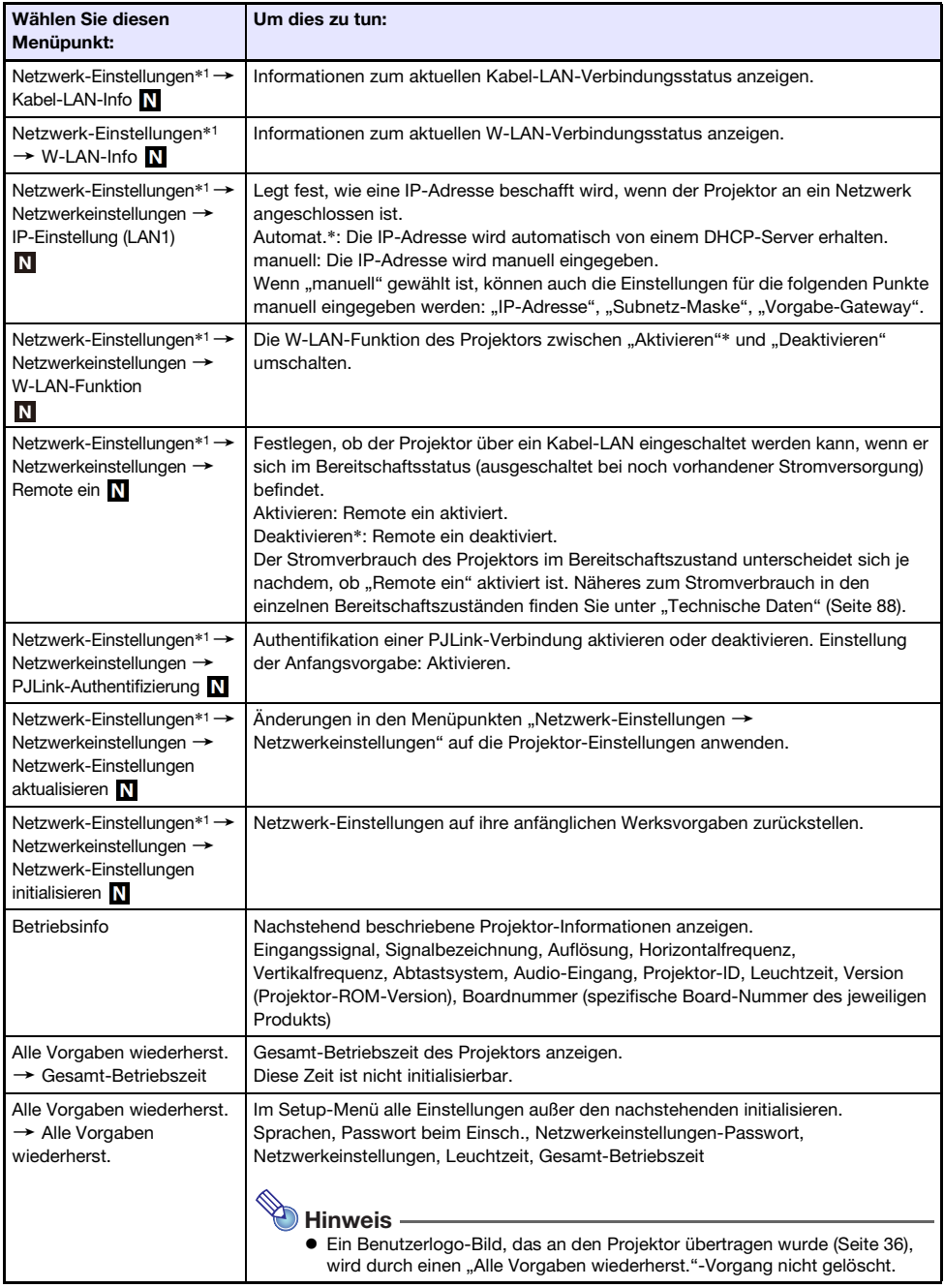

\*1 Näheres zum Konfigurieren von Einstellungen für die Menüpunkte der "Netzwerk-Einstellungen" finden Sie in der separaten "Anleitung Netzwerkfunktionen".

# <span id="page-66-0"></span>Verwenden eines Passworts

Mit dem Vorgehen dieses Abschnitts können Sie den Projektorbetrieb mit einem Passwort schützen. Dem Projektor kann stets nur ein Passwort zugewiesen sein, das dann für alle mit Passwort geschützten Vorgänge dient.

#### Passwortschutz beim Einschalten

Beim Einschalten des Projektors erscheint ein Dialogfenster mit der Aufforderung, das Passwort einzugeben.

#### Passwortschutz für Netzwerk-Einstellungen (nur Netzwerk-Modelle)

Wenn Sie im Setup-Menü den Zugriff "Netzwerk-Einstellungen -> Netzwerkeinstellungen" (Seite [66](#page-65-0)) versuchen, erscheint ein Dialogfenster für Passwort-Eingabe.

<span id="page-66-1"></span>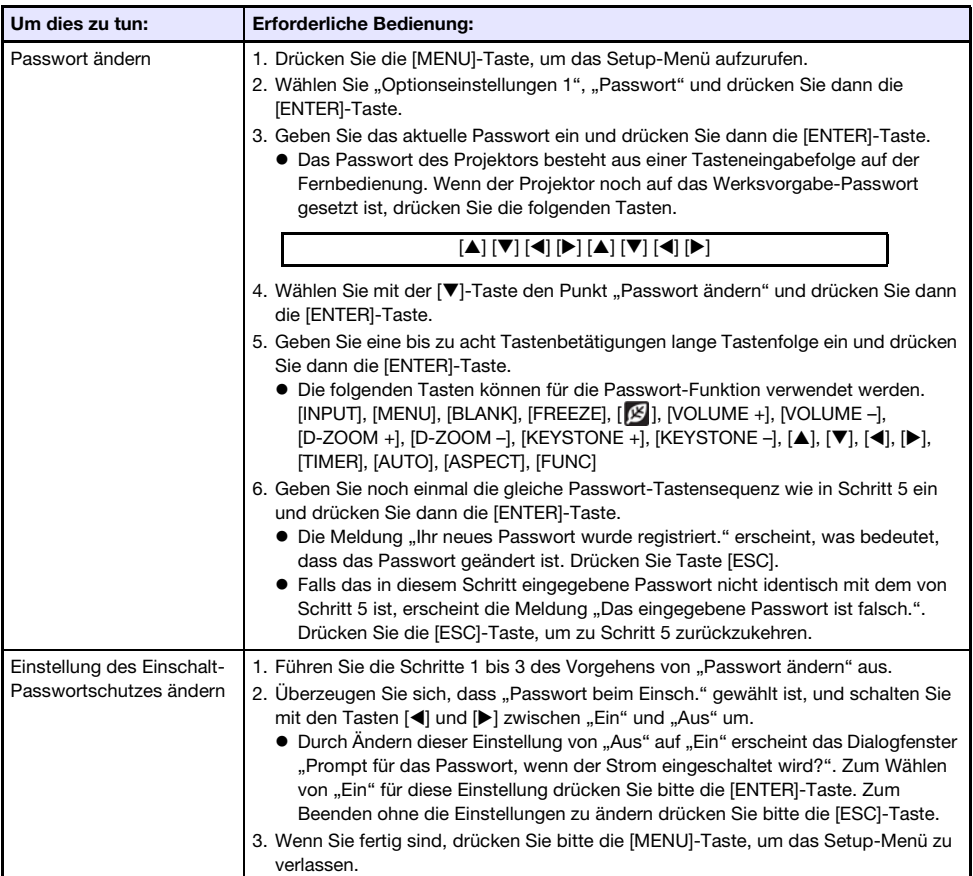

### Vornehmen von Passwort-Einstellungen

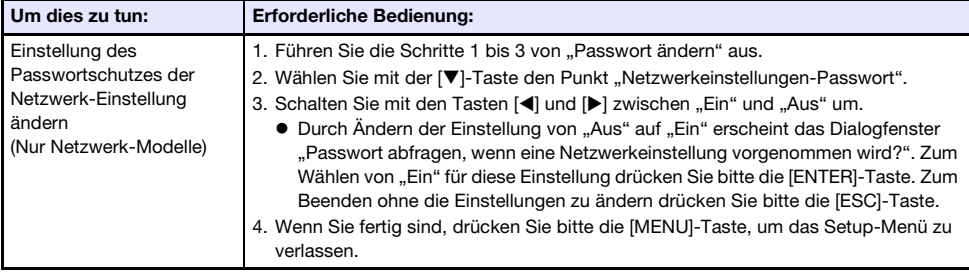

### Verwenden der Passwort-Funktion

Beachten Sie die folgenden Punkte, wenn Sie die Passwort-Funktion verwenden.

- Die Passwort-Funktion schützt den Projektor vor unautorisierter Benutzung. Dies stellt jedoch keinen Diebstahlschutz dar.
- Nach dem ersten Aktivieren der Passwort-Funktion muss beim nächsten Einschalten des Projektors das ab Werk voreingestellte Passwort eingegeben werden. Nach dem Aktivieren der Passwort-Funktion sollten Sie das Passwort möglichst bald von der anfänglichen Werksvorgabe auf ein eigenes Passwort umstellen.
- Zum Einstellen des Passworts ist die Fernbedienung erforderlich. Achten Sie darauf, dass die Fernbedienung nicht verloren geht. Tauschen Sie die Batterien der Fernbedienung so bald wie möglich aus, wenn diese schwach werden.
- Beim Eingeben des Passworts müssen die Fernbedienungs-ID und die Projektor-ID übereinstimmen oder entweder die Fernbedienungs-ID oder die Projektor-ID muss auf "Alle" eingestellt sein. Näheres finden Sie unter ["Einstellen der Fernbedienungs-ID und Projektor-ID](#page-55-0)" (Seite [56](#page-55-0)).
- Wenn Sie Ihr Passwort vergessen haben, können Sie den Projektor nicht mehr benutzen. Es ist daher empfehlenswert, das Passwort aufzuschreiben oder anderweitig an einem sicheren Platz zu dokumentieren, um es bei Bedarf wieder zur Verfügung zu haben.

### Wenn Sie Ihr Passwort vergessen haben...

Sie müssen den Projektor zu einem dafür genannten Kundendienstleister bringen und sich mit einem gültigen Personaldokument (Original oder Kopie von Mitarbeiter-ID, Führerschein usw.) ausweisen. Bitte beachten Sie, dass für das Löschen des Passworts eine Gebühr berechnet wird. Wenn das Passwort wie oben beschrieben gelöscht wird, werden damit außer der Leuchtzeit auch alle anderen Einstellungen des Projektors auf die Werksvorgaben zurückgesetzt.

# Reinigen des Projektors

<span id="page-68-0"></span>Machen Sie es sich zur Gewohnheit, den Projektor regelmäßig wie in diesem Abschnitt beschrieben zu reinigen. Bevor Sie den Projektor reinigen, ist unbedingt der Netzstecker aus der Netzdose zu ziehen und sicherzustellen, dass sich das Gerät vollständig abgekühlt hat.

## Reinigen der Außenseite des Projektors

Wischen Sie die Außenseite des Projektors mit einem weichen Tuch ab, das Sie in einer schwachen Lösung aus Wasser und neutralem Waschmittel angefeuchtet haben. Wringen Sie unbedingt das Tuch gut aus, um alle überschüssige Feuchtigkeit zu entfernen, bevor Sie den Projektor damit abwischen. Verwenden Sie niemals Benzol, Alkohol, Verdünner oder andere flüchtige Mittel zum Reinigen.

# Reinigen des Objektivs

Wischen Sie das Objektiv vorsichtig mit einem im Fachhandel erhältlichen Linsenreinigungstuch oder optischem Objektivreinigungspapier ab, wie es für Brillen bzw. Kameraobjektive verwendet wird. Wenden Sie beim Reinigen des Objektivs keine übermäßige Kraft an und gehen Sie behutsam vor, um das Objektiv nicht zu beschädigen.

# Reinigen der Öffnungen

Um die Belüftungsöffnungen sammeln sich leicht Staub und Schmutz an. Aus diesem Grund sollten die Lüftungsöffnungen in periodischen Abständen (circa einmal im Monat) wie in der Abbildung gezeigt mit einem Staubsauger von Staub und Verschmutzung gereinigt werden.

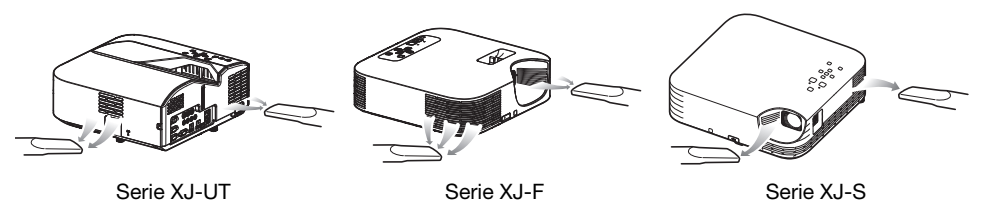

**Wichtia!** 

- · Eine fortgesetzte Verwendung des Projektors mit blockierten Belüftungsöffnungen kann zu einer Überhitzung der im Innern befindlichen Komponenten führen und eine Funktionsstörung verursachen.
- Unter gewissen Betriebsbedingungen können sich Staub und Verschmutzungen auch an den Entlüftungsöffnungen ansammeln. In diesem Fall sind zum Reinigen der Entlüftungsöffnungen die gleichen Schritte wie oben auszuführen.

# Störungsbeseitigung

# <span id="page-69-0"></span>Normalbetrieb-Indikatoren

Die Farbe und der Ein/Aus/Blinken-Zustand der Indikatoren melden Ihnen den aktuellen Betriebsstatus des Projektors. Die nachstehende Tabelle zeigt, wie die Indikatoren bei normalem Betrieb anzeigen.

■ : Leuchtet ★ : Blinkt

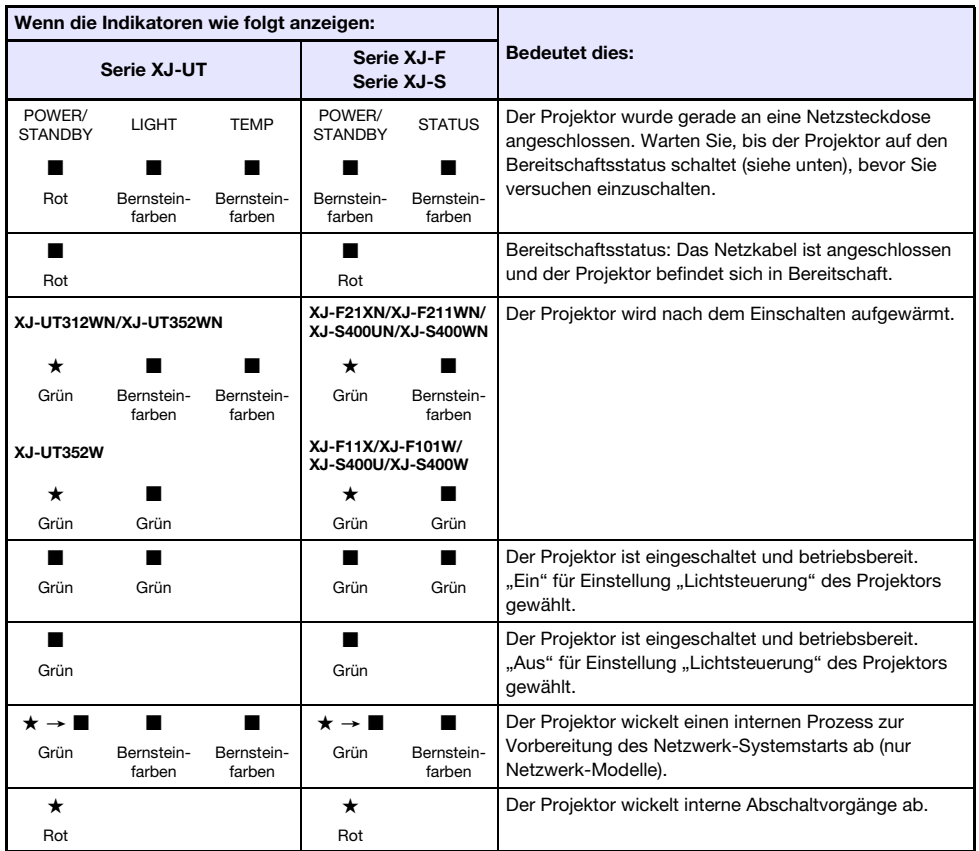

· Der POWER/STANDBY-Indikator blinkt grün, falls der Projektor eingeschaltet ist, das Projektionslicht aber durch die automatische Projektionsabschaltung abgeschaltet wurde (Seite [47\)](#page-46-0).

# Fehleranzeigen und Meldungen

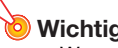

 $\bullet$  Wenn Sie den Strom ausschalten oder dieser automatisch ausgeschaltet wird, nachdem ein Fehler aufgetreten ist, überzeugen Sie sich als erstes, dass der Lüfter des Projektors gestoppt hat. Ziehen Sie den Netzstecker, nachdem der Lüfter gestoppt hat. Ein Fehler wird nicht gelöscht, wenn Sie den Netzstecker bei noch laufendem Lüfter ziehen.

### Fehlermeldungen

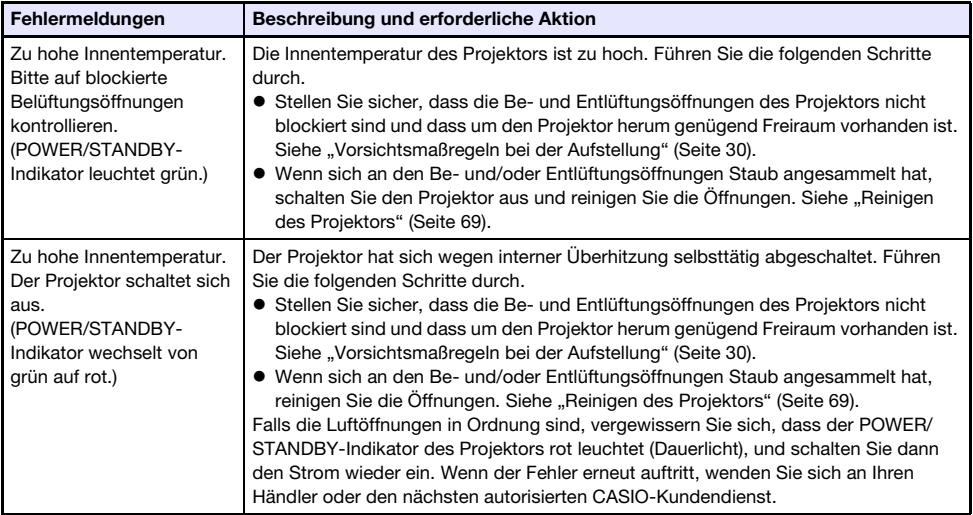

### Indikatorenstatus bei Auftreten eines Fehlers

### Lüfterfehler

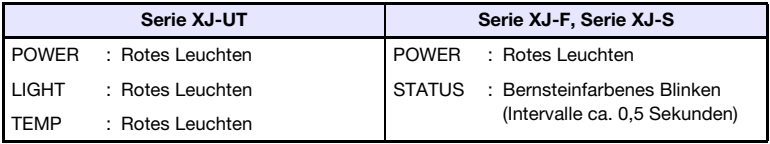

Der Projektor hat sich wegen eines Lüfterproblems selbsttätig abgeschaltet. Vergewissern Sie sich, dass der POWER/STANDBY-Indikator rot leuchtet (ohne Blinken) und der Lüfter gestoppt hat. Trennen Sie nach dem Kontrollieren der POWER/STANDBY-Indikatoren das Netzkabel vom Projektor ab und warten Sie, bis alle Indikatoren des Projektors erloschen sind. Schließen Sie dann das Netzkabel wieder an und schalten Sie den Projektor ein. Wenn der Fehler erneut auftritt, wenden Sie sich an Ihren Händler oder den nächsten autorisierten CASIO-Kundendienst.

#### Systemfehler und andere Betriebsprobleme

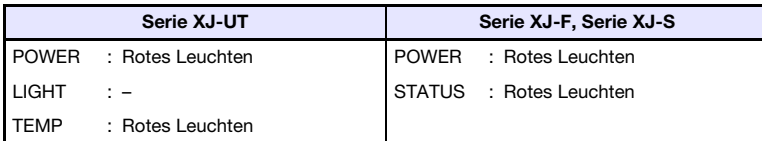

Der Projektor wurde automatisch ausgeschaltet, weil ein Systemproblem oder ein Betriebsproblem durch externe Störsignale aufgetreten ist. Vergewissern Sie sich, dass der POWER/STANDBY-Indikator rot leuchtet (Dauerlicht), trennen Sie dann das Netzkabel vom Projektor ab und warten Sie, bis alle Indikatoren erloschen sind. Schließen Sie dann das Netzkabel wieder an und schalten Sie den Projektor ein. Wenn der Fehler erneut auftritt, wenden Sie sich an Ihren Händler oder den nächsten autorisierten CASIO-Kundendienst.

#### Probleme bei der Lichtquelleneinheit

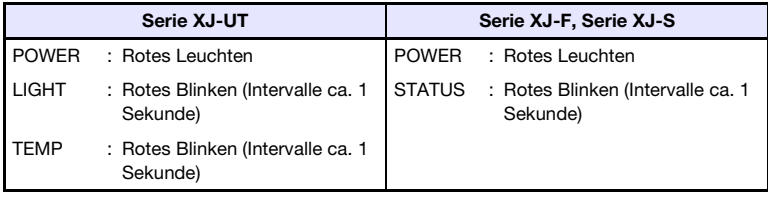

Der Projektor hat sich selbsttätig ausgeschaltet, weil die Lichtquelleneinheit sich ausgeschaltet hat oder nicht eingeschaltet werden konnte. Vergewissern Sie sich, dass der POWER/STANDBY-Indikator rot leuchtet (Dauerlicht), und ziehen Sie dann den Netzstecker. Warten Sie eine Weile, schließen Sie dann den Netzstecker wieder an und schalten Sie den Projektor ein. Wenn der Fehler erneut auftritt, wenden Sie sich an Ihren Händler oder den nächsten autorisierten CASIO-Kundendienst.

#### **Speicherfehler**

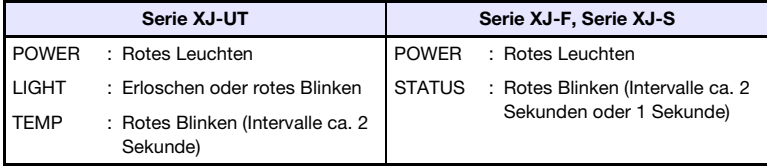

Der Projektor hat sich aufgrund eines Speicherproblems selbsttätig ausgeschaltet. Vergewissern Sie sich, dass der POWER/STANDBY-Indikator rot leuchtet (Dauerlicht). Trennen Sie nach dem Kontrollieren der POWER/STANDBY-Indikatoren das Netzkabel vom Projektor ab und warten Sie, bis alle Indikatoren des Projektors erloschen sind. Schließen Sie dann das Netzkabel wieder an und schalten Sie den Projektor ein. Wenn der Fehler erneut auftritt, wenden Sie sich an Ihren Händler oder den nächsten autorisierten CASIO-Kundendienst.
### Beheben von Projektorproblemen

Überprüfen Sie die folgenden Punkte, wenn ein Problem mit dem Projektor auftreten sollte.

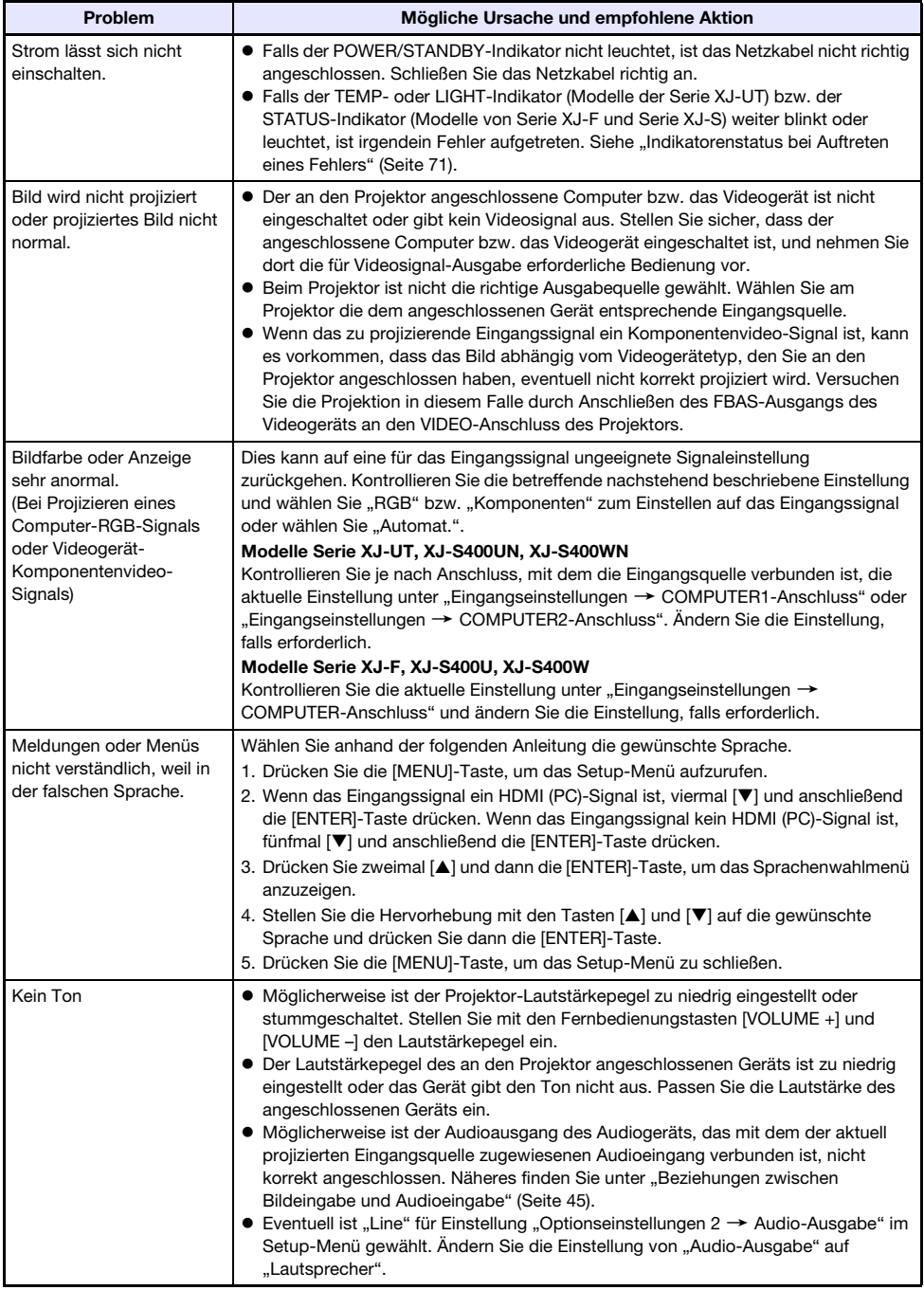

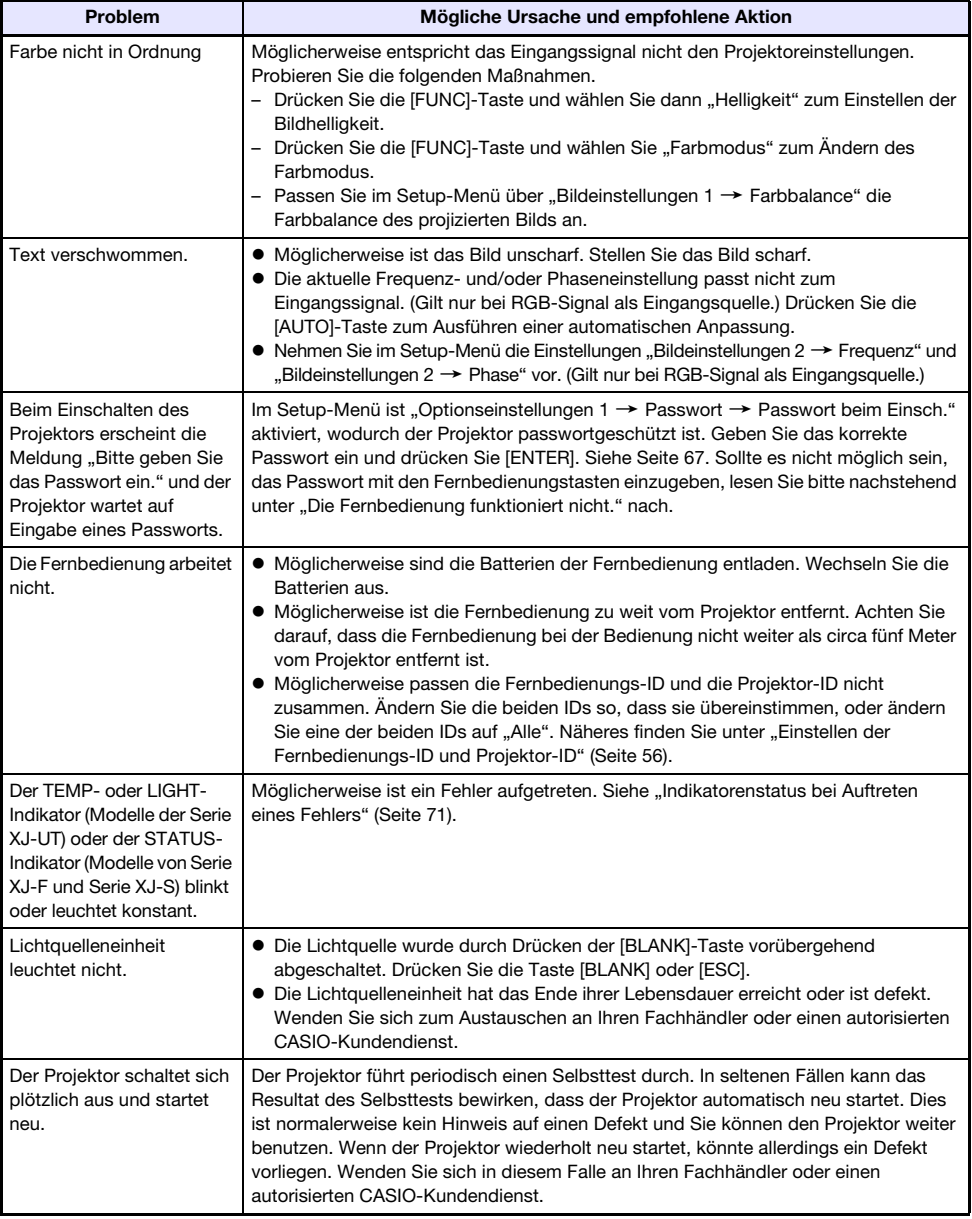

- Wichtig! Probieren Sie die folgenden Schritte, mit denen der Projektor unter Umständen wieder in den Normalzustand zurückversetzt werden kann.
	- 1. Ziehen Sie den Stecker des Netzkabels und warten Sie mindestens 10 Minuten.
	- 2. Schließen Sie dann das Netzkabel wieder an und schalten Sie den Projektor ein.
- Falls auch nach der Ausführung der obigen Schritte der normale Betrieb nicht wiederhergestellt ist, bringen Sie den Projektor zu Ihrem Fachhändler oder einem autorisierten CASIO-Kundendienst.

### Kontrollieren der Seriennummer und Board-Nummer

Zur Identifizierung besitzt jeder Projektor eine eigene Seriennummer und Board-Nummer (Leiterplatte). Sie finden diese Nummern an den unten gezeigten Stellen.

#### **Seriennummer**

Die Seriennummer ist auf dem am Projektor angebrachten Typenschild angegeben.

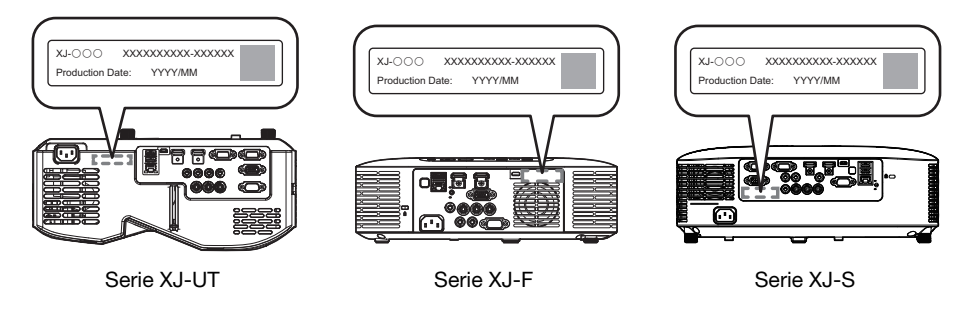

#### <span id="page-74-0"></span>Board-Nummer

Sie können mit dem nachstehenden Vorgehen die "Betriebsinfo" des Setup-Menüs anzeigen, in der die Board-Nummer angegeben ist.

- 1. Drücken Sie die [MENU]-Taste, um das Setup-Menü aufzurufen.
- 2. Wählen Sie mit den Tasten [ $\triangle$ ] und [ $\nabla$ ] den Punkt "Betriebsinfo". • Kontrollieren Sie Zeile "Boardnummer".
- 3. Drücken Sie die [MENU]-Taste zum Schließen des Setup-Menüs.

### Anhang

### Versorgen anderer Geräte mit USB-Strom

Die Anschlüsse in der unten gezeigten Tabelle können zur Versorgung anderer Geräte mit USB-Strom verwendet werden.

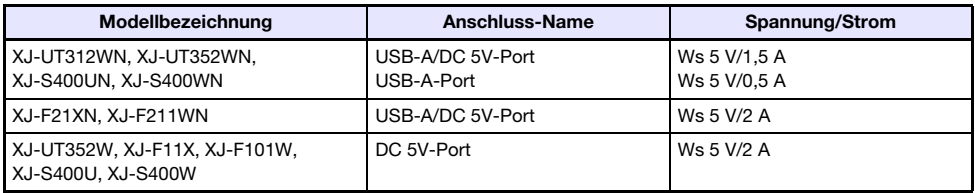

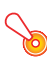

#### Wichtia!

- $\bullet$  Ausschalten des Projektorstroms schaltet auch den an externe Geräte abgegebenen Strom aus. Bitte beachten Sie, dass der abgegebene Strom auch dann unterbrochen wird, wenn der Projektor wegen eines Neustarts durch die Selbsttestfunktion, wegen Abschaltung durch die Ausschaltautomatik, aufgrund eines Fehlers oder aus anderen Gründen ausgeschaltet wird. Je nach externem Gerät können durch die Stromunterbrechung in Bearbeitung befindliche Daten verloren gehen oder beschädigt werden. Machen Sie es sich zur Gewohnheit, Daten auf über den Projektor versorgten externen Geräten häufig zu sichern.
- Wenn der Projektor durch die Ausschaltautomatik (Seite [64\)](#page-63-0) ausgeschaltet wird, schaltet dies auch die Stromversorgung des externen Geräts aus. Bevor Sie ein externes Gerät mit Strom versorgen, wählen Sie bitte "Aus" als Einstellung für "Optionseinstellungen 1  $\rightarrow$ Ausschaltautomatik", um die Ausschaltautomatik zu deaktivieren.
- Eine Liste externer Geräte, deren einwandfreier Betrieb mit Stromversorgung über den Projektor bereits verifiziert wurde, finden Sie auf der CASIO Projektor-Website (https://world.casio.com/faq/projector/). Bei externen Geräten, die in der Liste auf der CASIO Projektor-Website nicht enthalten sind, ist einwandfreier Betrieb nicht gewährleistet.
- Spannung und Strom können auch an manche Geräte ausgegeben werden, die auf der CASIO Website nicht gelistet sind, dies kann aber zur Folge haben, dass bei manchen einzelne Funktionen nicht verfügbar sind. Bevor Sie diesen Port zur Versorgung eines anderen Geräts verwenden, lesen Sie bitte in dessen Benutzerdokumentation nach und stellen Sie sicher, dass das Gerät richtig angeschlossen wird. Besondere Obacht ist geboten, wenn Sie an die Stromversorgung des USB-Ports dieses Projektors eine aufladbare Batterie anschließen. Bei falschem Anschluss besteht Explosions-, Brand- und Rauchgefahr.
- Bitte beachten Sie, dass CASIO COMPUTER CO., LTD. keine Haftung für den Verlust oder eine Beschädigung von Daten auf einem an die USB-Port-Stromversorgung dieses Projektors angeschlossenen Gerät oder für eine etwaige Beschädigung, Rauchentwicklung oder das Auftreten eines Brands beim angeschlossenen Gerät übernimmt.

- Interene<br>● Drücken Sie die [BLANK]-Taste, wenn Sie die Projektion vorübergehend ausschalten möchten, ohne die Stromversorgung von externen Geräten über den Projektor dadurch zu unterbrechen. Näheres finden Sie unter ["Bild und Ton vorübergehend ausblenden \(BLANK\)"](#page-48-0) (Seite [49\)](#page-48-0).
- Auch wenn das Projektionslicht durch die automatische Projektionsabschaltung (Seite [47\)](#page-46-0) ausgeschaltet wurde, wird die Versorgung mit USB-Strom aufrechterhalten, solange der Projektor eingeschaltet bleibt.

### Wandmontage des Projektors (Serie XJ-UT)

Mit Hilfe spezieller Hardware für Wandmontage kann der Projektor an der Wand befestigt werden. In dieser Konfiguration sollte der Projektor mit der Projektor-Oberseite nach unten montiert werden. Für nähere Einzelheiten wenden Sie sich bitte an den Händler, bei dem der Projektor gekauft wurde.

- - · Wenn Sie den Projektor an einer Wand befestigen, achten Sie darauf, dass das Gerät mindestens einen Meter von Brandfühlern, Feuermeldern und anderen Brandschutzsystemen entfernt ist. Bei zu geringem Abstand zum Brandschutzsystem besteht die Gefahr von Fehlbetrieb durch die heiße Abluft des Projektors. Vermeiden Sie auch, den Projektor nahe an Leuchtstofflampen oder anderen starken Lichtquellen zu platzieren. Helles Licht kann den Betriebsbereich der Fernbedienung verkürzen und eine Fernbedienung sogar unmöglich machen. Kontrollieren Sie vor dem Anbringen des Projektors, ob dieser am vorgesehenen Ort einwandfrei fernbedienbar ist.
	- Bei Wandmontage des Projektors mit dem Boden nach oben kehrt sich die vertikale und horizontale Ausrichtung des projizierten Bilds gegenüber der normalen Projektion um. Sie müssen das Setup des Projektors anpassen, um dies zu korrigieren. Näheres siehe "Anzeigeeinstellungen → Deckenmontage" (Seite [62](#page-61-0)) unter "[Setup-Menü-Einstellungen](#page-59-0)".

### Aufhängen des Projektors unter einer Decke (Serie XJ-F, Serie XJ-S)

Der Projektor kann unter der Raumdecke aufgehängt werden. Bei Deckenmontage kann der Projektor mit dem Boden nach oben oder mit dem Projektionsobjektiv direkt nach unten gerichtet installiert werden.

Für nähere Einzelheiten wenden Sie sich bitte an den Händler, bei dem der Projektor gekauft wurde.

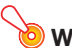

- Wenn Sie den Projektor unter einer Decke aufhängen, achten Sie darauf, dass das Gerät mindestens einen Meter von Brandfühlern, Feuermeldern und anderen Brandschutzsystemen entfernt ist. Bei zu geringem Abstand zum Brandschutzsystem besteht die Gefahr von Fehlbetrieb durch die heiße Abluft des Projektors. Vermeiden Sie auch, den Projektor nahe an Leuchtstofflampen oder anderen starken Lichtquellen zu platzieren. Helles Licht kann den Betriebsbereich der Fernbedienung verkürzen und eine Fernbedienung sogar unmöglich machen. Kontrollieren Sie vor dem Anbringen des Projektors, ob dieser am vorgesehenen Ort einwandfrei fernbedienbar ist.
- Bei Deckenmontage des Projektors mit dem Boden nach oben kehrt sich die vertikale und horizontale Ausrichtung des projizierten Bilds gegenüber der normalen Projektion um. Sie müssen das Setup des Projektors anpassen, um dies zu korrigieren. Näheres siehe "Anzeigeeinstellungen → Deckenmontage" (Seite [62](#page-61-0)) unter "[Setup-Menü-Einstellungen](#page-59-0)".

### Nutzen des MONITOR OUT-Anschlusses (Serie XJ-UT, XJ-S400UN, XJ-S400WN)

Der MONITOR OUT-Anschluss des Projektors gibt in unveränderter Form das über den COMPUTER IN 1-Anschluss oder COMPUTER IN 2-Anschluss eingegangene Videosignal aus. Dies ermöglicht simultane Ausgabe des Projektionsbilds an ein weiteres Anzeigegerät.

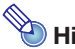

• Welche Signale bei eingeschaltetem Projektor über den MONITOR OUT-Anschluss ausgegeben werden, richtet sich, wie unten in der Tabelle gezeigt, nach der gewählten Eingangsquelle.

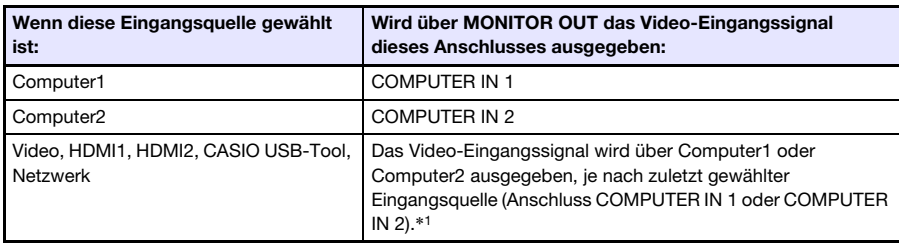

- \*1 Auch wenn z. B. die Eingangsquelle von Computer1 auf Video umgeschaltet wird, gibt der MONITOR OUT-Anschluss weiterhin das Video-Eingangssignal von COMPUTER IN 1 aus.
- Der Projektor kann so konfiguriert werden, dass über den MONITOR OUT-Anschluss das über den COMPUTER IN 1-Anschluss eingehende Videosignal ausgegeben wird, wenn der Projektor im Bereitschaftsstatus ist. Näheres finden Sie unter "Optionseinstellungen 2  $\rightarrow$ Bereitschaft RGB/Audio" (Seite [65](#page-64-0)).

### Projektionsabstand und Größe der Bildwand

Die nachstehenden Angaben für den Projektionsabstand sind als Orientierungsgrößen beim Aufstellen des Projektors gedacht.

### Serie XJ-UT

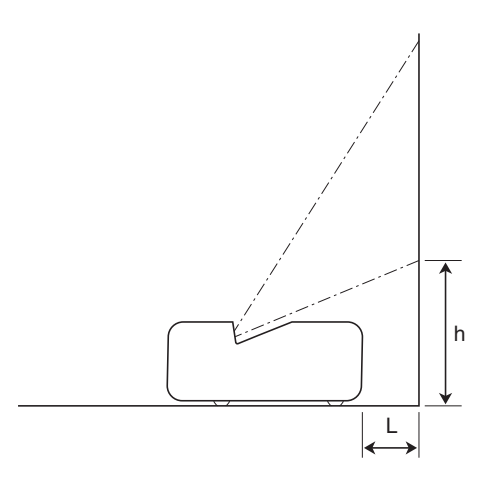

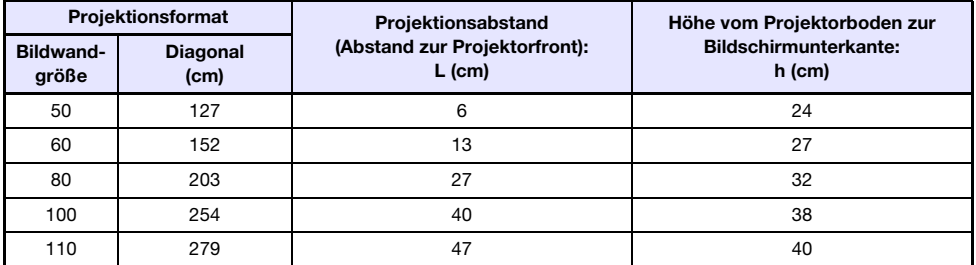

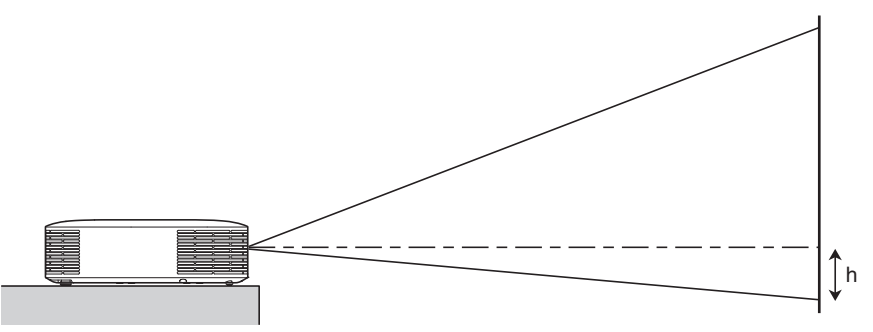

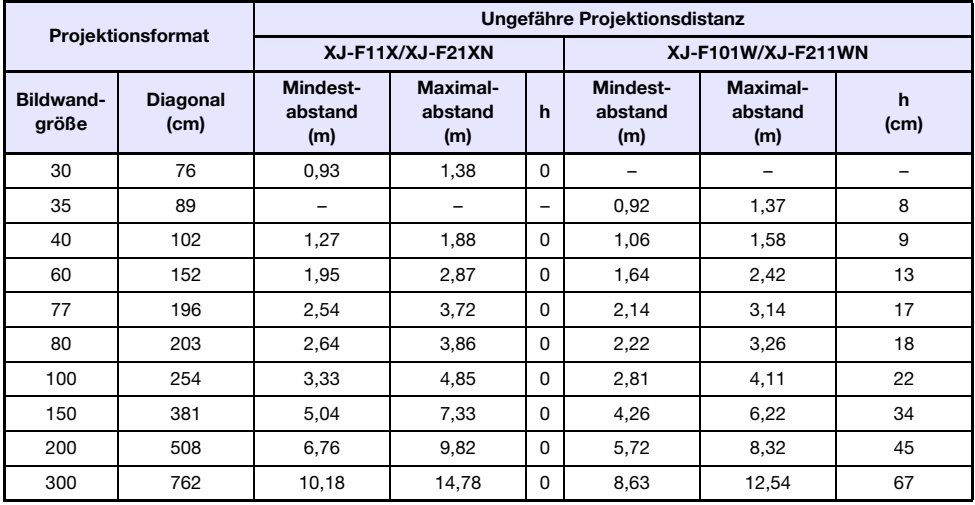

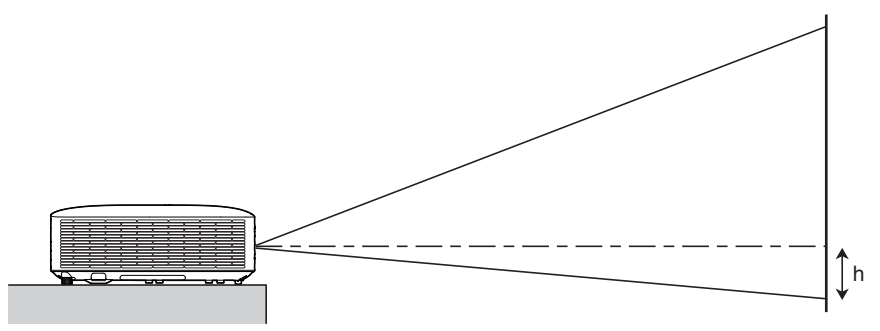

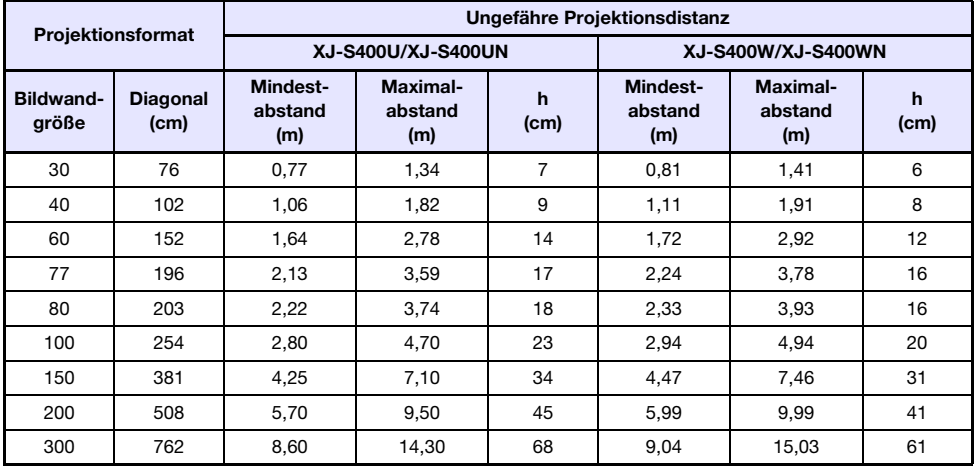

### Seitenverhältnis-Einstellung und projiziertes Bild

Nachstehend ist gezeigt, wie Bilder gemäß dem Eingangssignaltyp und der Seitenverhältnis-Einstellung des Projektors projiziert werden.

#### WXGA-Modelle (1280 × 800), WUXGA-Modelle (1920 × 1200)

#### Eingangsquelle: RGB, HDMI (PC), CASIO USB-Tool, Netzwerk oder Vorlagen

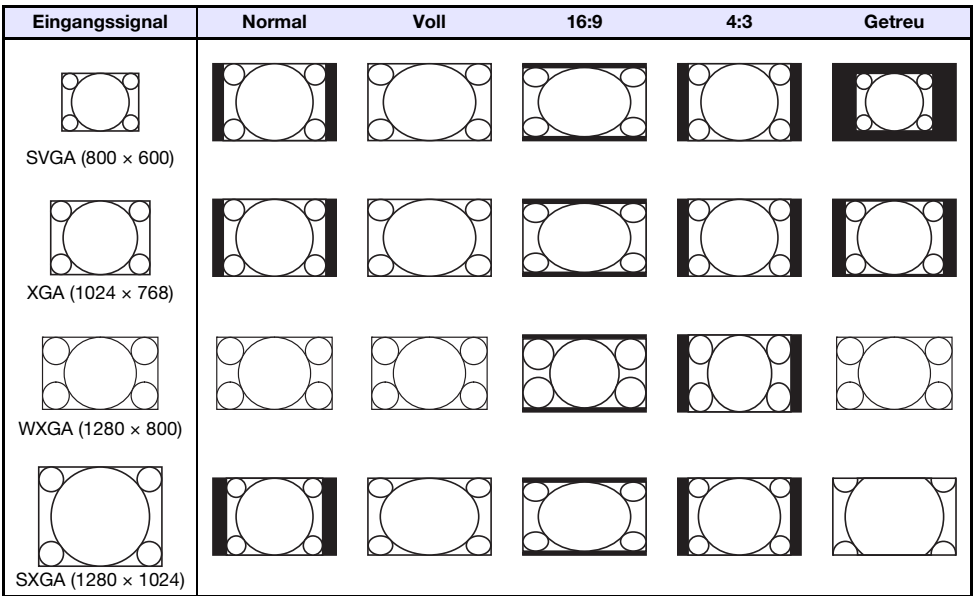

#### Eingangsquelle: Video, Komponenten oder HDMI (DTV)

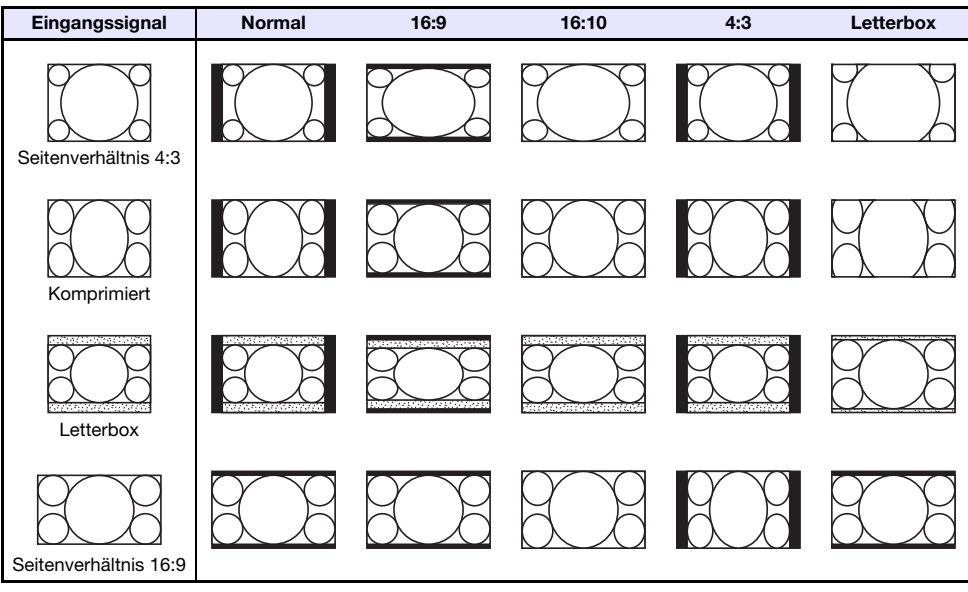

### XGA-Modelle (1024 × 768)

Eingangsquelle: RGB, HDMI (PC), CASIO USB-Tool, Netzwerk oder Vorlagen

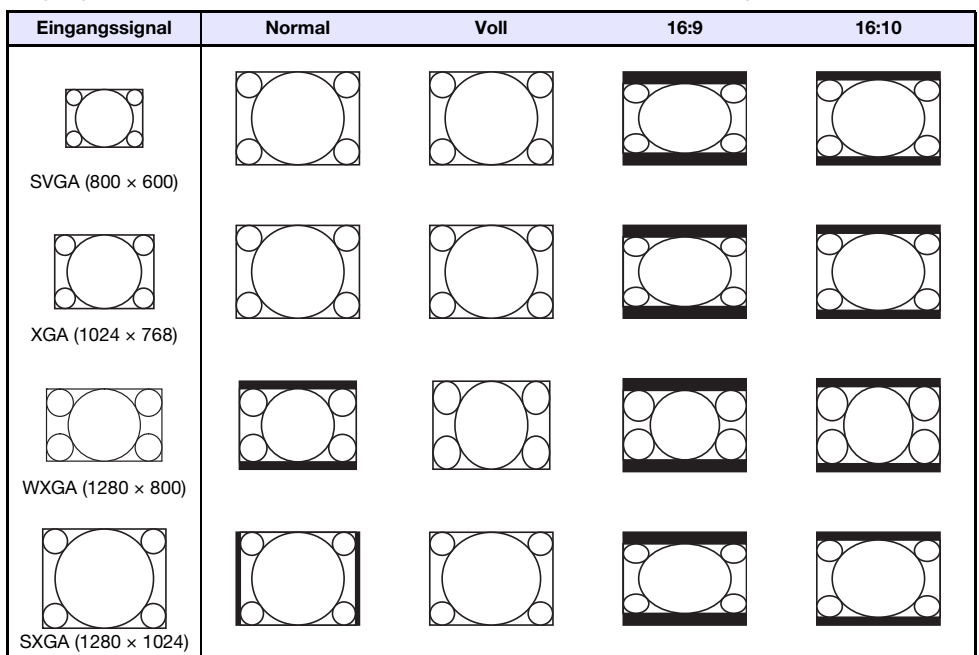

Eingangsquelle: Video, Komponenten oder HDMI (DTV)

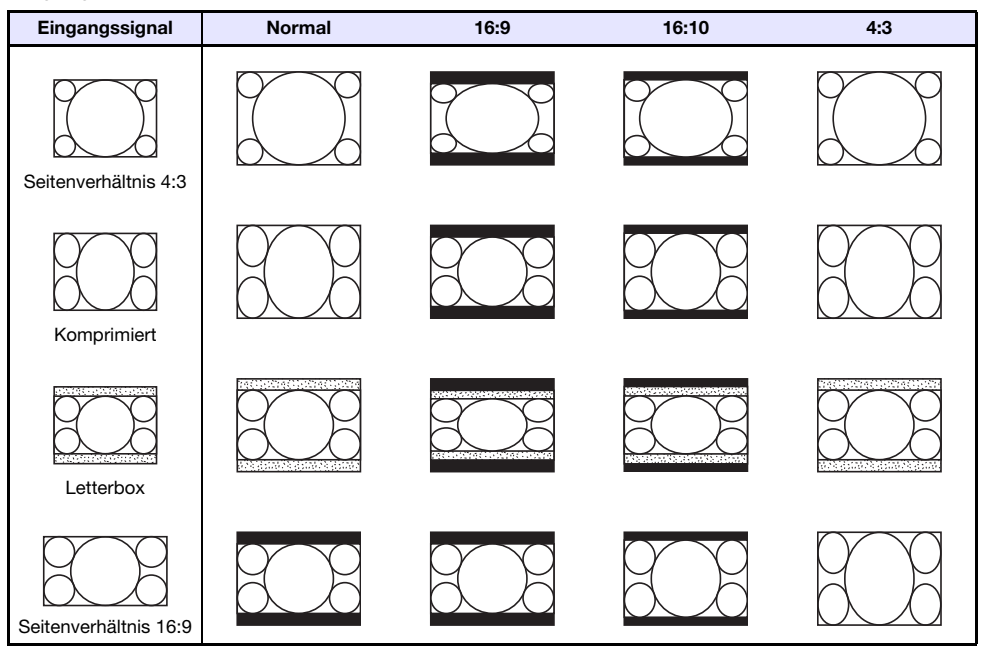

## Unterstützte Signale

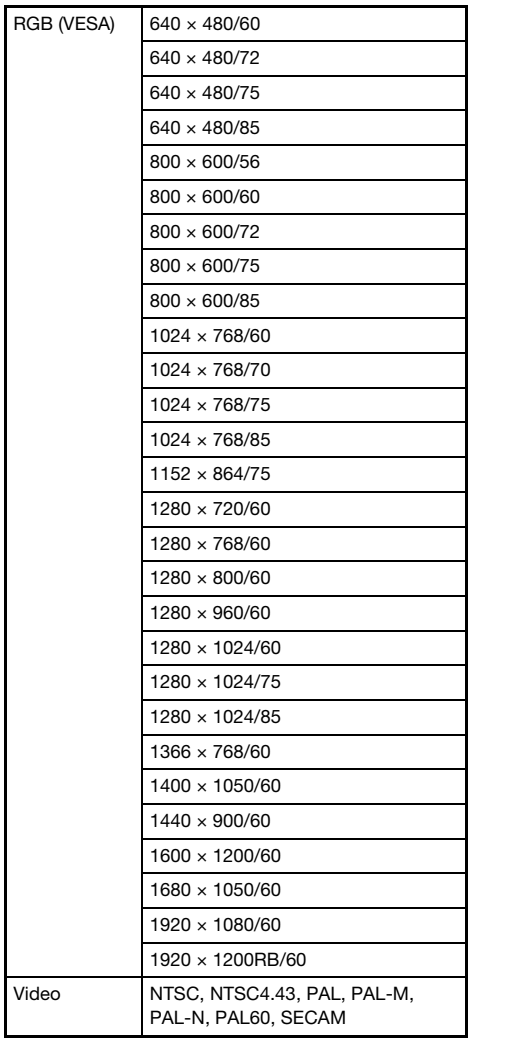

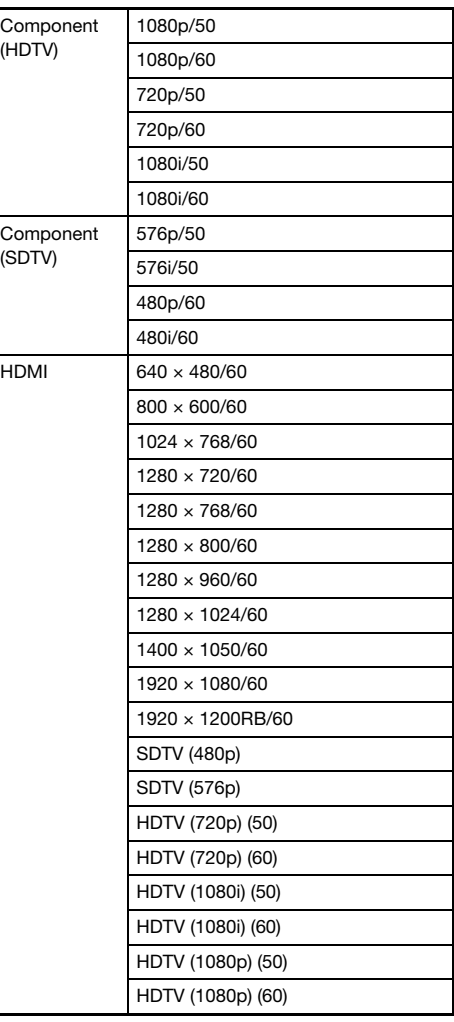

### Projektorsteuerung über RS-232C-Schnittstelle

Zum Steuern des Projektors mit RS-232C-Befehlen über einen Computer müssen Projektor und Computer mit einem handelsüblichen seriellen Kabel (gekreuzt) verbunden werden.

### Befehlssendeformat

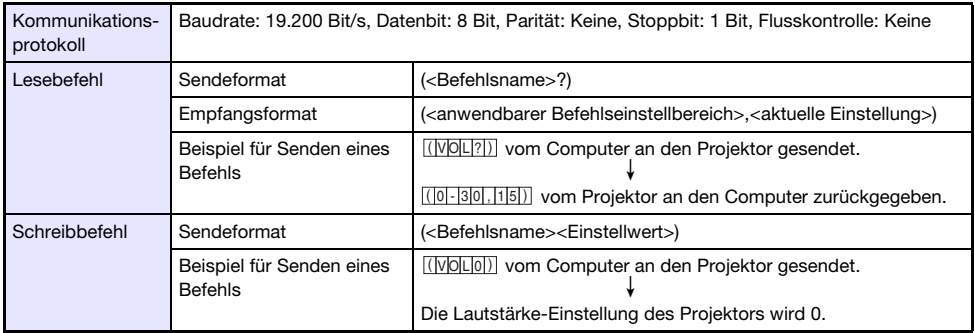

- Alle Befehle verwenden ASCII-Zeichen und Ganzzahlen im Dezimalformat.
- Der Projektor antwortet mit einem Fragezeichen (?), wenn ihm ein Befehl gesendet wird, den er nicht erkennt. Einstellwerte, die vom Projektor nicht erkannt werden, werden ignoriert.
- Wenn der Projektor noch einen Prozess ausführt, der durch einen zuvor gesendeten Befehl, Betätigung einer Projektortaste oder Bedienung über die Fernbedienung ausgelöst wurde, muss mit dem Senden des nächsten Befehls gewartet werden, bis der Projektor den betreffenden Prozess abgeschlossen hat.

### **Befehlsliste**

- Im ausgeschalteten Zustand kann der Projektor nur die folgenden Befehle empfangen: Strom Ein/ Aus-Status kontrollieren (PWR?), Leuchtzeit auslesen (LMP?) und Strom ein schreiben (PWR1). Versuchen Sie nicht, andere Befehle an den Projektor zu schicken, wenn dieser ausgeschaltet ist.
- Ein Befehl zum Ausblenden des Bildsignals oder Ändern des Bildseitenverhältnisses ist nur verwendbar, solange ein zulässiges Signal eingespeist wird.
- Sie können nur die Befehle und Einstellungen verwenden, für die Ihr Projektormodell ausgerüstet sind.
- $\bullet$  In der Spalte "Funktion" der nachstehenden Tabelle ist angegeben, wenn ein Befehl "Nur Lesen" **(R**) oder "Nur Schreiben" (W) ist.

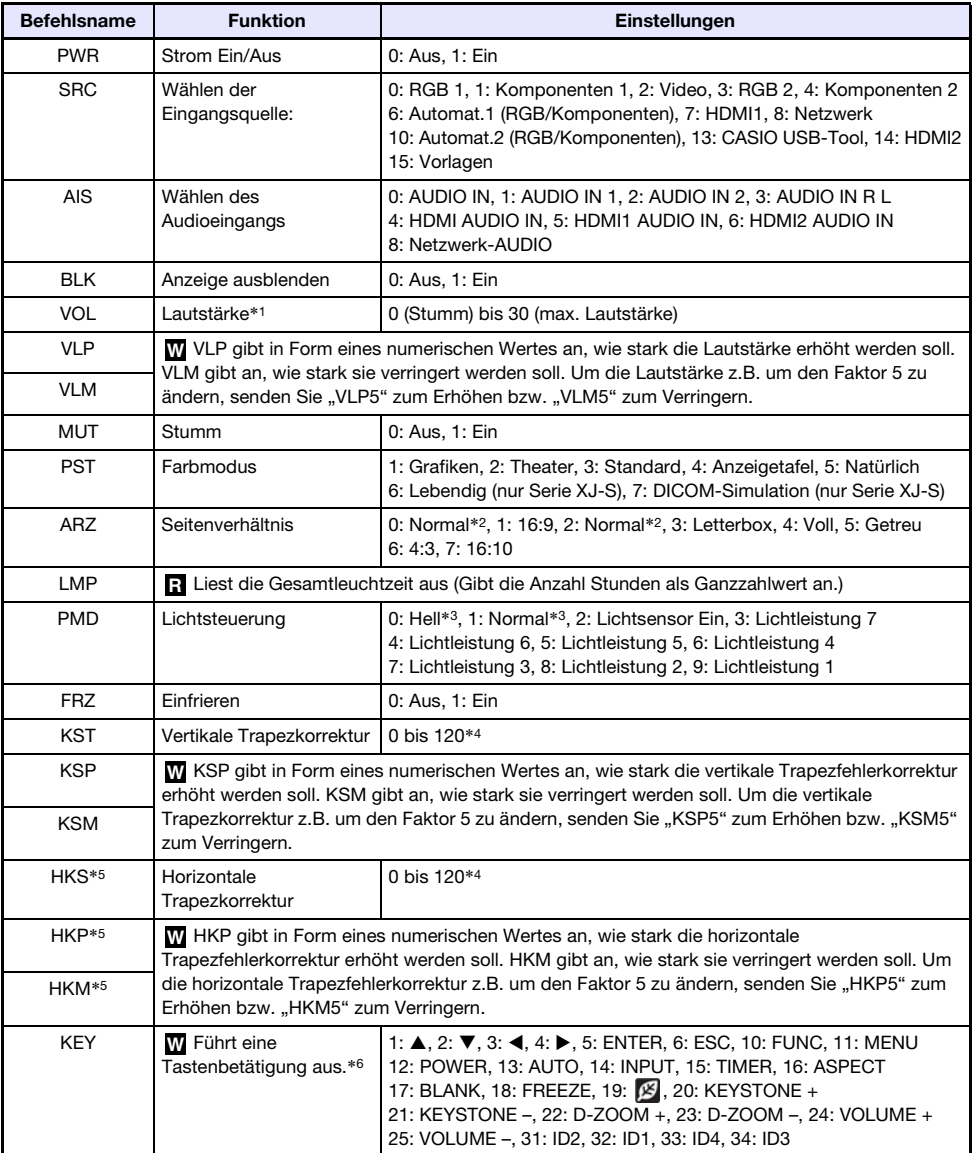

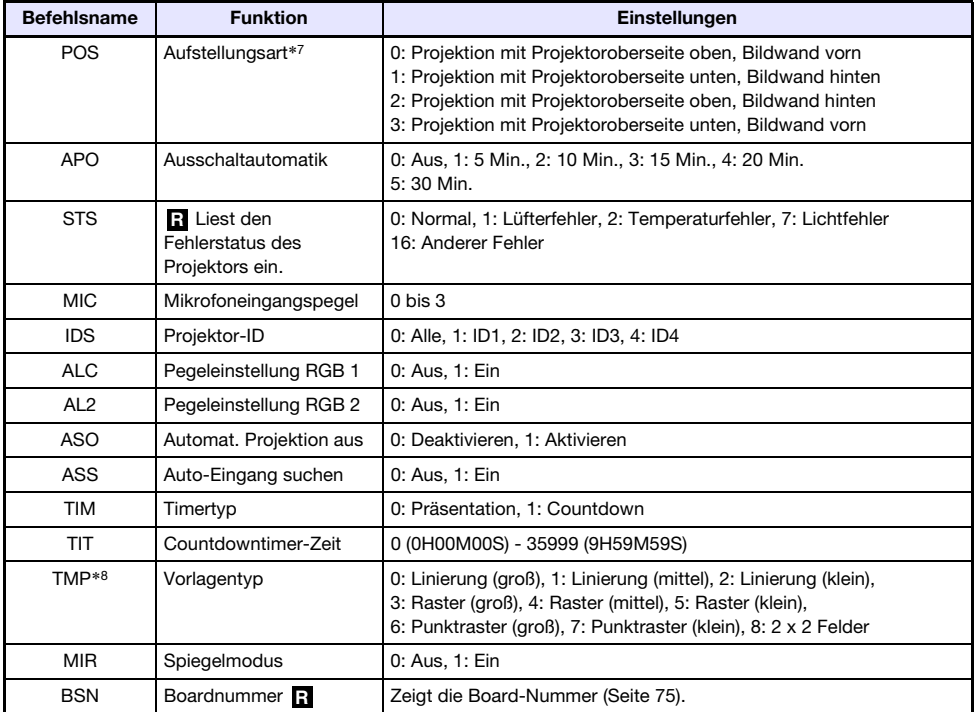

\*1 Diese Einstellung wirkt auf das Signal der Eingangsquelle, die aktuell vom Projektor projiziert wird.

- \*2 Die Einstellung für "Normal" ist 0, wenn die Eingangsquelle RGB oder HDMI (PC) ist, und die Einstellung für "Normal" ist 2, wenn die Eingangsguelle Komponenten, HDMI (DTV) oder Video ist.
- \*3 Lichtsteuerung-Aus-Modus-Einstellungen.
- \*4 Der Einstellbereich im Setup-Menü des Projektors beträgt –60 bis 60.
- \*5 Nur Modelle der Serie XJ-UT
- \*6 Jede KEY-Befehl-Einstellung entspricht einer Fernbedienungstaste. Die bei einem KEY-Befehl ausgeführte Projektoroperation ist die gleiche wie die beim Drücken der entsprechenden Fernbedienungstaste. Achten Sie beim Senden von KEY-Befehlen von einem externen Gerät an den Projektor darauf, dass die Befehle in der gleichen Reihenfolge gesendet werden, in der die entsprechenden Tasten auf der Fernbedienung zu drücken wären.
- \*7 Stellt ein, wie der Projektor zur Projektionsfläche angeordnet ist. Entspricht den Befehlen "Projektionsmodus" und "Deckenmontage" im Setup-Menü des Projektors.
- \*8 Nur Modelle XJ-UT352W, XJ-F11X, XJ-F101W, XJ-S400U, XJ-S400W

## Technische Daten

### Alle Serien

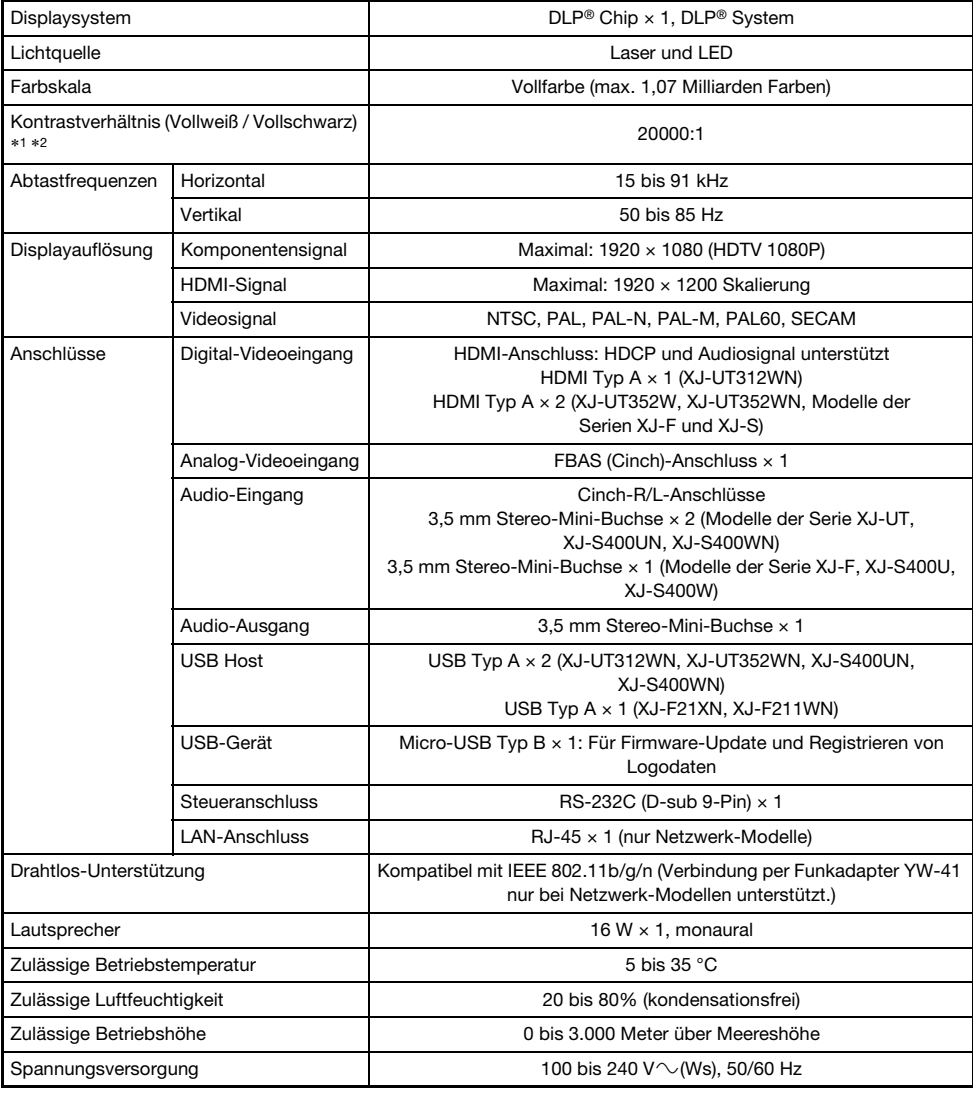

### Serie XJ-UT

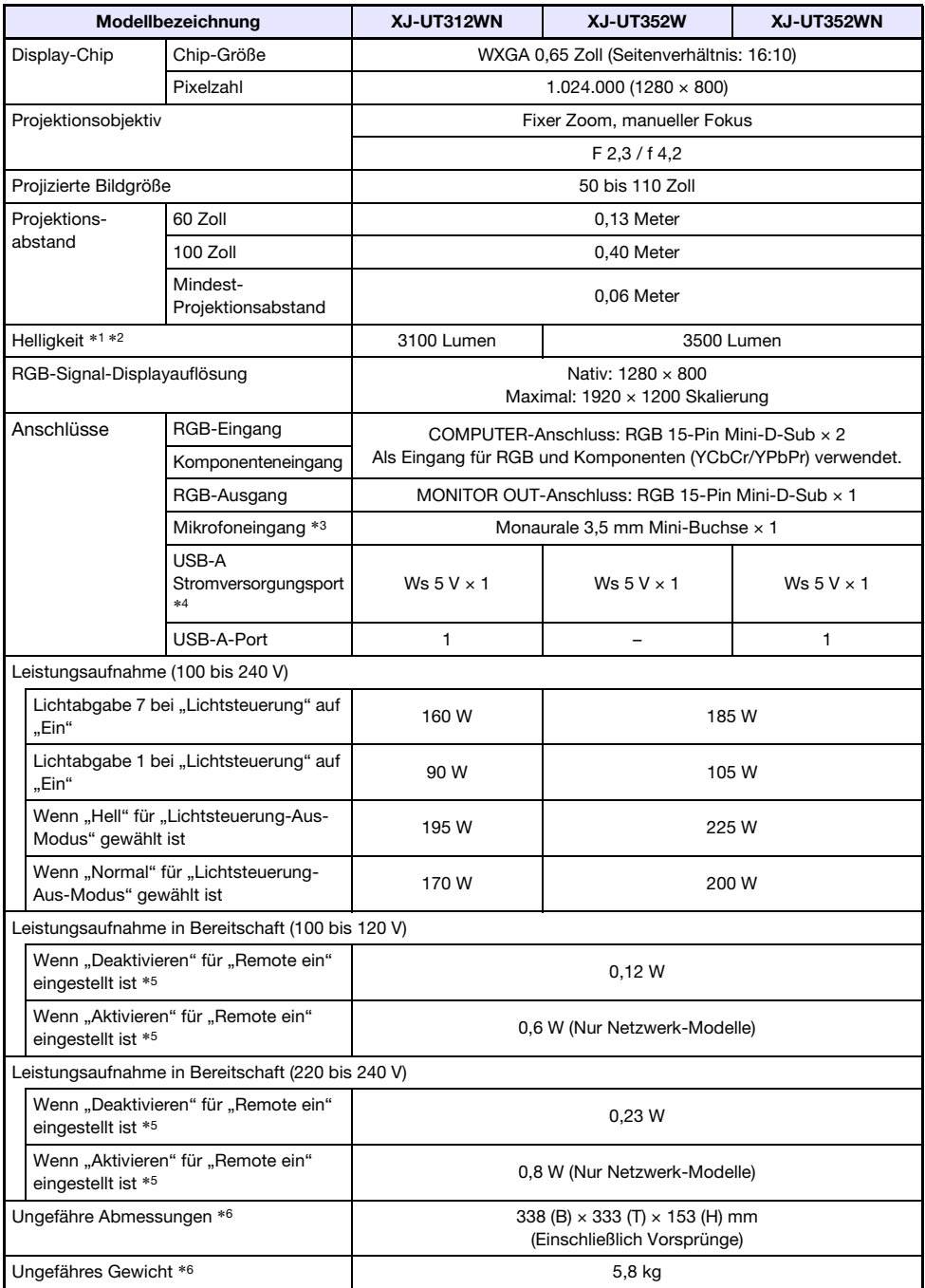

### Serie XJ-F

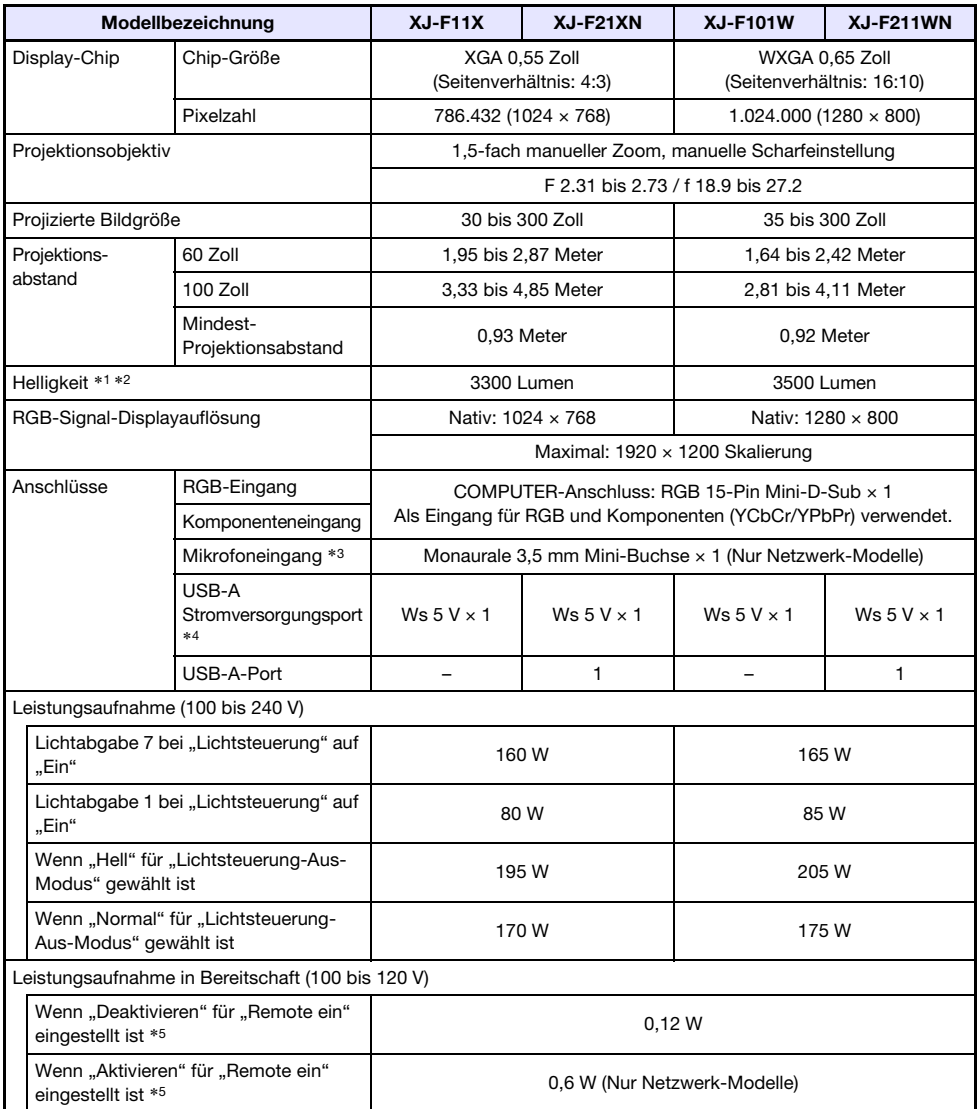

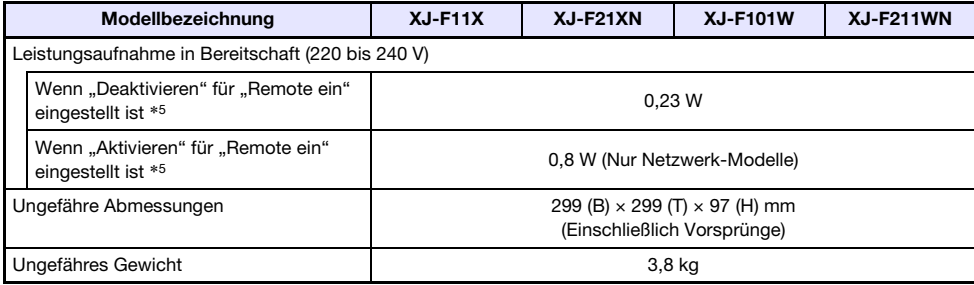

### Serie XJ-S

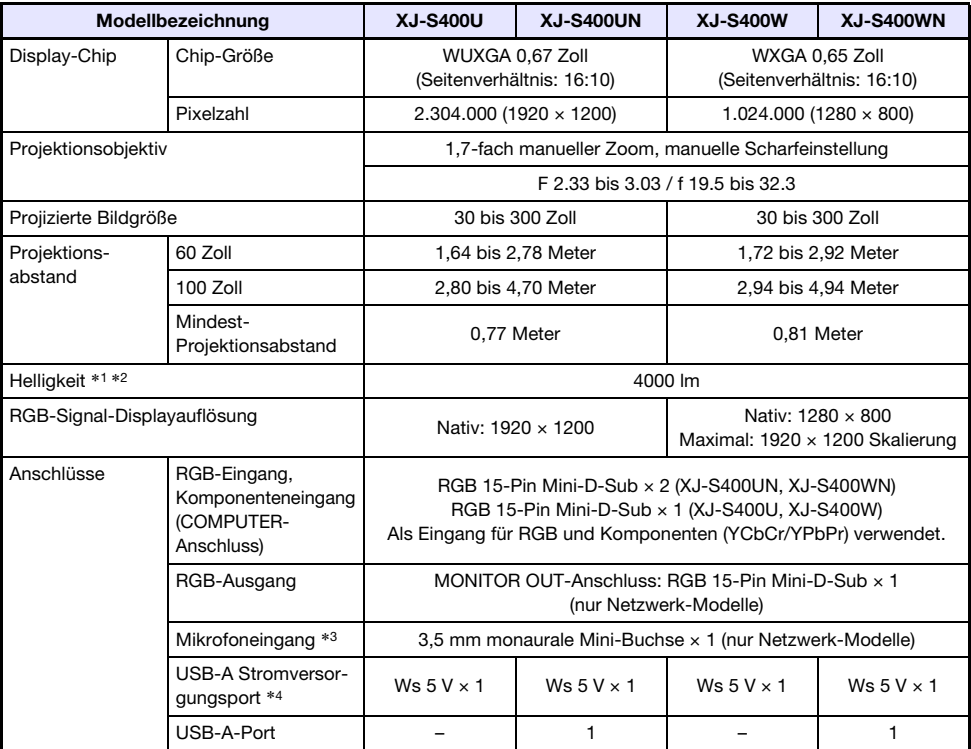

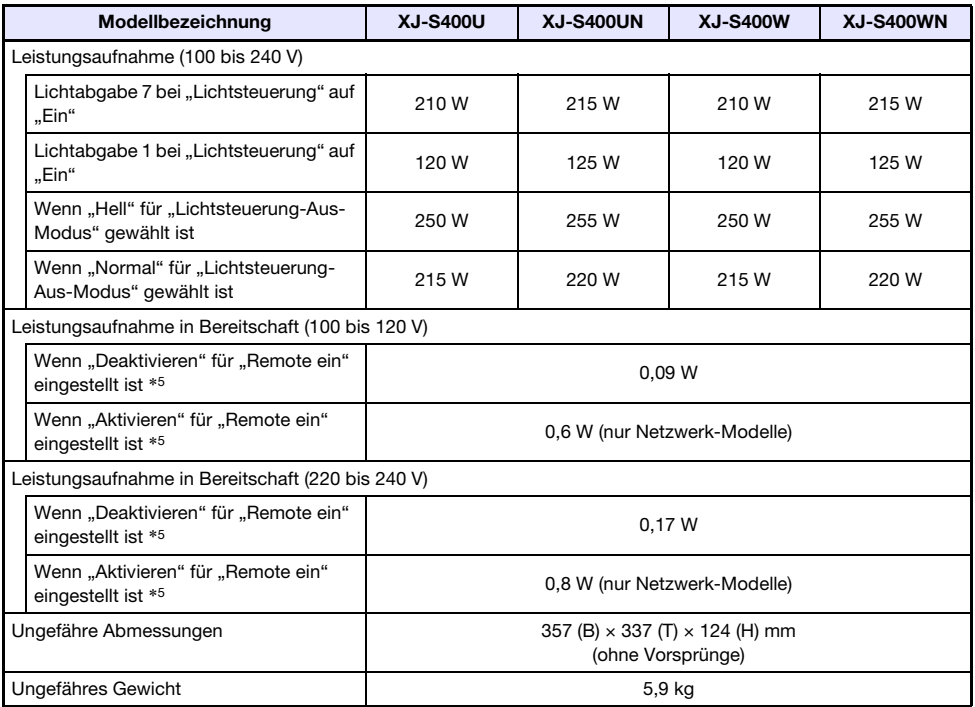

\*1 Wenn "Lichtsteuerung-Aus-Modus" auf "Hell" eingestellt ist. ISO-Standard 21118:2012.

\*2 Zeigt den Gesamtmittelwert beim Versand des Projektors aus dem Werk. Dieser Angabentyp ist durch die Datenprojektor-Spezifikationen von ISO 21118:2012 geregelt. Messmethoden und Bedingungen gemäß Anhang B.

\*3 Mikrofone mit Stromversorgung über den Eingang nicht unterstützt.

\*4 Bei einem Netzwerk-Modell dient der USB-Host-Port auch als Port für USB-Stromversorgung.

\*5 Näheres zum Einstellen von "Remote ein" finden Sie unter "Netzwerk-Einstellungen → Netzwerkeinstellungen → Remote ein" (Seite [66\)](#page-65-0).

\*6 Ohne Kabelabdeckung.

Änderungen der technischen Daten ohne Vorankündigung vorbehalten.

### TCO Certified Document URL

https://world.casio.com/projector/tco/

### GPL und LGPL

- (1) Dieses Produkt verwendet unter GPL-Lizenz (GNU General Public License) bzw. LGPL-Lizenz (GNU Lesser General Public License) stehende Software ("diese Software"). Gemäß GPL und LGPL ist der Quellcode dieser Software "Open Source Code" (quelltextoffen). Er kann durch Herunterladen von der CASIO Projektor-Download-Site eingesehen werden. Falls diese Software kopiert, modifiziert oder verteilt wird, muss dies in Übereinstimmung mit den Bedingungen der GPL und LGPL erfolgen.
- (2) Diese Software wird "ohne jedwede ausdrückliche oder stillschweigend eingeschlossene Gewähr" zur Verfügung gestellt. Diese Ausschlussklausel hat allerdings keinen Einfluss auf die Bedingungen der auf das Produkt selbst gewährten Garantie (einschließlich etwaiger auf diese Software zurückgehender Störungen).
- (3) Näheres zu den für diese Software geltenden GPL und LGPL finden Sie auf der CASIO Website.

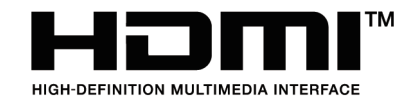

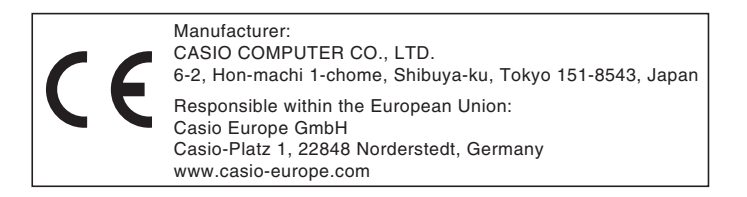

# **CASIO.**

#### **CASIO COMPUTER CO., LTD.**

6-2, Hon-machi 1-chome Shibuya-ku, Tokyo 151-8543, Japan

> MA1904-A© 2019 CASIO COMPUTER CO., LTD.